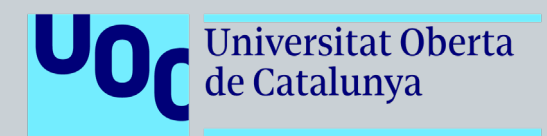

DISSENY NOU APARTAT D'UNA PÀGINA WEB PER LA FORMACIÓ DE CLIENTS I USUARIS DE L'EMPRESA PROGRÈS.

**JORDI MAQUEDA PALAU**

Grau de Multimèdia TFG Àrea de Usabilitat i Interficies

*Judit Casacuberta Bagó*

*Ivette García Manuel*

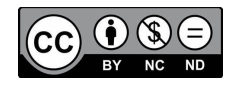

Aquesta obra està subjecta a una llicència de Reconeixement-NoComercial-SenseObraDerivada 4.0 Espanya de Creative Commons

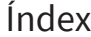

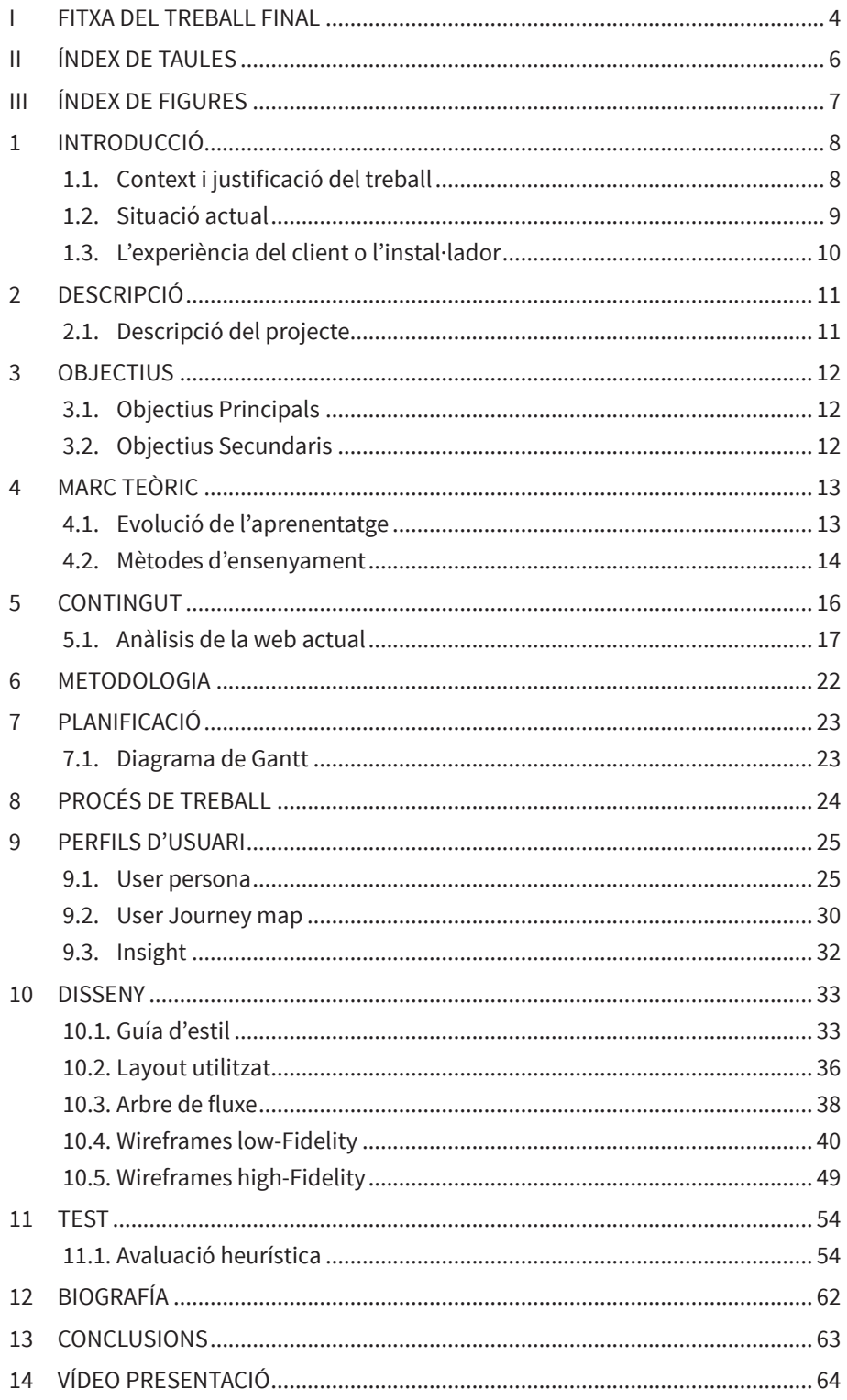

# **I FITXA DEL TREBALL FINAL**

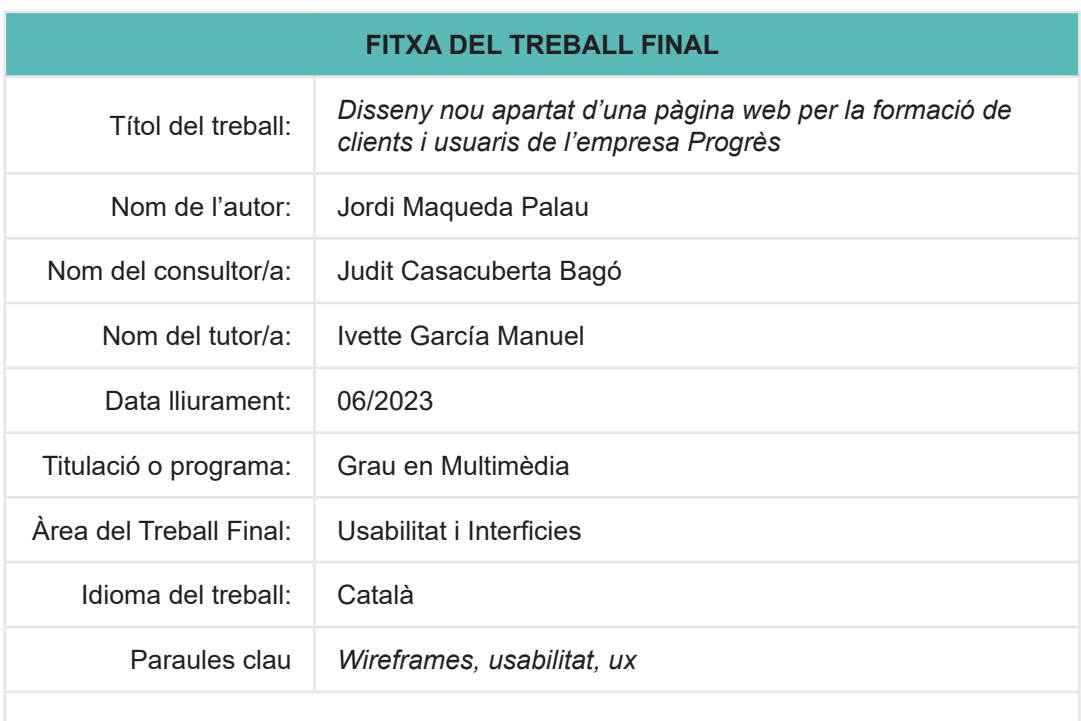

### Resum del Treball

Aquest treball de fin de grau descriu el disseny d'un nou apartat en una web existent. El projecte, propi d'un treball multimèdia, es du a terme des de la seva fase inicial fins al final on l'equip informàtic disposarà de la informació necessària per implementar-ho a la web.

El nou apartat web permetrà als usuaris (segons el perfil que siguin) obtenir més o menys informació sobre el que estan cercant amb la finalitat de formar-los a distància. Això permetrà que l'usuari ho pugui consultar sempre que vulgui i l'empresa no rebi tantes trucades per les mateixes i repetides consultes sobre el funcionament dels productes. El disseny del prototip web es tindrà en compte segons els diferents perfils que l'utilitzaràn i se'n farà un estudi per tal de saber les necessitats generals de consulta de tots ells.

### Abstact

This thesis describes the design of a new section in an existing website. The project, typical of a multimedia work, is carried out from its initial phase to the end where the IT team will have the necessary information to implement it on the web.

The new web section will allow users (depending on their profile) to obtain more or less information about what they are looking for in order to train them remotely. This will allow the user to consult it whenever he wants and the company will not receive so many calls for the same inquiries about the operation of the products.

The design of the web prototype will be taken into account according to the different profiles that will use it and a study will be made in order to know the general consultation needs of all of them.

# **II ÍNDEX DE TAULES**

# Índex de taules

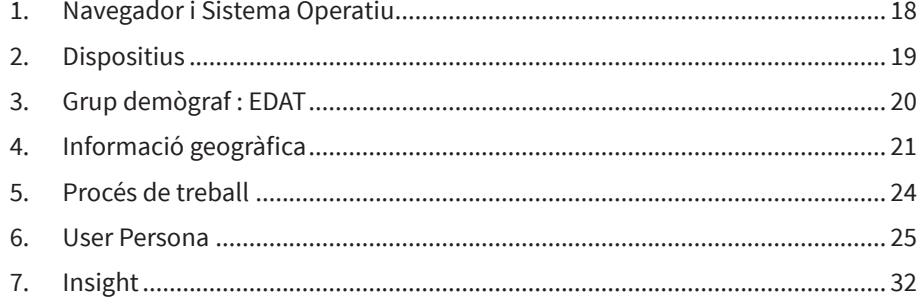

# **III ÍNDEX DE FIGURES**

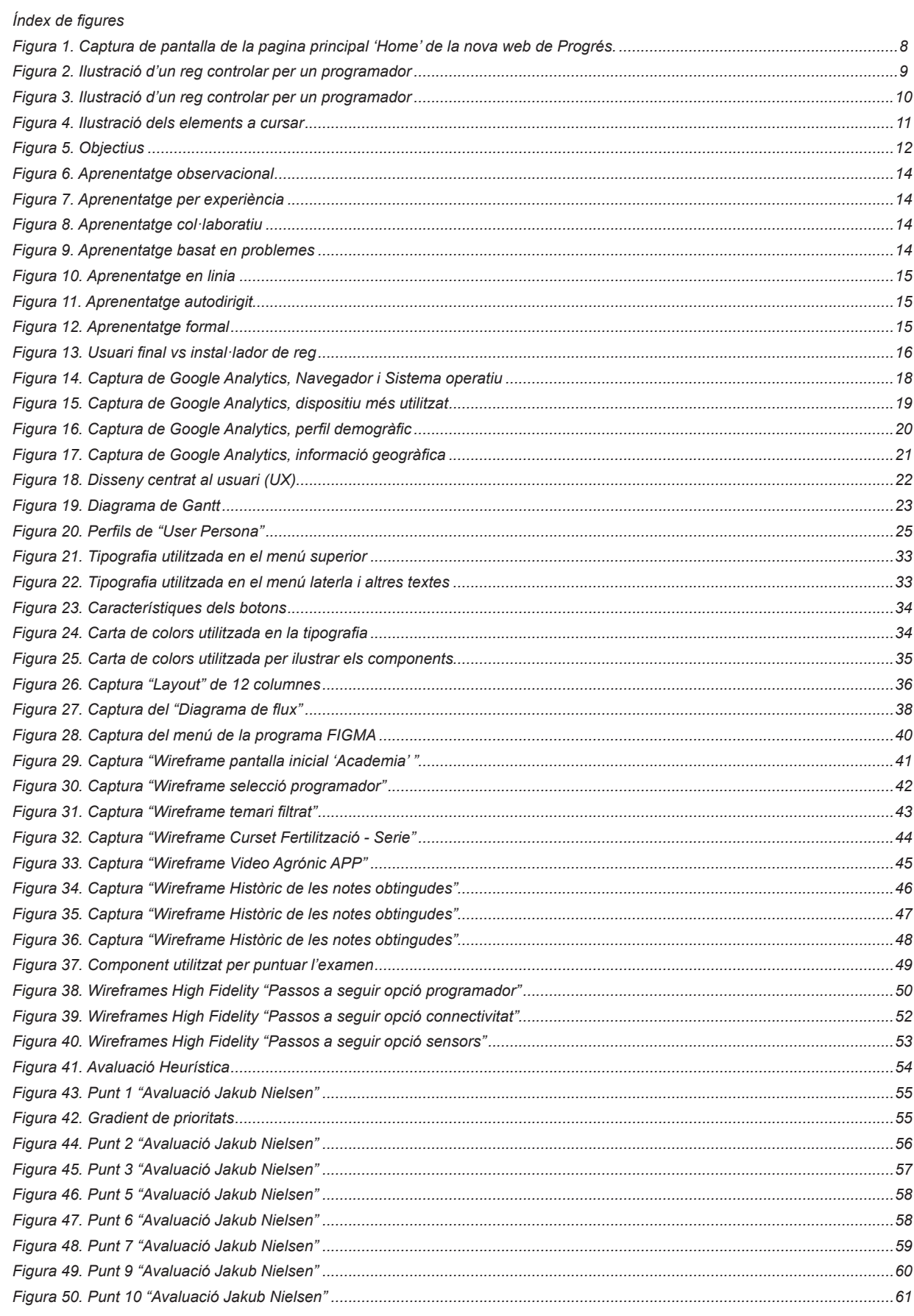

# **1 INTRODUCCIÓ**

## 1.1. CONTEXT I JUSTIFICACIÓ DEL TREBALL

He arribat en aquest punt, després de molts anys de sacrificis, hores emprades i sempre m'havia preguntat quin seria el meu projecte final de grau i de quina manera plasmaria els meus coneixements adquirits durant aquests anys.

Actualment estic treballant en una empresa d'electrònica pionera a nivell nacional i de referencia a molts llocs d'Europa que es dedica a dissenyar, fabricar i vendre programadors de reg a instal·ladors homologats.

Nosaltres, i com la majoria d'empreses, disposem d'una pàgina web on els usuaris finals dels nostres productes i els instal·ladors de reg poden consultar la informació que necessitin. Aquesta informació, amb el temps i després de la pandèmia ens ha obligat a 'reinventar' la manera en com s'ha de transmetre. Cada cop més s'utilitza el concepte de la videotrucada, el zoom, el meeting i altres metodologies i plataformes semblants.

Avui en dia en l'actualitat, es cert que ja no existeixen distancies i tot gràcies al internet i a les tecnologies que ens permete comunicar i aprendre sense la necessitat de viatjar. Un exemple clar es la UOC<sup>1</sup> que permet formar i preparar una persona per a la vida laboral i amb un èxit assegurat. **Doncs perquè no ensenyar a distancia quan es tracta d'una altra temàtica com la comentada anteriorment?**

Dit això, espero que amb la realització d'aquest treball pugui aplicar tots els coneixements adquirits durant el grau i també aconseguir una usabilitat en la interacció de la interfície per a tots els usuaris i perfils que l'utilitzin.

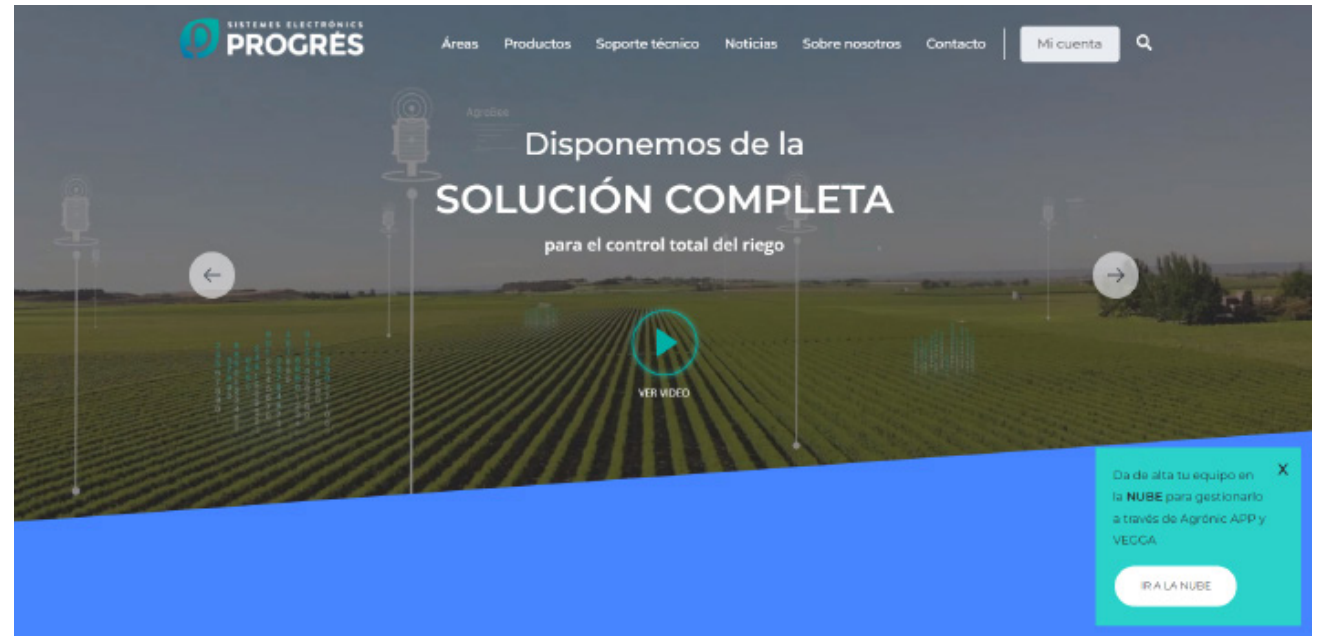

*Figura 1. Captura de pantalla de la pagina principal 'Home' de la nova web de Progrés.*

## 1.2. SITUACIÓ ACTUAL

En els darrers anys, els agricultors han optat **cada vegada més per instal·lar programadors de reg** a les seves finques a causa dels seus múltiples beneficis i també de les ajudes que l'estat subvenciona.

Aquests dispositius automatitzats permeten un ús eficient de l'aigua en programar horaris precisos de reg i ajustar la durada segons les necessitats de cada cultiu. A més, estalvien temps i recursos en eliminar la supervisió manual del reg. Els programadors brinden un major control i precisió en permetre establir diferents zones de reg amb situacions personalitzades. La tecnologia dels programadors s'ha tornat més accessible i fàcil de fer servir, amb opcions per a tots els agricultors.

Donada aquesta situació, l'empresa cada any fabrica i ven més programadors i a mesura que augmenten les vendes, la necessitat d'assistència telefònica esdevé més rellevant. Amb un nombre més gran de clients utilitzant el producte o servei, és natural que sorgeixin consultes i problemes. L'assistència telefònica exerceix un paper vital en brindar respostes ràpides i solucions als clients. A més, es fonamental per mantenir dubtes i garantir una experiència positiva.

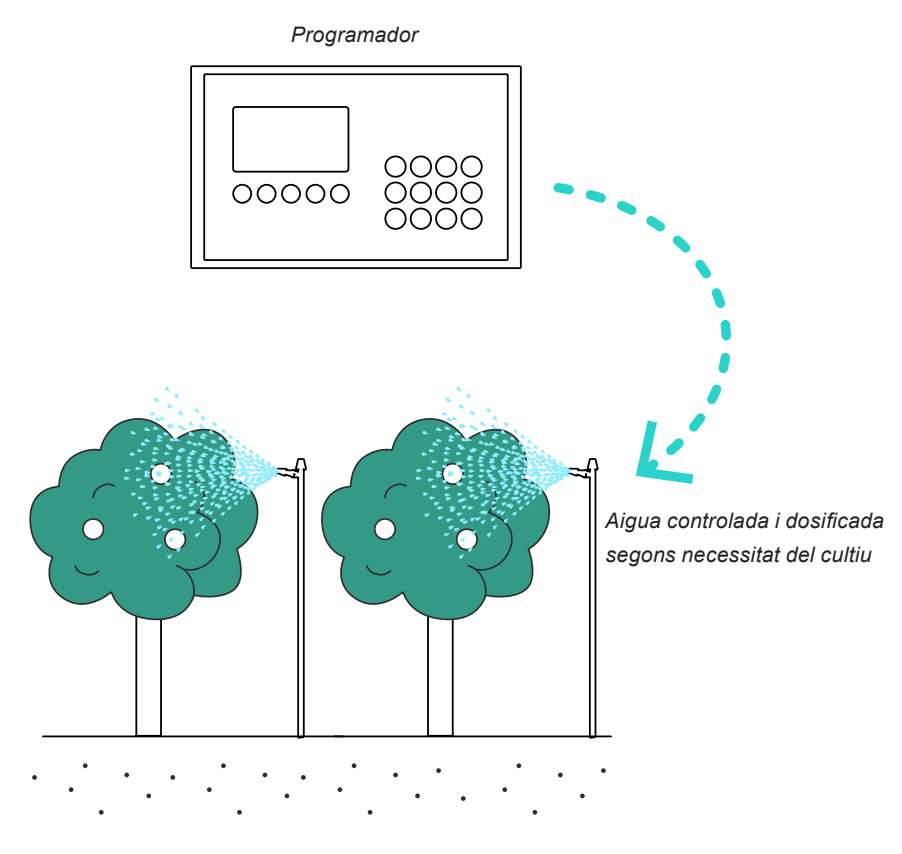

*Figura 2. Ilustració d'un reg controlar per un programador*

## 1.3. L'EXPERIÈNCIA DEL CLIENT O L'INSTAL·LADOR

Quan un client truca a una empresa i no li contesten pel fet de que les línies telefòniques estan saturades, pot generar una percepció negativa. El client es pot sentir frustrat, ignorat i percebre una manca d'atenció per part de l'empresa.

Aquesta situació pot generar una sensació de manca de professionalitat i afectar la confiança i lleialtat del client cap a l'empresa. Es important destacar que la percepció pot varia segons la freqüència i la durada de l'experiència de no rebre cap resposta.

Per mitigar aquest problema, és recomanable que l'empresa implementi solucions alternatives com oferir la possibilitat de consultar els seus dubtes i aprendre a utilitzar el programador mitiancant vídeos. explicacions didàctiques o fins i tot tenir un apartat específic dins la web que es tituli "**Acadèmia**".

Es per això que he dedicat aquest treball a intentar resoldre aquest conflicte i fer que la comunicació entre empresa i client sigui transparent i de ràpida resolució per tal de seguir mantenint una bona imatge i relació amb els clients.

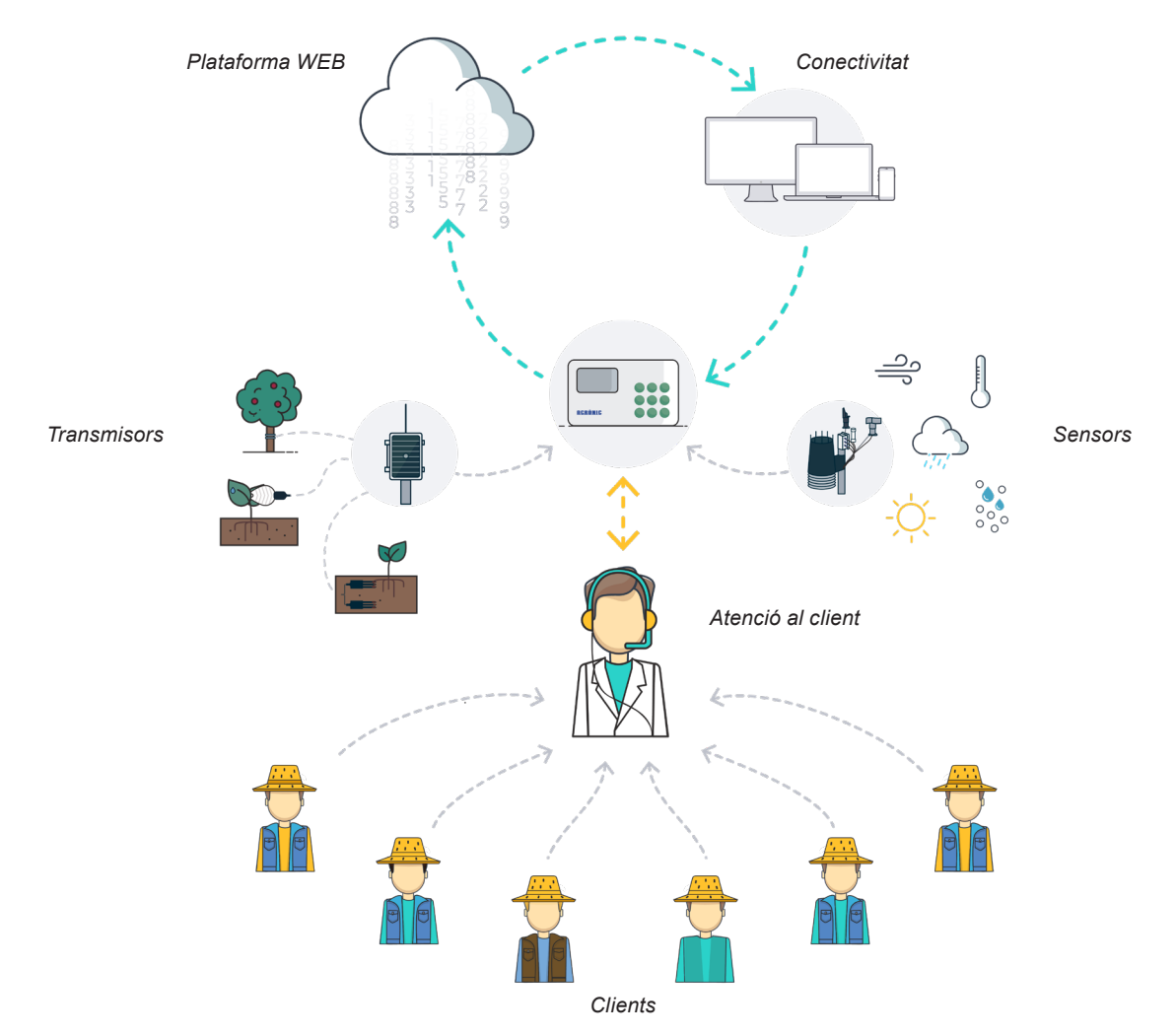

*Figura 3. Ilustració d'un reg controlar per un programador*

# **2 DESCRIPCIÓ**

# 2.1. DESCRIPCIÓ DEL PROJECTE

El projecte consisteix en el disseny propi d'un nou apartat dins d'una web per tal de que els usuaris puguin accedir a una formació sobre algun producte en qüestió i on després, un cop registrats es puguin autoevaluar mitjançant un examen específic de preguntes.

Aquest nou apartat tindrà el nom de "Acadèmia" i s'integrarà en el menú superior existent de l'actual i nova pàgina web.

El nou apartat es presentarà primerament amb una primera versió on l'usuari seleccionarà si es vol formar sobre programadores, plataformes de connectivitat per aquests programadors o bé sensors i transmissors, tots ells connectables als programadors.

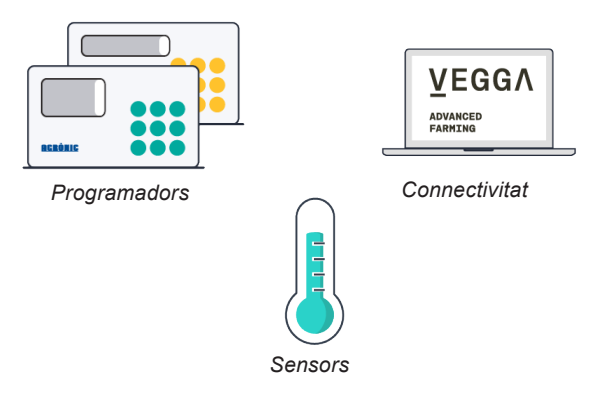

*Figura 4. Ilustració dels elements a cursar*

En funció del tipus d'element que es seleccioni, el menú, el curs i l'examen serà diferent. Finalment serà necessari estar registrat com a instal·lador per tal de poder fer l'examen i obtenir un certificat que l'empresa Progres emetrà a l'empresa instal·ladora.

La idea es que amb aquest certificat, l'instal·lador pugui obtenir una certa puntuació i reconeixement respecte a la seva competència dins la seva zona i fins i tot obtenir més descomptes a l'hora de comprar els nostres productes.

Com més autosuficient sigui l'instal·lador i més difusió en faci dels nostres productes, més beneficis obtindrà.

Tota aquesta gestió es durà a terme mitjançant un estudi previ del tipus de perfil client que actualment compra el producte. Després es realitzarà una diagrama de flux per poder definir les opcions possibles que pot tenir el nou apartat i finalment es plasmarà tota la idea en un disseny de baixa fidelitat.

L'etapa final d'aquest projecte consistirà en donar "color i forma" en aquest disseny però ara en alta fidelitat i també elaborar l'estudi de l'avaluació heurística per tal de comprovar que el nou apartat compleix amb tots els apartats d'usabilitat.

# **3 OBJECTIUS**

L'assignatura del Treball de fi de Grau té com a objectius genèrics els següents punts:

- **• Posar en pràctica els coneixements adquirits en tot el grau**.
- Realitzar un **projecte en totes les seves fases** de 'Definició - Anàlisis - Disseny i Prototipat'.
- Profunditzar en **l'àmbit de la usabilitat**, interfícies i experiència d'usuari.
- **• Entregar totes les PAC's** i el lliurament final segons les dates programades i en cada una d'elles amb la informació que es demana per part de l'enunciat i el professor.

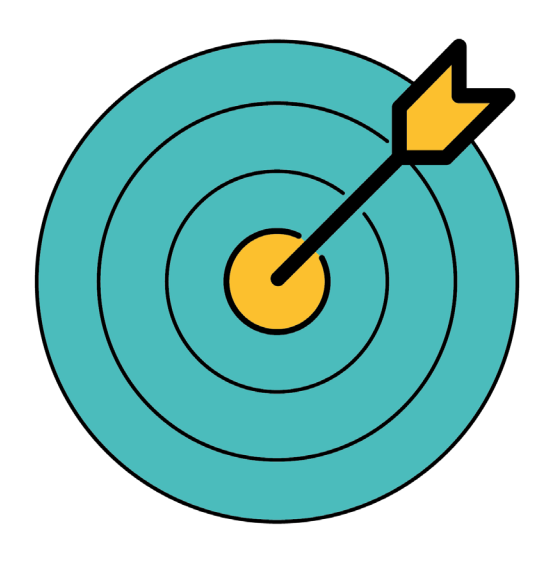

*Figura 5. Objectius*

# 3.1. OBJECTIUS PRINCIPALS 3.2. OBJECTIUS SECUNDARIS

Els objectius més específics de l'àrea de "Usabilitat i interfície" i també les més concrets del present projecte es detallen a continuació:

- **• Aprendre a planificar totes les etapes que intervenen en un projecte** de disseny d'una plataforma (APP o Web) des de la concepció fins als resultats finals.
- Aplicar l'autoaprenentatge mitjançant la cerca d'informació.
- **• Treballar de manera ordenada** i en un àmbit professional per tal de que la comunicació amb altres departaments relacionats amb el projecte sigui clara i concisa.
- **• Continuar aprenent** amb els diferents **programes** que es necessiten per el disseny del projecte, com ara, **Adobe o Figma**.
- **• Disseny d'un nou apartat** dins d'una web existent i anàlisis dels requeriments necessaris.
- **• Realitzar una avaluació heurística** del nou apartat web.

# **4 MARC TEÒRIC**

# 4.1. EVOLUCIÓ DE L'APRENENTATGE

L'aprenentatge a distància ha experimentat una gran evolució en les darrers dècades gràcies a l'avenç de la tecnologia i a la necessitat d'arribar a una audiència més àmplia i diversa.

Al començament, l'aprenentatge a distància es basava en materials impresos, com llibres i fulletons, que s'enviaven per correu postal. Posteriorment, es van utilitzar mitjans com la televisió i la ràdio per transmetre cursos i programes educatius. Amb l'arribada d'Internet, l'aprenentatge a distància va fer un gran salt. Es van crear plataformes educatives en línia, com Moodle i Blackboard, que permetien als estudiants accedir a contingut educatiu en qualsevol moment i lloc, sempre que tinguessin una connexió a internet.

Però la veritable revolució va arribar amb la popularització dels cursos massius en línia (MOOC, per les sigles en anglès que volen dir "*Massive Open Online Course*"). Els MOOC permeten en qualsevol persona amb accés a Internet fer cursos gratuïts de prestigioses universitats a tot el món (com la UOC), amb una estructura d'aprenentatge amb línia interactiva i col·laborativa.

A més, la tecnologia ha permès el desenvolupament d'eines com ara videoconferències, xats en línia i plataformes de col·laboració en temps real, cosa que ha millorat la interacció entre els estudiants i els professors en l'aprenentatge a distància.

En definitiva, l'aprenentatge a distància ha evolucionat des de l'enviament de materials impresos per correu postal fins a plataformes educatives online i cursos massius en línia, i ha millorat la interacció entre ambdues parts. Com a model d'aprenentatge, la formació a distància té molts avantatges i desavantatges que és important considerar.

Pel que fa als avantatges, la formació a distància permet als estudiants aprendre al seu propi ritme i des de qualsevol lloc amb una connexió a Internet, cosa que augmenta l'accessibilitat a l'educació per a persones que no poden assistir a classes presencials. També pot ser més econòmic i flexible que l'educació presencial, ja que no cal pagar cap transport, allotjament o menjars. A més, la formació a distància pot proporcionar als estudiants una àmplia varietat de recursos i contingut en línia com ara vídeos, presentacions i activitats interactives.

D'altra banda, la formació a distància també té els desavantatges. Els estudiants poden sentir-se aïllants perquè no tenen contacte cara a cara amb altres estudiants i el professorat, cosa que pot dificultar la motivació i el compromís amb l'aprenentatge. També pot ser més difícil per als estudiants fer preguntes i obtenir la retroalimentació necessària per millorar-ne la comprensió dels temes. A més, alguns estudiants poden trobar difícil mantenir enfocats en l'aprenentatge en línia a causa de distraccions a la llar o la manca d'una estructura clara.

En resum i concretament més sobre aquest treball, l'aprenentatge a distància pot ser una excel·lent opció per a fer una primera formació sobre el funcionament dels productes d'una empresa, però és important considerar que a posterior pot ser necessari una comunicació telefònica per acabar d'aclarir dubtes que encara puguin tenir els estudiants o en aquest cas, clients o instal· ladors de reg.

# 4.2. MÈTODES D'ENSENYAMENT

Hi ha diversos mètodes d'aprenentatges que es poden utilitzar per adquirir coneixements i habilitats. Aquí hi ha alguns dels mètodes més comuns dels quals un d'ells serà el que s'utilitzarà en el nostre cas:

**• Aprenentatge observacional**: Aquest mètode implica aprendre observant altres persones, ja sigui en persona o a través de mitjans digitals com vídeos o tutorials en línia.

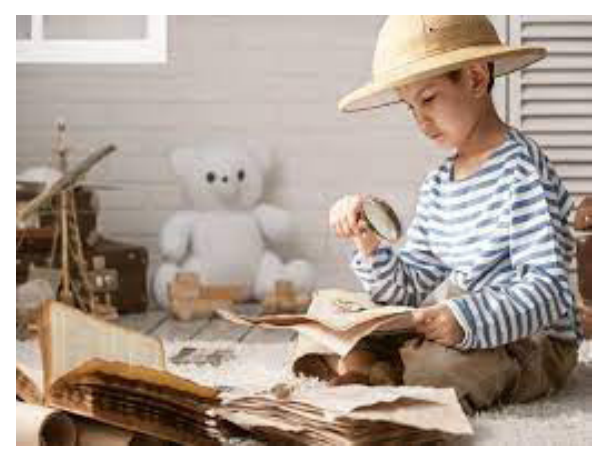

*Figura 6. Aprenentatge observacional*

**• Aprenentatge per experiència**: Aquest mètode implica aprendre a través de l'experiència pràctica. Pot ser a la feina, a la vida quotidiana, en un projecte personal, etc.

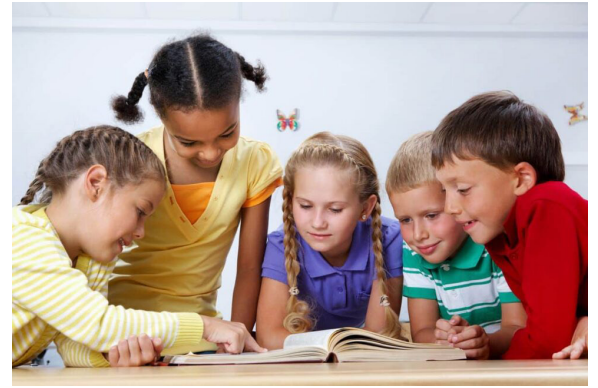

*Figura 7. Aprenentatge per experiència*

**• Aprenentatge col·laboratiu**: Aquest mètode implica aprendre treballant en grup i compartint coneixements i habilitats.

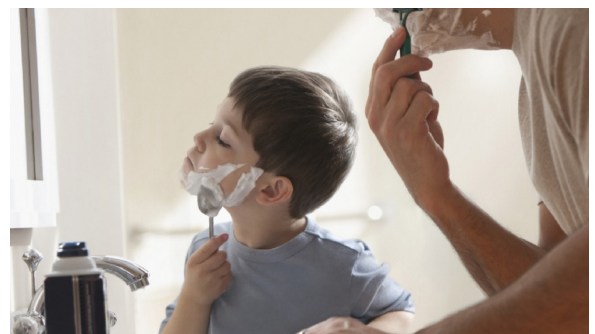

*Figura 8. Aprenentatge col·laboratiu*

**• Aprenentatge basat en problemes:** Aquest mètode implica a través de la solució de problemes i desafiaments específics i desenvolupant habilitats i coneixements mentre es treballa en la solució del problema.

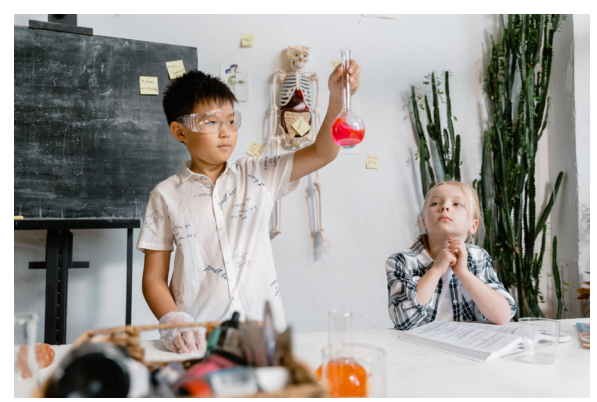

*Figura 9. Aprenentatge basat en problemes*

**• Aprenentatge en línia:** Aquest mètode implica aprendre a través de plataformes en línia, com a cursos en línia, tutorials en línia i programes de formació en línia..

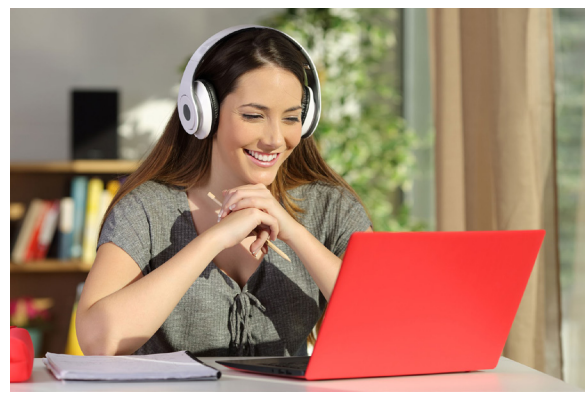

*Figura 10. Aprenentatge en linia*

**• Aprenentatge autodirigit**: Aquest mètode implica aprendre per compte propi, mitjançant la investigació, l'exploració i l'experimentació.

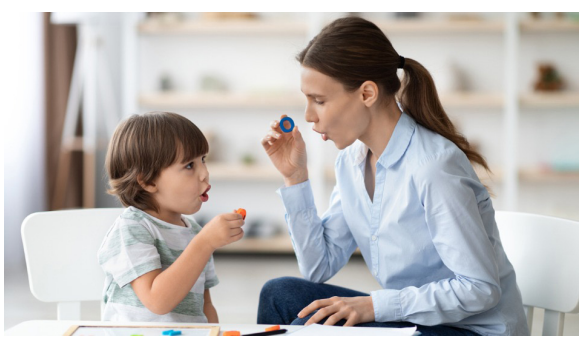

*Figura 11. Aprenentatge autodirigit*

**• Aprenentatge formal:** Aquest mètode implica aprendre en un entorn formal com una escola, universitat o institut de formació professional.

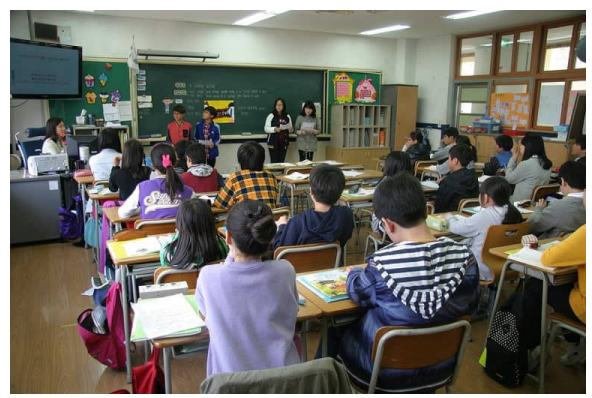

*Figura 12. Aprenentatge formal*

# **5 CONTINGUT**

Aquest projecte consisteix en el disseny d'un nou apartat en una pàgina web existent de l'empresa "Sistemes Electrònics Progrès<sup>2</sup>" on un usuari podrà aprendre el funcionament dels programadors en format de video-tutorials, assistir a presentacions de nous productes i fins i tot examinar-se per comprovar que s'han consolidat els coneixements correctament i així poder obtenir un certificat que l'empresa emetrà a l'instal·lador.

Aquest certificat podria arribar a estar lligat en donar cert prestigi a l'empresa instal·ladora, obtenir millors descomptes o fins i tot arribar a ser un distribuïdor oficial de la zona que vengui la marca, tot i que aquestes decisions futures son pràcticament de direcció.

El disseny ha de contenir un filtre on la informació a mostrar ha de ser visualitzada en funció del tipus de perfil que es registra, és a dir, un **usuari final o un instal·lador de reg homologat per l'empresa.** En funció del tipus de perfil, es mostrarà mes o menys informació.

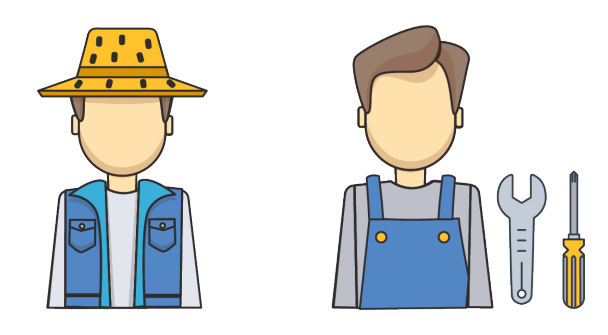

*Figura 13. Usuari final vs instal·lador de reg*

El disseny també s'ha de adaptar a la guia d'estil ja existent, així com les fonts, els botons i el llenguatge ha de prou general (no massa tècnic) perquè tot usuari sigui capaç d'entendre el contingut a l'hora de navegar.

Es tindrà en compte els següents dispositius:

- Dispositius mòbils amb pantalles tàctils a partir de 8 polzades.
- Dispositius mòbils amb pantalles tàctils fins a 6'69 polzades.
- Ordinadors portàtils o de sobretaula, amb pantalles de major resolució però amb ús d'un ratolí.

A més, segons Google Analitycs a la web de Progrès, els navegadors més utilitzats entre els sistemes operatius de Windows, iOS i Android son els següents:

- Android Browser
- Chrome
- Safari
- Microsoft Edge
- ....

En relació a l'accessibilitat, a partir dels test d'usuaris que es realitzaran, es tindrà en compte:

- Observació de la interacció dins la plataforma a l'hora de navegar.
- Velocitat que es triga en trobar la informació.
- Tipografia i fonts.

# 5.1. ANÀLISIS DE LA WEB ACTUAL

Amb l'ajuda de l'eina Google Analytics<sup>3</sup> podem arribar a tenir informació detallada sobre el rendiment de la pagina web. Ens permetrà entendre com els usuaris interactuen amb la pàgina, quines parts visiten, quant de temps passen a cada pàgina, quines accions fan i moltes coses més com per exemple:

- Ens pot arribar a mostrar el nombre de visitants que arriben i d'on provenen (país, ciutat, font de trànsit). Això ens ajuda a comprendre si s'està generant o no trànsit i quin contingut atrau més.
- Podem obtenir informació detallada sobre com els usuaris interactuen amb el nostre lloc web, es a dir, quines accions tenen un alta taxa de rebot (els usuaris abandonen ràpidament), quines retenen els usuaris durant més temps i quines rutes segueixen dins de la nostra pàgina web.
- Optimitzar la pàgina amb les dades recopilades per tal d'identificar les àrees de millora, es a dir, si hi ha una secció amb una alta taxa de rebot podrem investigar i fer canvis per millorar l'experiència de l'usuari en aquesta secció en particular.
- Anàlisi del rendiment del contingut, com per exemple, saber quins enllaços son els més clicats i quin contingut genera més participació.

### 1. Navegador i Sistema Operatiu

### El **sistema operatiu més usat es l'Android**, per davant de Google Chrome.

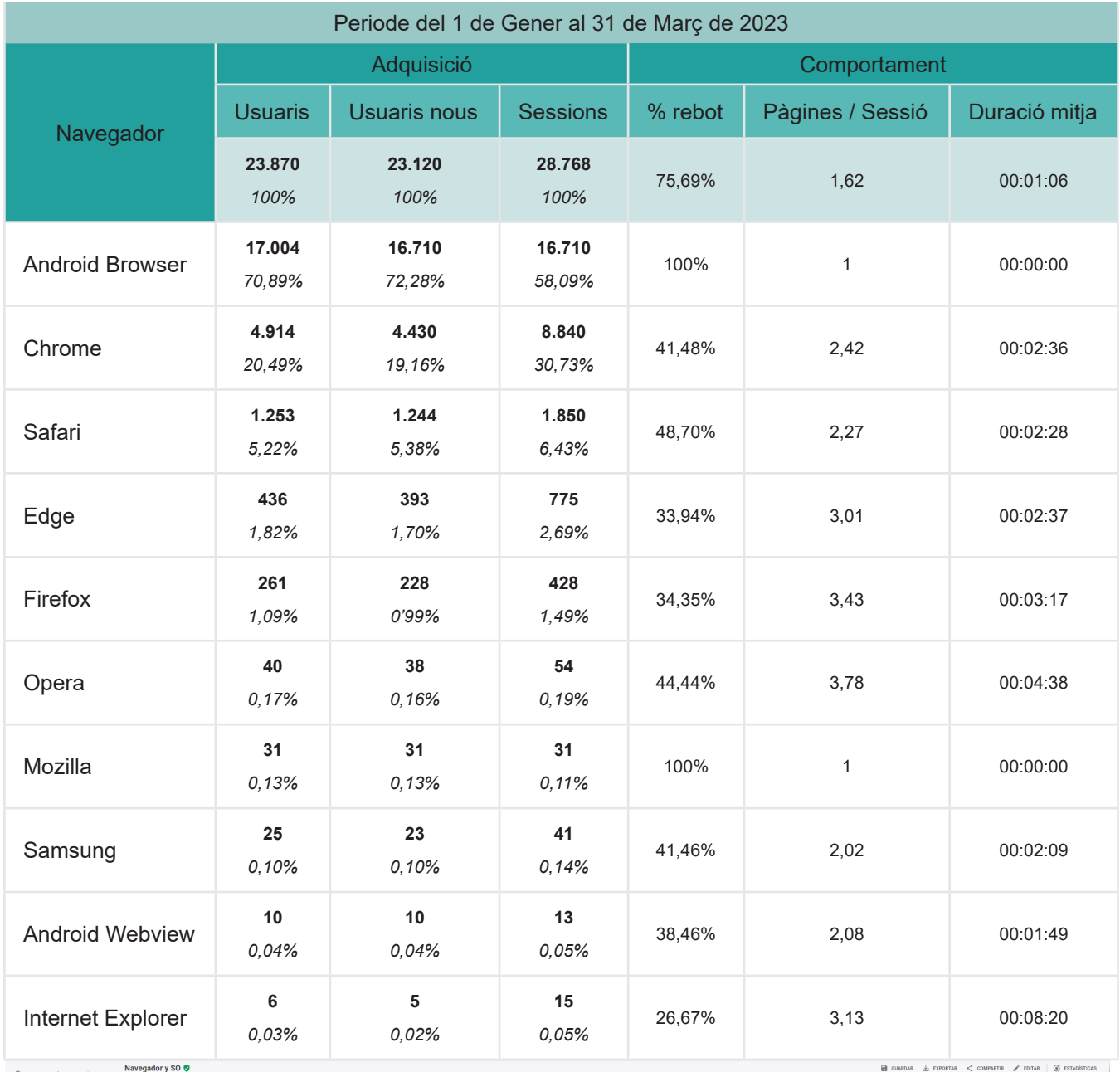

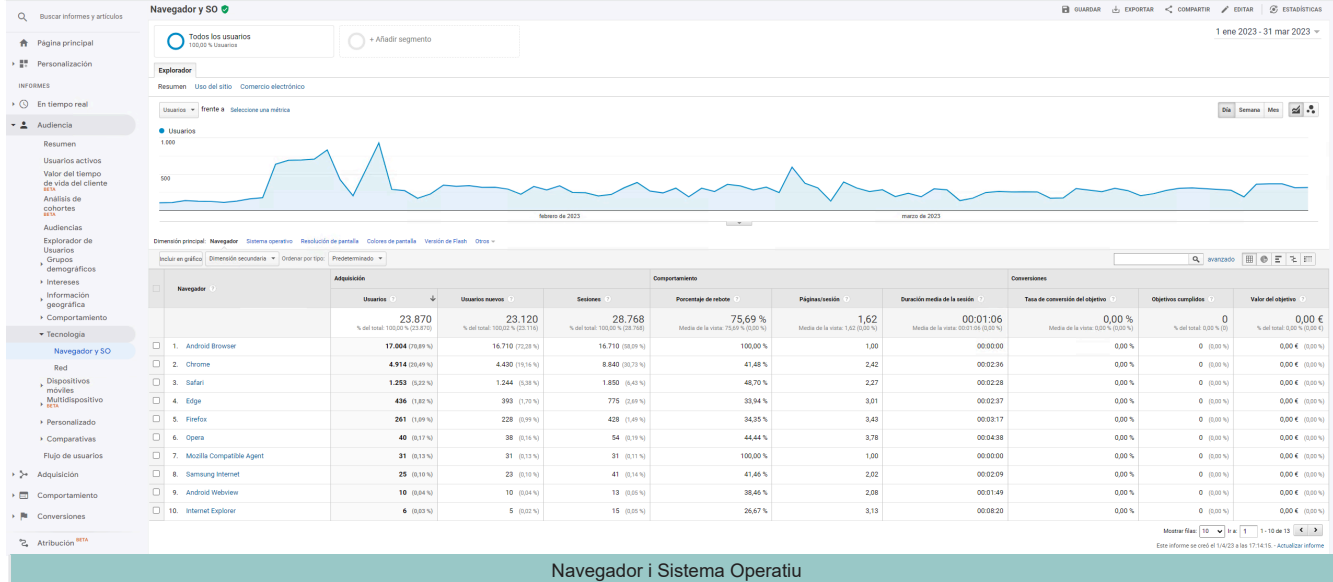

*Figura 14. Captura de Google Analytics, Navegador i Sistema operatiu*

## 2. Dispositius

El **dispositiu més utilitzat** per connectar a la web es des de **el mobil**, per davant dels ordinadors convencionals.

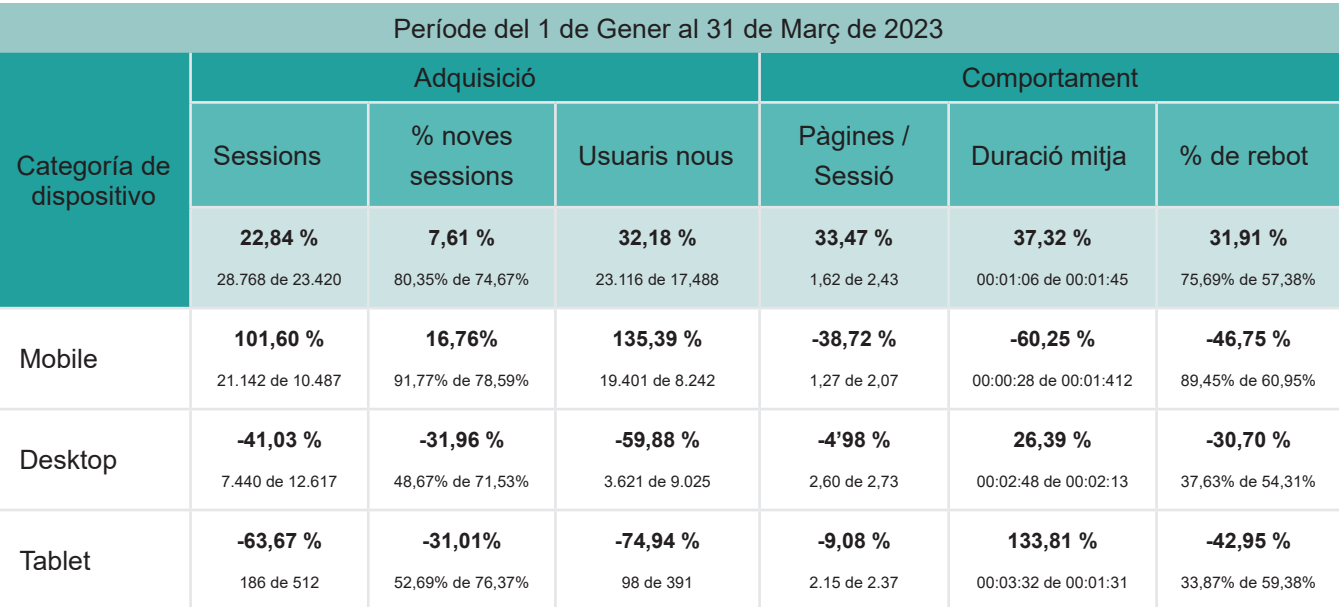

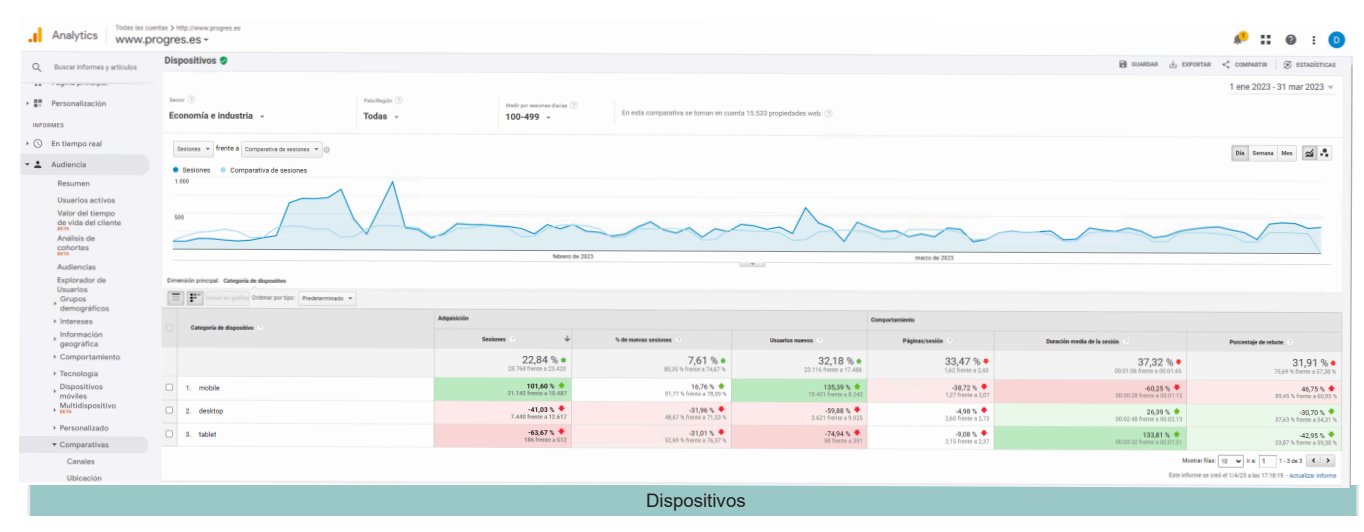

*Figura 15. Captura de Google Analytics, dispositiu més utilitzat*

CONTINGUT | Anàlisis de la web actual

## 3. Grup demògraf : EDAT

L'edat dels usuaris que més es connecten esta compresa entre els 45 i els 54 anys.

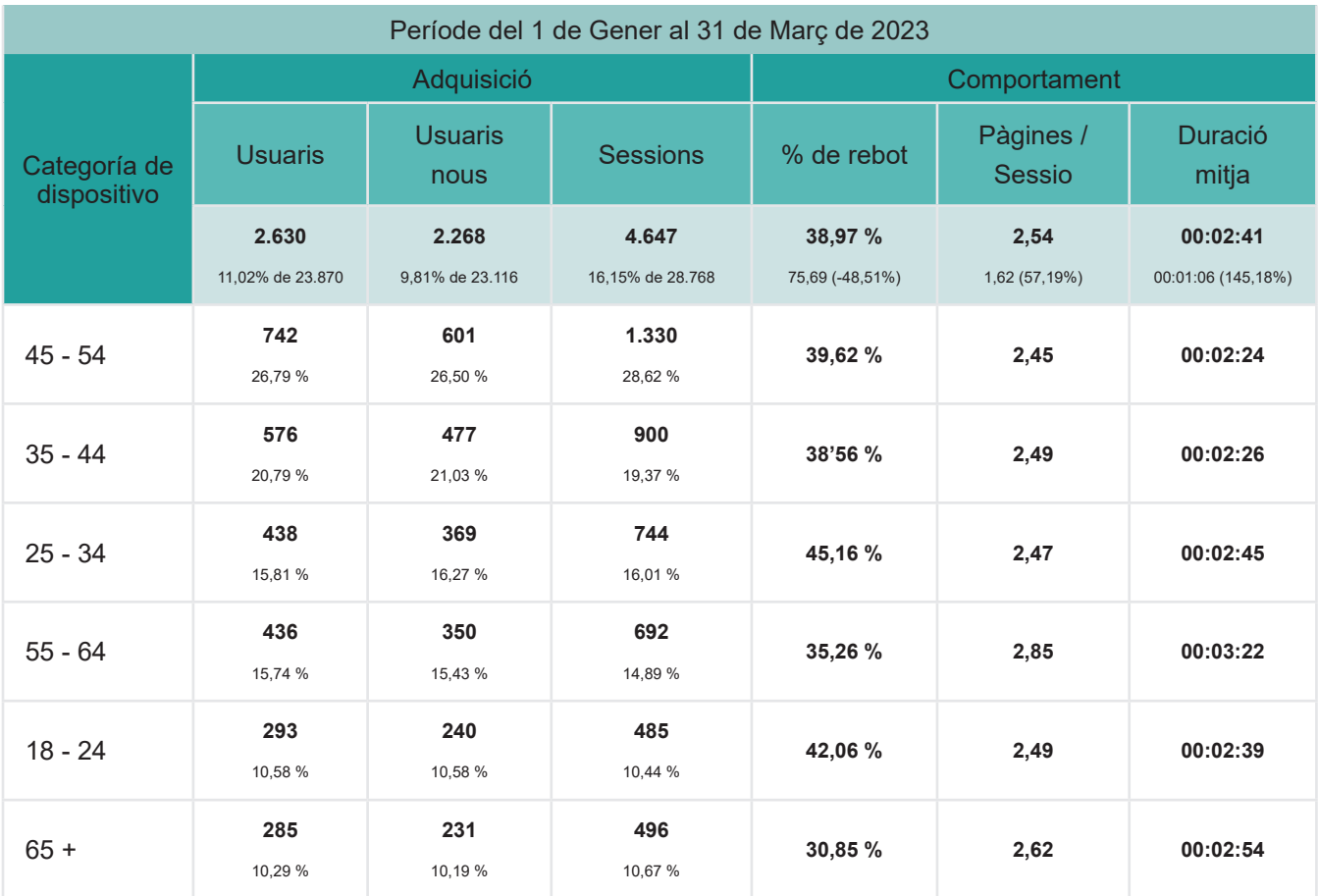

| Q Buscar informes y artículos                                | Grupos demográficos: Edad                                                    |                                                          |                                       |                                        |                                                 |                                           |                                                    |                                             | $\Box$ GUARDAR $\rightarrow$ EXPORTAR $\leq$ COMPARTIR $\neq$ EDITAR $\odot$ ESTADÍSTICAS |                                            |
|--------------------------------------------------------------|------------------------------------------------------------------------------|----------------------------------------------------------|---------------------------------------|----------------------------------------|-------------------------------------------------|-------------------------------------------|----------------------------------------------------|---------------------------------------------|-------------------------------------------------------------------------------------------|--------------------------------------------|
| <b>合</b> Página principal<br>> ET Personalización            | Todos los usuarios<br>100,00 % Usuarios                                      | + Añadir segmento                                        |                                       |                                        |                                                 |                                           |                                                    |                                             |                                                                                           | 1 ene 2023 - 31 mar 2023 -                 |
|                                                              | <b>Explorador</b>                                                            |                                                          |                                       |                                        |                                                 |                                           |                                                    |                                             |                                                                                           |                                            |
| <b>INFORMES</b><br>$\triangleright$ ( $\odot$ En tiempo real | Resumen Uso del sitio Comercio electrónico                                   |                                                          |                                       |                                        |                                                 |                                           |                                                    |                                             |                                                                                           |                                            |
|                                                              | Usuarios - frente a Seleccione una métrica                                   |                                                          |                                       |                                        |                                                 |                                           |                                                    |                                             |                                                                                           | Dia Semana Mes                             |
| ▼ <u>▲</u> Audiencia                                         |                                                                              | 0 Usuarios 0 45-54 0 35-44 0 55-64 0 25-34 0 18-24 0 65+ |                                       |                                        |                                                 |                                           |                                                    |                                             |                                                                                           |                                            |
| Resumen<br>Usuarios activos                                  | 100                                                                          |                                                          |                                       |                                        |                                                 |                                           |                                                    |                                             |                                                                                           |                                            |
| Valor del tiempo                                             |                                                                              |                                                          |                                       |                                        |                                                 |                                           |                                                    |                                             |                                                                                           |                                            |
| de vida del cliente<br>Análisis de                           | 50                                                                           |                                                          |                                       |                                        |                                                 |                                           |                                                    |                                             |                                                                                           |                                            |
| cohortes<br><b>BETA</b>                                      |                                                                              |                                                          |                                       |                                        |                                                 |                                           |                                                    |                                             |                                                                                           |                                            |
| Audiencias                                                   |                                                                              |                                                          |                                       |                                        |                                                 |                                           |                                                    |                                             |                                                                                           |                                            |
|                                                              |                                                                              |                                                          |                                       |                                        |                                                 |                                           |                                                    |                                             |                                                                                           |                                            |
| Explorador de<br><b>Usuarios</b>                             |                                                                              |                                                          |                                       | febrero de 2023                        | $-$                                             |                                           | marzo de 2023                                      |                                             |                                                                                           |                                            |
| Grupos<br>demográficos                                       | Dimensión principal: Edad                                                    |                                                          |                                       |                                        |                                                 |                                           |                                                    |                                             |                                                                                           |                                            |
| Resumen                                                      | Incluir en critico Dimensión secundaria > Ordenar por tipo: Predeterminado > |                                                          |                                       |                                        |                                                 |                                           |                                                    |                                             |                                                                                           |                                            |
| Edad<br>Sexo                                                 | Edad<br>н.                                                                   | Adquisición                                              |                                       |                                        | Comportaniento                                  |                                           |                                                    | Conversiones                                |                                                                                           |                                            |
| > Intereses                                                  |                                                                              | <b>Unawice</b>                                           | Unawios newce                         | Sesiones                               | Porcentaje de rebote                            | Páginas/sesión                            | Duración media de la sesión                        | Tasa de conversión del objetivo             | Objetivos cumplidos                                                                       | Valor del objetivo                         |
| Información                                                  |                                                                              | 2.630<br>% del total: 11.02 % (23.870)                   | 2.268<br>% del total: 9.81 % (23.116) | 4.647<br>% del total: 16.15 % (28.768) | 38,97%<br>Media de la vista: 75.69 % (-48.51 %) | 2,54<br>Media de la vista: 1.62 (57.19 %) | 00:02:41<br>Media de la vista: 00:01:06 (145.18 %) | 0,00%<br>Media de la vista: 0.00 % (0.00 %) | $\Omega$<br>% del total: 0.00 % (0)                                                       | $0.00 \in$<br>% del total: 0.00 % (0.00 €) |
| geográfica<br>> Comportamiento                               | $\overline{a}$<br>1. 45-54                                                   | 742 (26,79%)                                             | 601 (26,50%)                          | 1.330 (20,62%)                         | 39,62%                                          | 2.45                                      | 00:02:24                                           | $0,00$ %                                    | $0$ (0,00 %)                                                                              | 0,00 € (0,00 %)                            |
| > Tecnología                                                 | 2 3544                                                                       | 576 (20.79%)                                             | 477 (21,03%)                          | 900 (19,37%)                           | 38,56%                                          | 2,49                                      | 00:02:26                                           | 0.00%                                       | $0$ (0,00%)                                                                               | $0,00 \in (0,00 \, \% )$                   |
| Dispositivos<br>móviles                                      | $\blacksquare$<br>3.2534                                                     | 438 (15.81%)                                             | 369 (16.27%)                          | 744 (16.01%)                           | 45.16%                                          | 2.47                                      | 00:02:45                                           | 0.00%                                       | 0.00051                                                                                   | 0,00 € (0,00%)                             |
| Multidispositivo<br>$P$ <b>HEM</b>                           | $\overline{\mathbf{a}}$<br>4. 55-64                                          | 436 (15,74%)                                             | 350 (15,43%)                          | 692 (14.89%)                           | 35,26%                                          | 2,85                                      | 00:03:22                                           | 0,00%                                       | $0$ (0,00 %)                                                                              | 0,00 € (0,00 %)                            |
| > Personalizado                                              | $\overline{\mathbf{z}}$<br>$5, 18-24$                                        | 293 (10.58 %)                                            | 240 (10.50 %)                         | 485 (10,44%)                           | 42,06%                                          | 2.49                                      | 00:02:39                                           | $0.00$ %                                    | 0.0001                                                                                    | 0,00 € (0,00 %)                            |
| > Comparativas                                               | <b>E2</b> 6, 65+                                                             | 285 (10.29 %)                                            | 231 (10.19 %)                         | 496 (10.67%)                           | 30,85%                                          | 2,62                                      | 00:02:54                                           | 0.00%                                       | 0.00031                                                                                   | 0.00 € (0.00 %)                            |
| Flujo de usuarios<br>> > Adquisición                         |                                                                              |                                                          |                                       |                                        |                                                 |                                           |                                                    |                                             | Este informe se creó el 1/4/23 a las 17:24:02 - Actualizar informe                        | Mostrarflas: 10 w x 1 1 1-6de6 < >         |

*Figura 16. Captura de Google Analytics, perfil demogràfic*

# 4. Informació geogràfica

## **El país que més connexións** presenta es **Singapur**, per davant de Espanya.

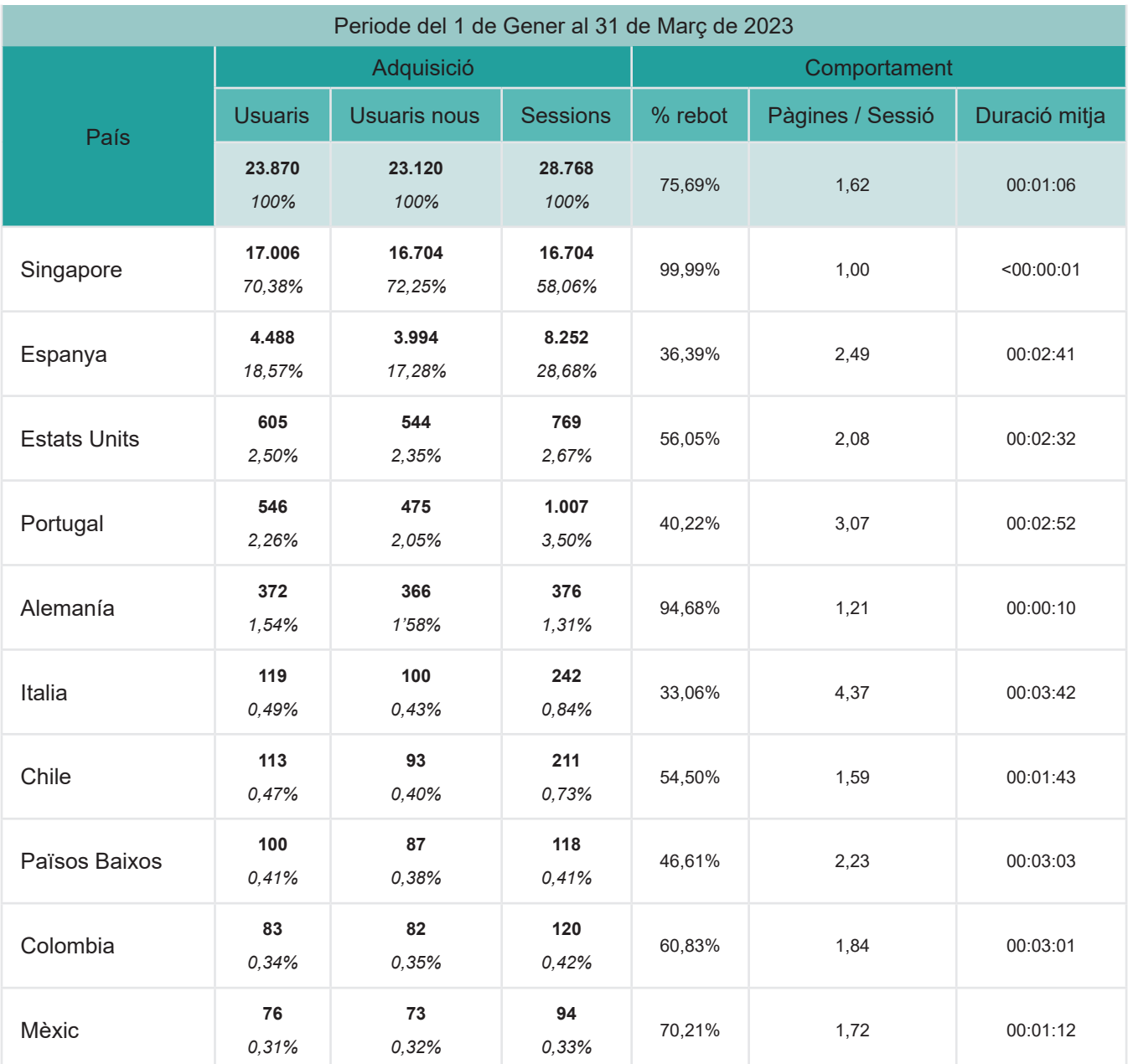

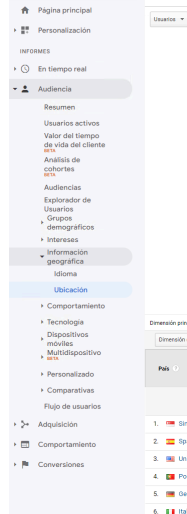

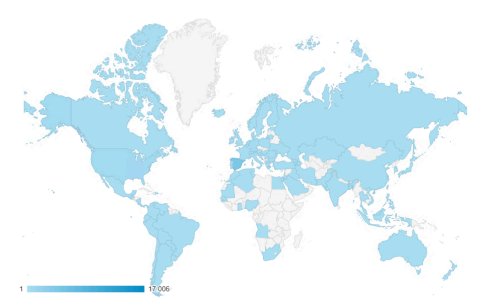

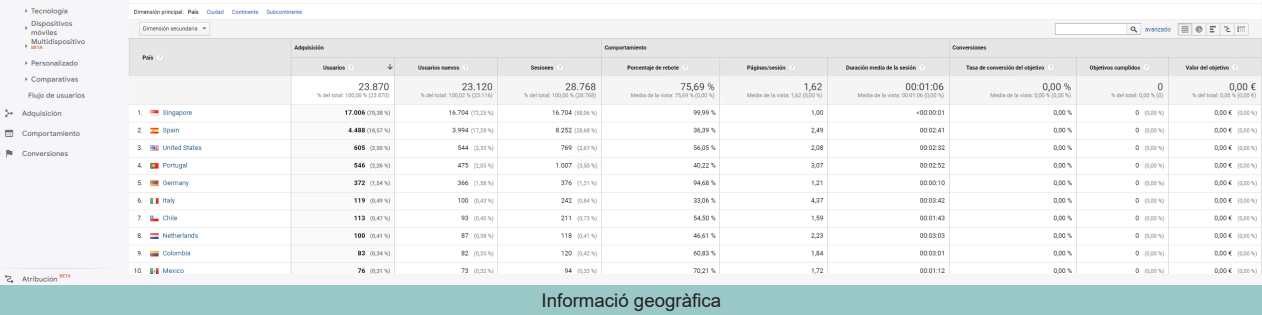

*Figura 17. Captura de Google Analytics, informació geogràfica*

Treball Fi de Grau | Usabilitat i Interfície

METODOLOGIA | Anàlisis de la web actual

# **6 METODOLOGIA**

La metodologia utilitzada durant aquest treball serà la del DCU4 , el disseny centrat en l'usuari. Aquesta experiència es refereix a la qualitat de l'experiència que té un usuari quan interactua amb la plataforma. És a dir, caldrà empatitzar en tot moment en com se sent l'usuari cada acció que fa mentre utilitza en el nou apartat.

El conceptes a tenir en compte son:

• El **model conceptual**: Aquest serà la representació del que serà la interacció de cada pantalla i quines opcions tindrà. Serà necessari realitzar un estudi per tal de saber les inquietuds i, en el meu cas, em basaré amb l'experiència dels anys que porto treballant en l'empresa per saber que es el que necessita tant l'usuari com l'instal·lador (client directe).

- **• Interfície**: Es realitzaran diferents proves per analitzar d'usabilitat del nou apartat web com per exemple els test d'usuari i també s'aplicarà la tècnica d**'avaluació heurística de Nielsen** per observar que es compleixen tots els principis.
- **• El mòdem mental**: Aquest és la representació interna d'una realitat externa, és a dir, la capacitat que tenen els usuaris per interpretar i mantenir una coherència mentre utilitzen la web. Partim de la idea que si no poden entendre la interfície web i no som capaços de actuar adequadament per satisfer les necessitats i objectius, no sols no la podrem utilitzar sinó que tampoc serem capaços de fer-ni un ús correcte.

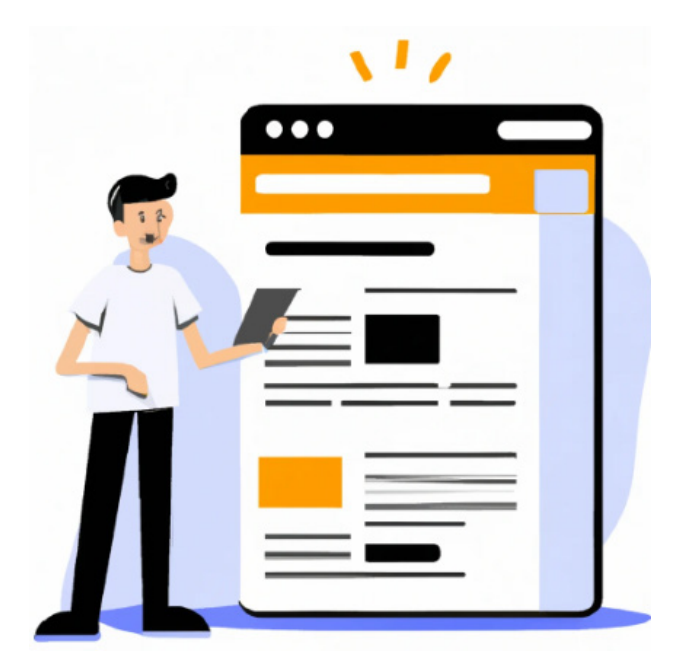

*Figura 18. Disseny centrat al usuari (UX)*

# 7. PLANIFICACIÓ 7.1. DIAGRAMA DE GANTT

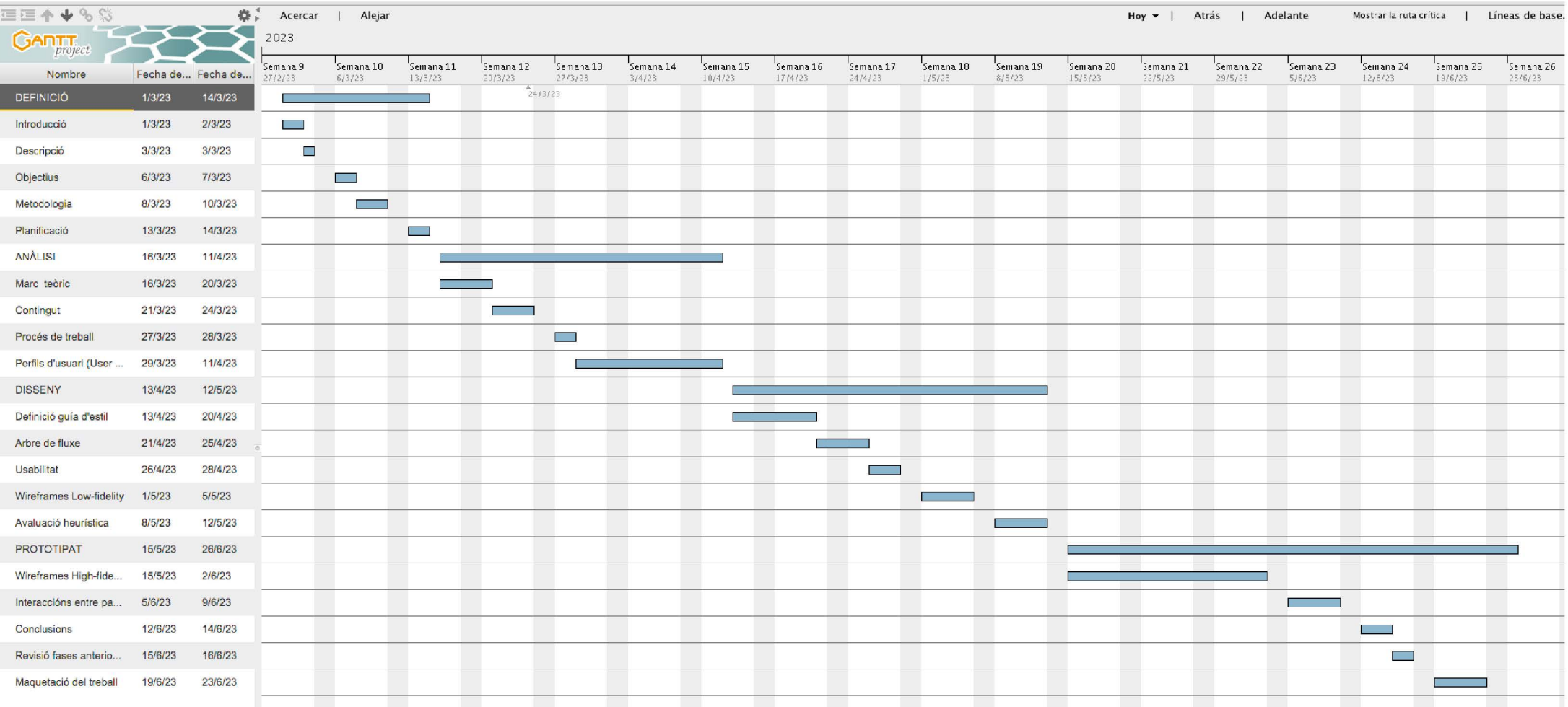

Figura 19. Diagrama de Gantt

# **8 PROCÉS DE TREBALL**

# 5. Procés de treball

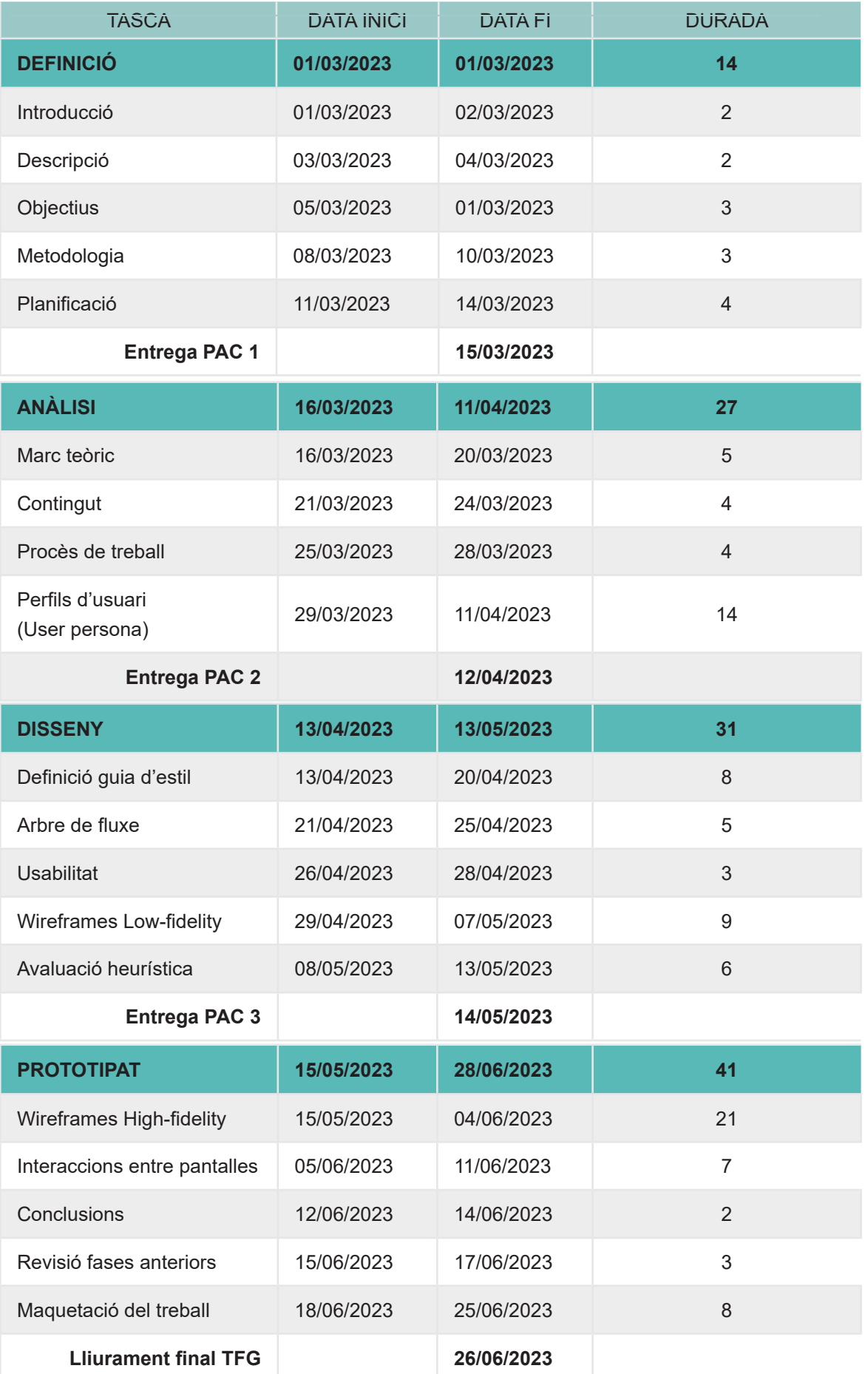

# **9 PERFILS D'USUARI**

### 9.1. USER PERSONA

Començarem aquest apartat descrivint que un "User Persona" és una representació fictícia d'un usuari ideal que representa un grup demogràfic específic i és una eina valuosa per al disseny del producte o servei que es vol dissenyar.

És important perquè ajuda als dissenyadors, desenvolupadors i especialistes en màrqueting a comprendre millor els seus usuaris i prendre decisions informades basades en les seves necessitats, desitios i comportaments.

El crear un "User Persona", els dissenyadors poden visualitzar les usuaris i comprendre les seves necessitats, cosa que els permet dissenyar productes que s'adaptin millor. En definitiva i gràcies a aquesta tècnica les empreses poden crear una estratègia de màrqueting més efectiva i generar més vendes i lleialtat dels clients.

A continuació s'han creat 4 "User Persona" de diferents perfils on tots ells tenen un pes important en la plataforma es vol dissenyar.

### 6. User Persona

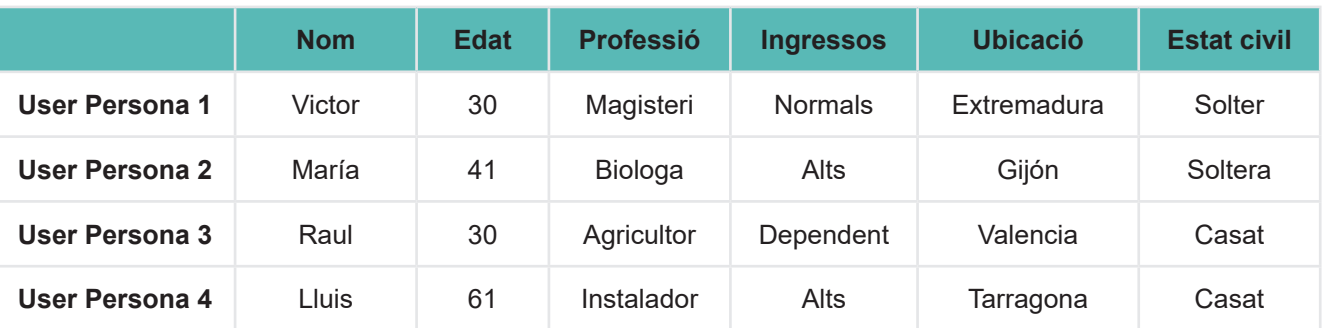

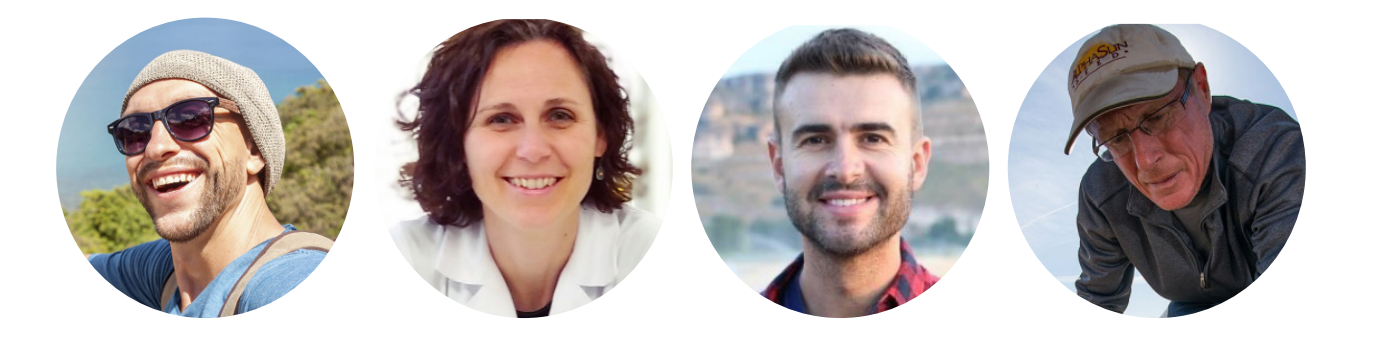

*Figura 20. Perfils de "User Persona"*

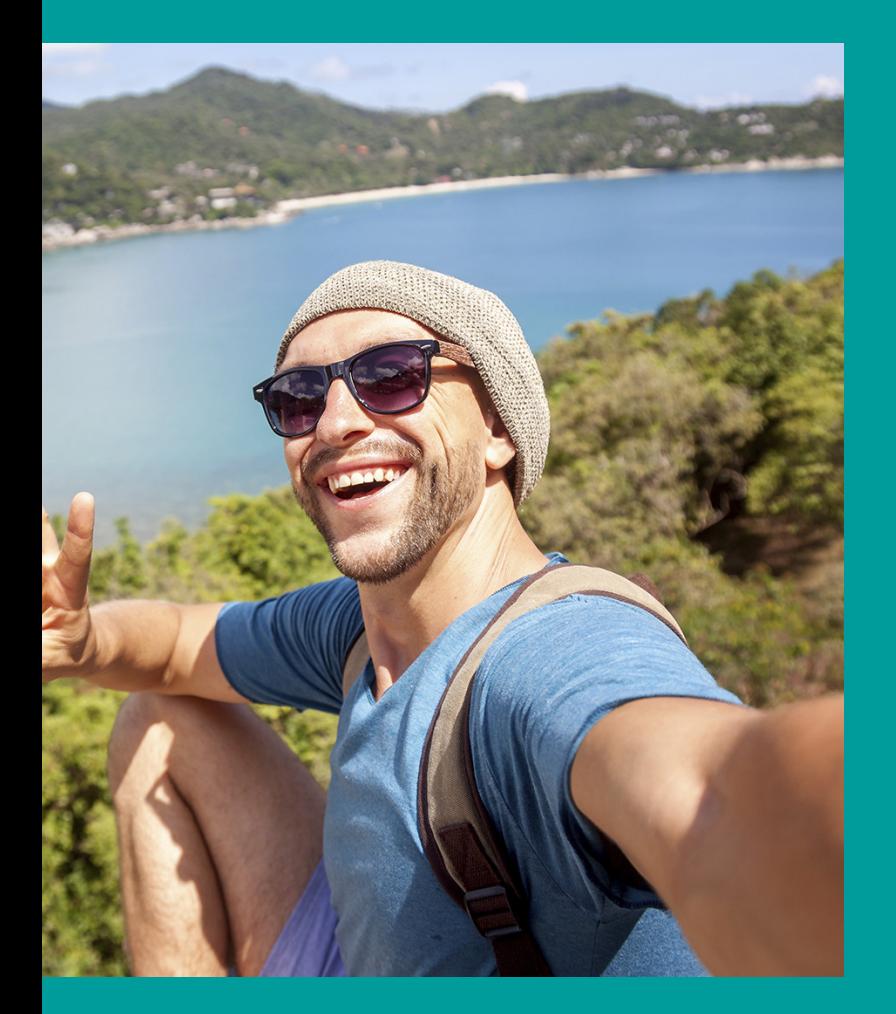

# **Victor**

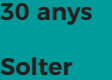

**Ingresos normals**

# **Viu a: Extremadura Viu sol en un pis Magisteri**

## **BIO**

El Victor es una persona apassionada dels viatges on no acostuma a escatimar a l'hora de ferho.

Els seus ingressos es composen entre el seu treball de professor i del que en treu de la seva finca de ametllers que controla a distancia.

Per ell, poder saber que esta passant desde qualsevol punt d'on es trobi, es molt important i es per això que li agrada saber totes les opcions que es capaç de fer amb el seu programador de reg.

Actualment està interessat en formar-se sobre els tipus de sensors que podria instal·lar a la seva finca.

- 1. Invertir en la telegestió remota per la seva finca.
- 2. Reduir costos en la seva explotació i guanyar-hi en quantitat i qualitat.

### **OBJECTIUS NECESSITATS**

Alli on vagi que hi hagi connexió a internet per estar comunicat en tot moment.

Controlar en tot moment les necessitats del seu cultiu gràcies als sensors.

## **FRUSTRACIONS TECNOLOGÍA**

- 1. Tenir un producte del qual no en sap treure profit.
- 2. Dependre de segons actors per realitzar activitats a les seves finques.
- 3. El producte no es paga suficient respecte al cost de produir-lo.

### **PERSONALITAT**

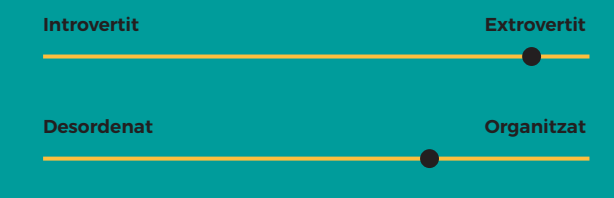

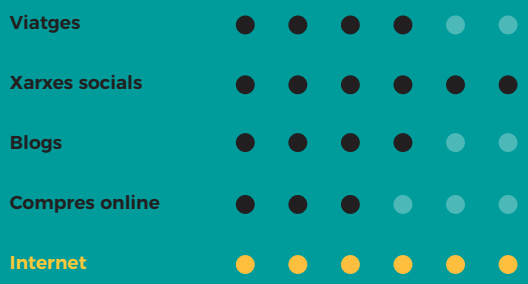

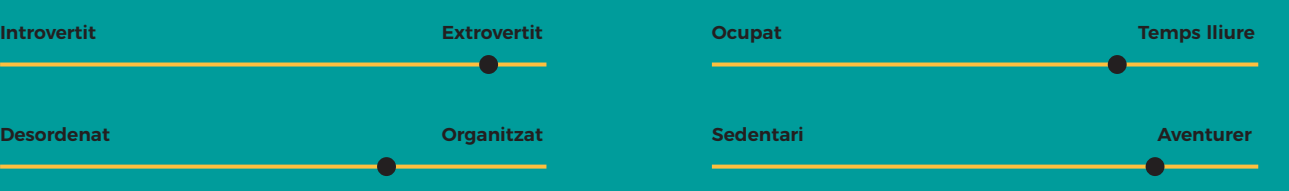

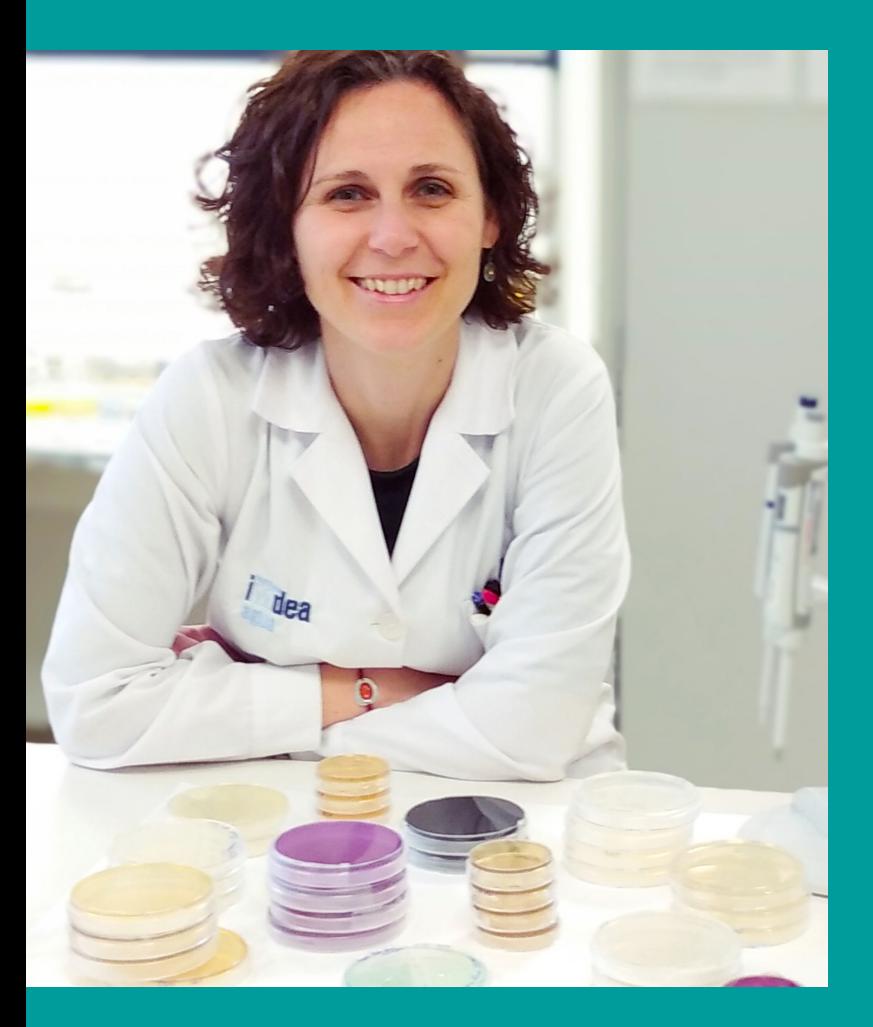

# **María**

**41 anys Soltera Ingresos alts**

# **Viu a: Gijón Viu sols en una casa És biologa**

## **BIO**

La María es una dona que està més temps fora que dins de casa, ja sigui per la feina com per la quantitat de viatges que realitza a l'any tant laborals com personals.

Ella es d'una família d'agricultors on tenen quasi 200 hectàrees de presseguers.

Actualment el seu pare, d'edat avançada, ja no esta capacitat per controlar el negoci familiar així que ha decidit de monitoritzar la gestió de les finques familiars a distància i sota la supervisió d'un assessor que els indica quin temps o volum d'aigua i fertilitzant ha d'injectar en cada una de les seves finques de presseguers.

- 1. Poder compaginar la serva feina actual amb la del camp.
- 2. Continuar amb el negoci familiar però gestionant-ho remotament.

## **FRUSTRACIONS TECNOLOGÍA**

- 1. No hi entén d'agricultura ni tampoc de maquinaria agrícola, i es per això que li agradaria formar-se a distància.
- 2. Viu molt lluny de les finques i voldria estar-hi mes a prop.

**PERSONALITAT**

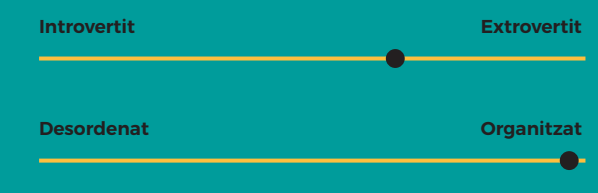

### **OBJECTIUS NECESSITATS**

Identificar fàcilment el llenguatge tècnic que es parla tant dins del software Web com del propi programador.

Entendre com funciona perfectament per saber interpretar les dades que rep.

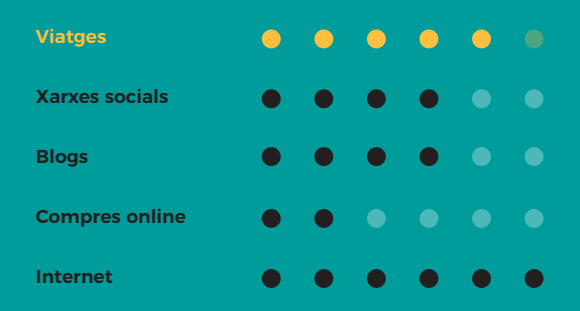

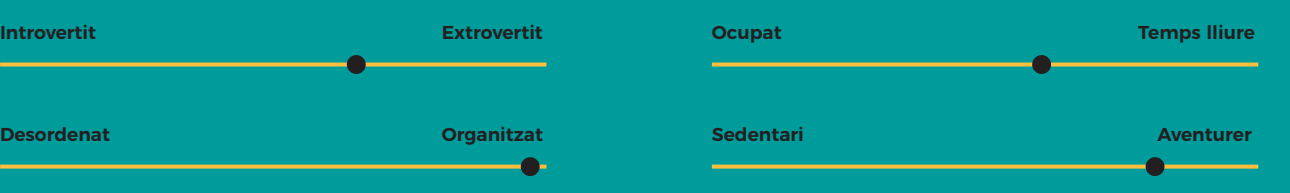

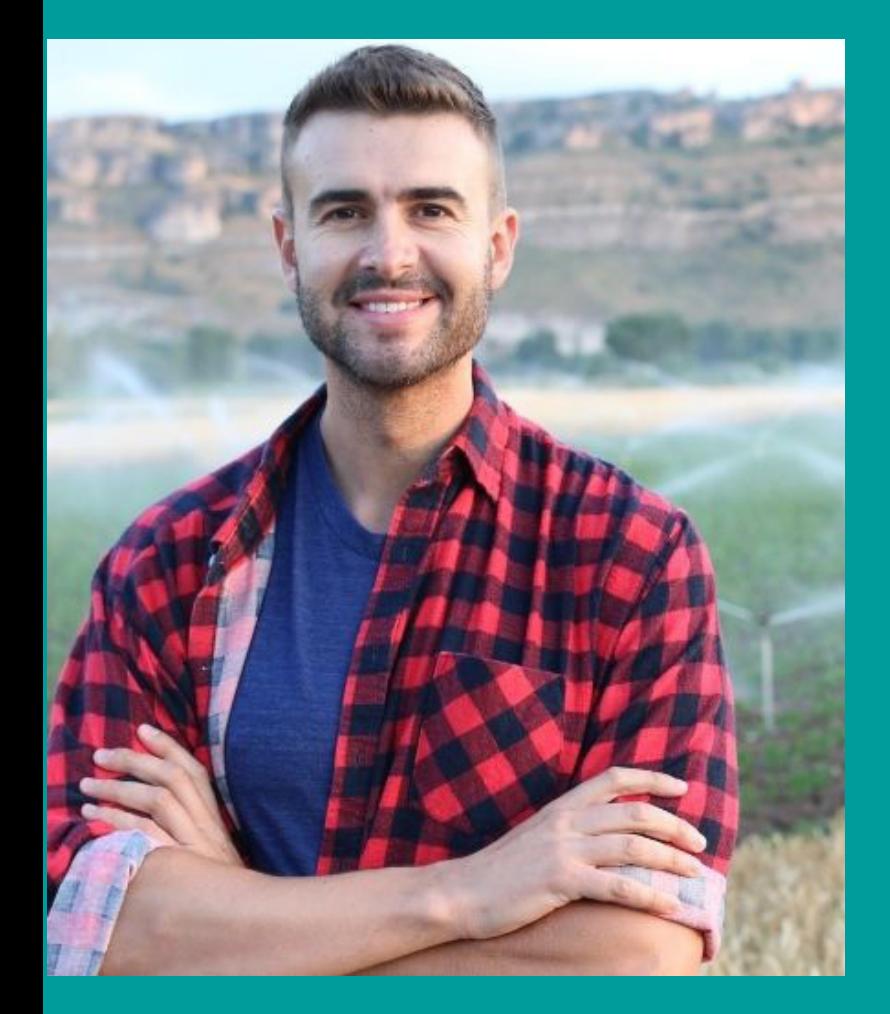

# **Raul**

**30 anys**

**Casat**

**Ingressos dependent**

**Viu amb la seva parella Propietari de varies finques**

**Viu a: Valencia**

## **BIO**

El Raul es un agricultor de 4 finques on hi cultiva arbres fruiters com la poma i la pera. Ell ha heretat les finques del seu pare que ja esta jubilat.

El Raul es un agrònom que coneix al detall la importància i el comportament de cada cultiu i li agrada esta informat de totes les novetats que li pugui ajudar a controlar cada una de les seves finques.

Li agrada molt passar temps amb els seus fills però reconeix que el camp no es pot deixar de banda, es per això que busca alternatives per tenir un control complet en qualsevol moment.

- 1. Monitoratge a distància de tots els elements que te a les seves finques.
- 2. Obtenir la màxima rendibilitat possible i rebre informació

### **OBJECTIUS NECESSITATS**

Saber quina quantitat d'aigua esta desaprofitant i quina humitat te en els cultius dels seus sectors degut al tipus de terreny i gran desnivell que te a les finques.

## **FRUSTRACIONS TECNOLOGÍA**

- 1. Com agrònom que és, sap quanta aigua necessita el seu cultiu però no sap quan l'ha de subministrar.
- 2. Falta de temps per controlar totes les instal·lacions.

**PERSONALITAT**

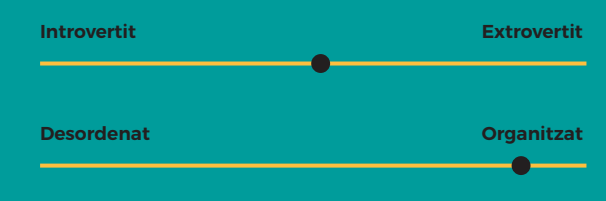

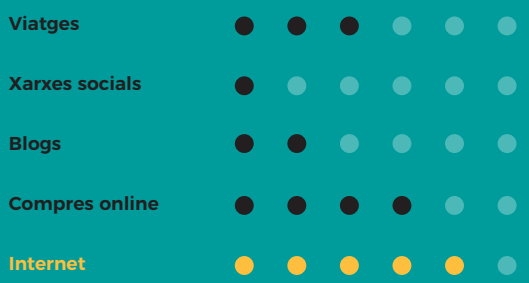

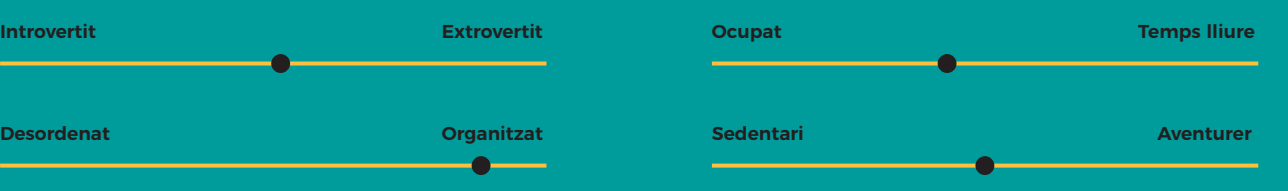

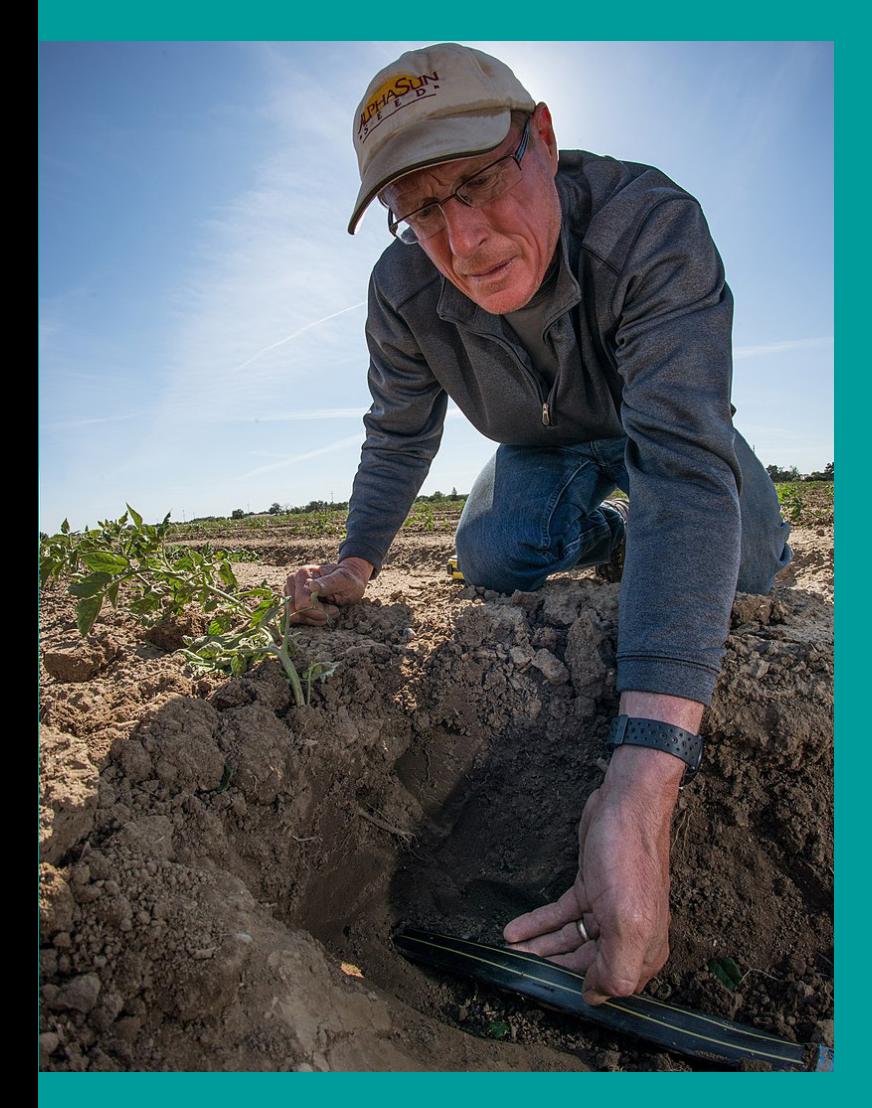

# **Lluis Internet**

# **61 anys Casat i amb 3 fills Ingressos elevats**

**Viu a: Tarragona Viu amb la Conchita Propietari de "Instalreg"**

### **BIO**

En Lluís, una persona molt reconeguda en la seva ciutat i en el seu sector. Porta el manteniment de les seves instal·lacions i li agrada estar assabentat de tot detall.

Li agrada la perfecció en l'execució de les seves obres, cuida els mínim detalls i es així com aconsegueix que tot funcioni a la perfecció.

Se'l considera un pioner en les noves tecnologies aplicades al camp i es per això que hi instal·la tot tipus de sensors que li aporten tota la informació necessària.

- 1. Controlar remotament totes les seves finques mitjançant una plataforma Web i App.
- 2. Disminuir anualment els costos d'aigua i fertilitzant gràcies a la informació de sensors i els consells dels assessors.

# **FRUSTRACIONS TECNOLOGÍA**

- 1. No tenir personal qualificat per controlar totes les instal·lacions.
- 2. Li falta temps per poder abastar tot el negociat que te actualment i el que voldria tenir.

## **OBJECTIUS NECESSITATS**

Transmetre tot el coneixement que te a 2 dels seus fills per assegurar-se una continuïtat del negoci familiar que el seu pare va iniciar.

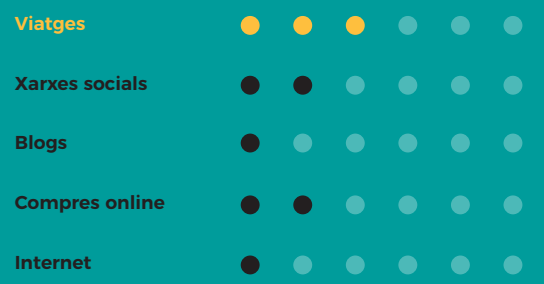

### **PERSONALITAT**

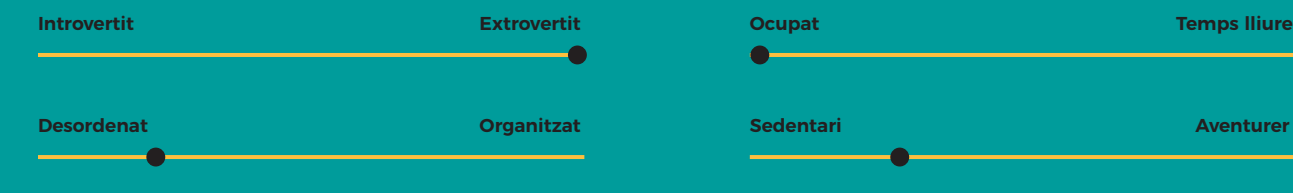

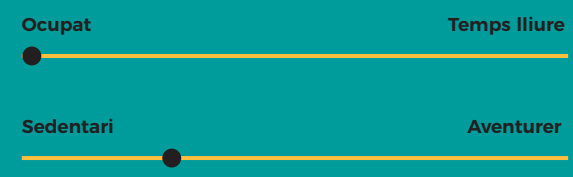

## 9.2. USER JOURNEY MAP

El "Journey map" en aquest cas es pot descriure com una representació visual i narrativa de les etapes i les experiències clau que travessa un usuari des del descobriment inicial fins a la finalització dels cursos. Proporciona una comprensió holística de l'experiència de l'usuari, identificant les seves necessitats, emocions, accions i punts de dolor en cada etapa del procés d'aprenentatge.

El "Journey map" de l'acadèmia típicament inclou les etapes següents:

- Etapa de descobriment: Usuari es troba amb l'existència de l'acadèmia a través de diferents canals, com ara el lloc web principal o una altra opció podria ser mitjançant newsletters.
- Etapa de recerca: L'usuari cerca informació més detallada sobre les cursos, programes de formació i recursos disponibles a l'acadèmia.
- Etapa de consideració: L'usuari avalua les opcions disponibles i considera si l'acadèmia satisfà les necessitat d'aprenentatge. Compara els cursos, revisa el temari i avalua la rellevància i la qualitat dels materials educatius.
- Etapa de decisió: L'usuari pren la decisió d'inscriure's a l'acadèmia i realitza els passos necessaris, com ara completar un formulari de registre, seleccionar el curs desitiat, etc...
- Etapa d'adquisició: Un cop inscrit i loguejat, l'usuari accedeix als cursos i als materials de formació. Es pot navegar per la plataforma d'aprenentatge i realitzar exàmens per obtenir certificats.
- Etapa d'interacció: L'usuari interactua amb els materials de formació, participa en activitats, realitza exercici pràctics i cerca respostes a les preguntes.
- Etapa d'examen: L'usuari se sotmet a exàmens o avaluacions per avaluar-ne el coneixement i la comprensió del contingut.
- Etapa de finalització: Un cop completats els cursos i exàmens requerits, l'usuari pot obtenir un certificat de finalització que validi els seu èxits i habilitat adquirides.

En definitiva el "Jouney map" també inclou aspectes emocionals i motivacionals, com les expectatives inicials de l'usuari, el nivell de satisfacció durant el procés d'aprenentatge, possibles punts de frustració o dificultats tècniques, així com moments d'èxit i satisfacció en finalitzar els cursos.

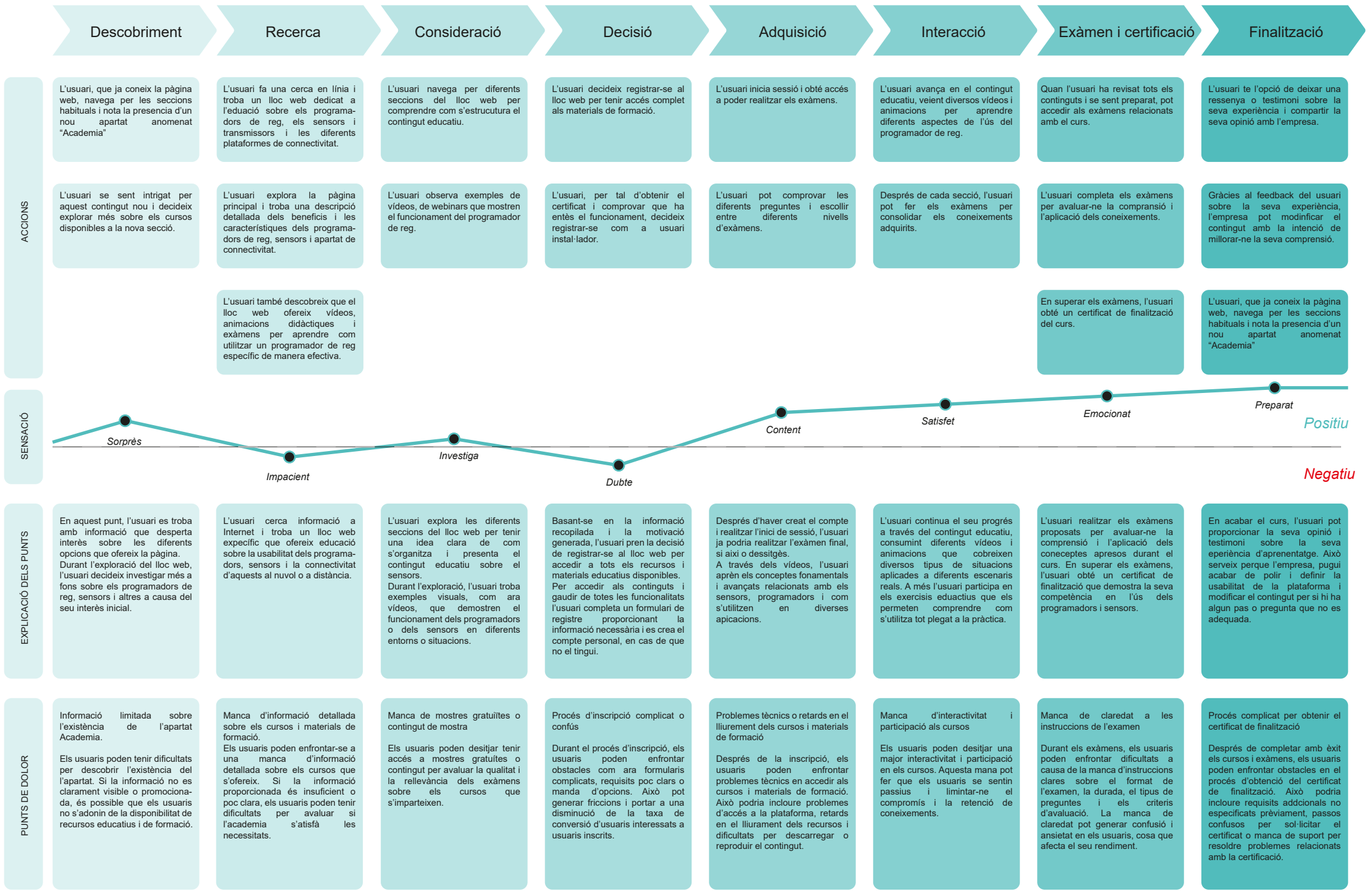

PUNTS DE DOLOR

## 9.3. INSIGHT

Un "insight" és una comprensió profunda i significativa que s'obté en analitzar dades, observar patrons o comprendre les motivacions i les necessitats dels usuaris. És una nova revelació o comprensió que proporciona una perspectiva valuosa i rellevant sobre un tema en particular, en el nostre cas el comportament de l'usuari sobre el nou apartat.

En aquest cas serien el resultat d'una anàlisi més profunda i la capacitat de connectar informació aparentment dispersa per descobrir el significat i comprendre millor el comportament, les actituds o les necessitats de les persones.

En el nostre context del disseny d'experiència d'usuari (UX) i la investigació de mercat, els "insight" són fonamentals per prendre decisions informades i desenvolupar solucions més efectives i centrades en l'usuari. Ajuden a comprendre les raons darrere dels comportaments dels usuaris i proporcionen informació per millorar productes, serveis i processos.

A continuació un exemple del cas "Acadèmia":

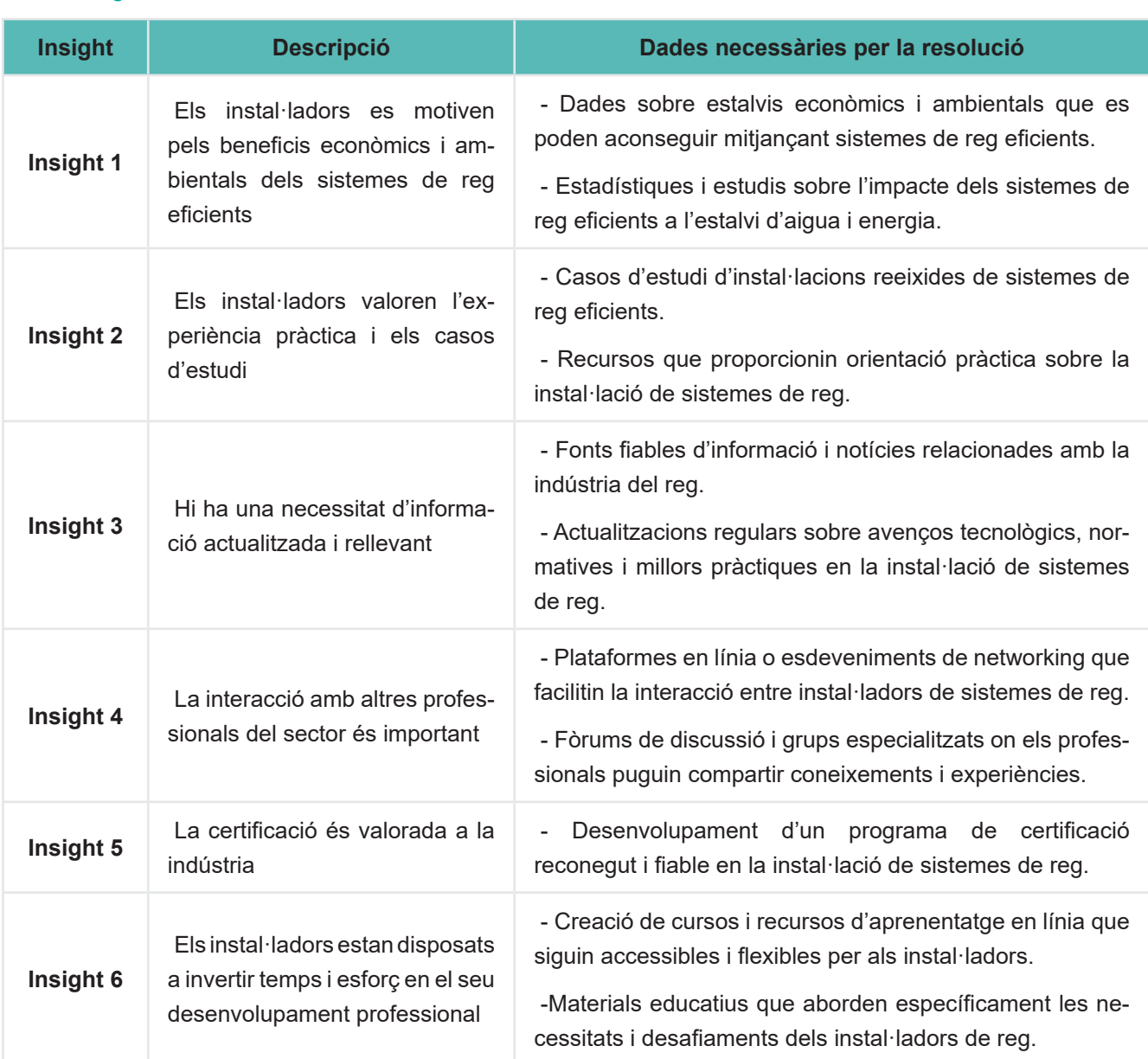

### 7. Insight

# **10 DISSENY**

# 10.1. GUÍA D'ESTIL

### 10.1.1 Tipografía

A continuació es mostra tota la guia d'estil que s'utilitza en el disseny de la plataforma en el nivell dels "Wireframes de High Fidelity". En aquesta guia d'estil s'ha tingut en compte els següents apartats:

• Tipografia de la lletra utilitzada per els titulars del menú superior:

| H1                  | Monserrat 39.06 px / 2.441 rem |
|---------------------|--------------------------------|
| H <sub>2</sub>      | Monserrat 31.25 px / 1.953 rem |
| H3                  | Montserrat 25 px / 1.563 rem   |
| H4                  | Montserrat 20 px / 1.25 rem    |
| H <sub>5</sub>      | Montserrat 16 / 1 rem          |
| H <sub>6</sub>      | Montserrat 12.8 / 0.8 rem      |
|                     |                                |
| Paragraph (Large)   | Montserrat 16 / 1 rem          |
| Paragraph (Regular) | Montserrat 12.8 / 0.8 rem      |
| Paragraph (Small)   | Montserrat 10.24 / 0.64 rem    |
|                     |                                |

*Figura 21. Tipografia utilitzada en el menú superior*

• Tipografia de la lletra utilitzada per el menú lateral esquerre i la resta de text i botons:

| H1                  | Open Sans 39.06 px / 2.441 rem |
|---------------------|--------------------------------|
| H <sub>2</sub>      | Open Sans 31.25 px / 1.953 rem |
| H3                  | Open Sans 25 px / 1.563 rem    |
| H <sub>4</sub>      | Open Sans 20 px / 1.25 rem     |
| <b>H5</b>           | Open Sans 16 / 1 rem           |
| <b>H6</b>           | Open Sans 12.8 / 0.8 rem       |
|                     |                                |
| Paragraph (Large)   | Open Sans 16 / 1 rem           |
| Paragraph (Regular) | Open Sans 12.8 / 0.8 rem       |
| Paragraph (Small)   | Open Sans 10.24 / 0.64 rem     |

*Figura 22. Tipografia utilitzada en el menú laterla i altres textes*

### *Enllaç a la tipografia*

https://www.figma.com/file/z3pzKV3LqNoIVN82w5HMKZ/High-fidelity?type=design&node-id=0-1

### 10.1.2 Guía de colors

• Gama de colors que s'utilitzaran per la tipografia

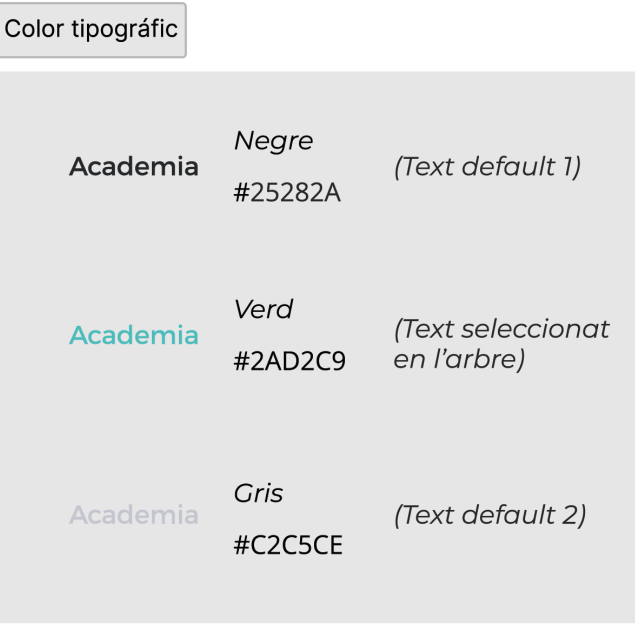

*Figura 24. Carta de colors utilitzada en la tipografia*

Gama de colors dels botons:

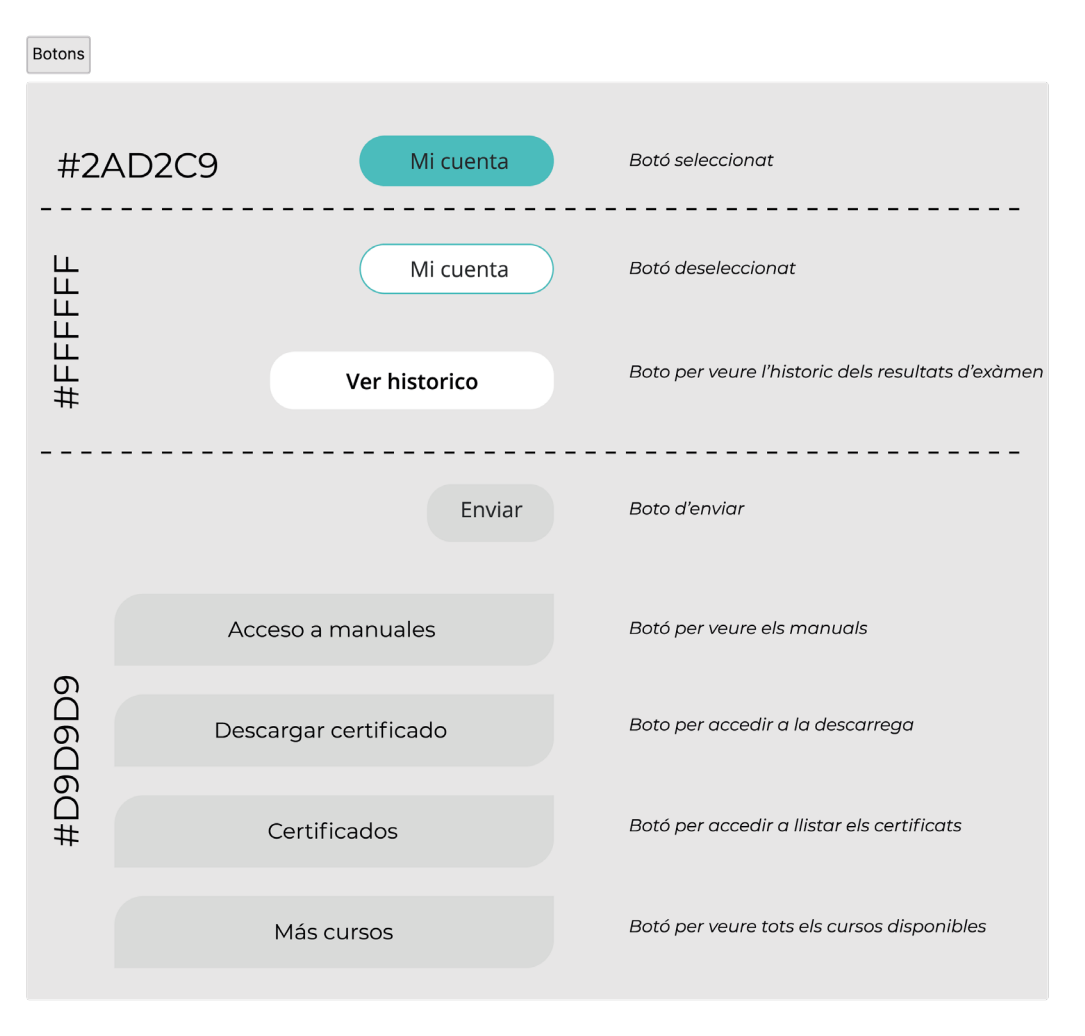

*Figura 23. Característiques dels botons*

• Gama de colors dels botons:

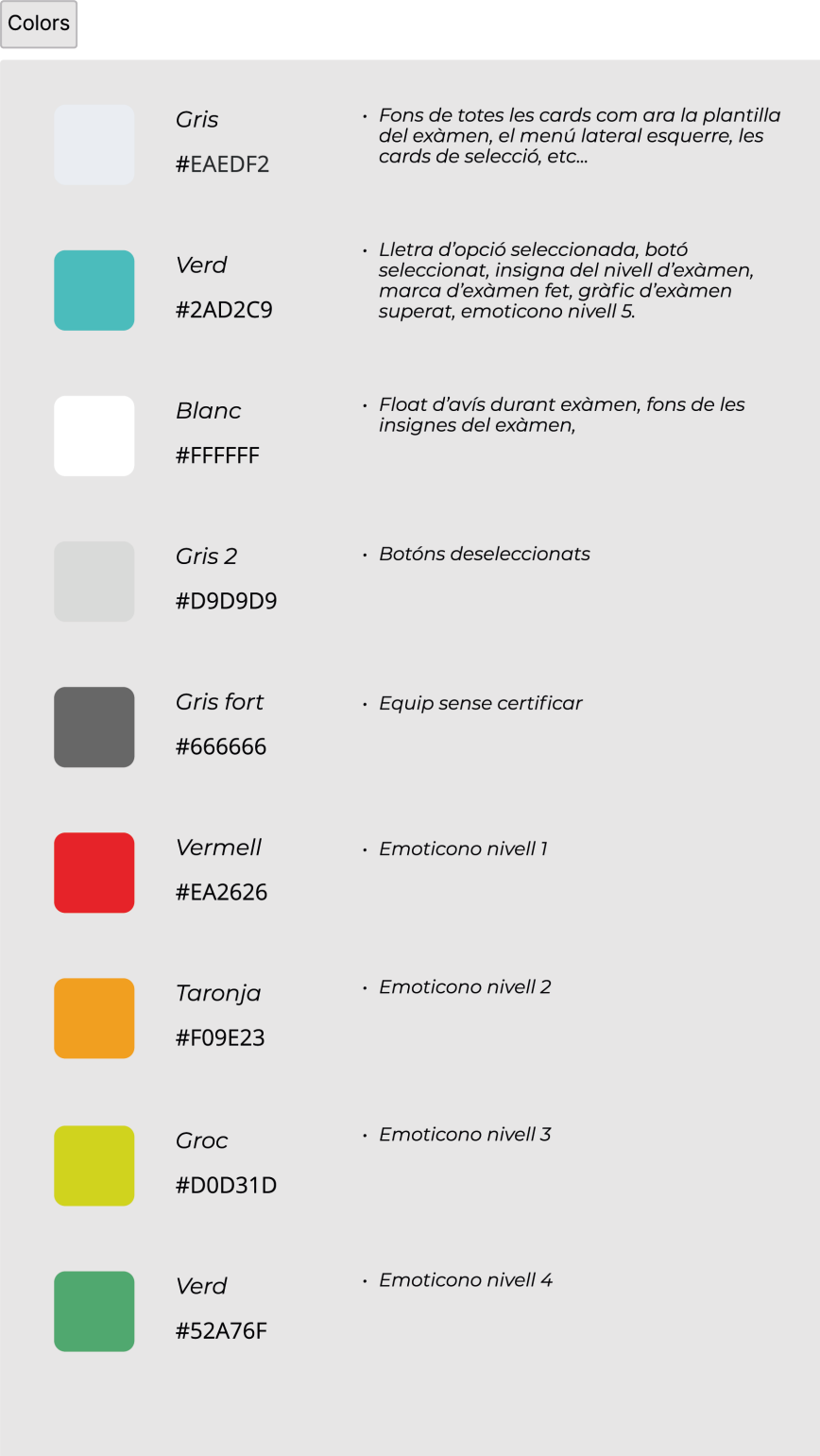

*Figura 25. Carta de colors utilitzada per ilustrar els components*

## *Enllaç als colors utilitzats*

https://www.figma.com/file/z3pzKV3LqNoIVN82w5HMKZ/High-fidelity?type=design&node-id=20-13

# 10.2. LAYOUT UTILITZAT

L'ús d'un **"Layout" de 12 columnes** que he utilitzat en aquest disseny permet una distribució equilibrada i flexible del contingut de la pàgina. Cada columna pot ser ocupada per elements individuals o diverses columnes es poden agrupar per acomodar elements més amplis.

Per exemple, podem tenir un disseny amb una fila de 3 columnes, on cada columna ocupa 4 columnes d'amplada (3 x 4 = 12). També podem tenir una fila amb dues columnes, una que ocupi 8 columnes i l'altra que ocupi 4 columnes.

Aquest sistema de 12 columnes s'adapta bé a diferents mides de pantalla, cosa que facilita la creació de dissenys responsius. En dividir la pàgina en un nombre de columnes que és divisible per molts factors (com 2, 3, 4 i 6), el disseny es pot reorganitzar fàcilment per adaptar-se a diferents resolucions de pantalla, dispositius mòbils i orientacions.

L'ús d'un "Layout" de 12 es comú en frameworks i sistemes de disseny que proporcionen una estructura predefinida i eines per crear dissenys ràpidament utilitzant aquest sistema. També es pot implementar manualment fent servir CSS i HTML personalitzats.

Un cop hem definit el número de columnes, ens resta configurar el **"Padding"** entre elles. Aquest concepte es refereix a l'espai en blanc que s'afegeix al voltant del contingut dins d'un element en el disseny de les **12 columnes**. Aquest s'utilitza per crear espais buits entre els elements de la columna i els límits del contenidor o entre columnes adjacents.

El "Padding" es pot aplicar tant horitzontalment com verticalment. L'horitzontal s'utilitza per crear espais buits als costats del contingut de la columna, mentre que el "Padding" vertical s'utilitza per crear espais buits damunt i davall del contingut. En el meu disseny sols he utilitzat el **"Padding" horitzontal de 20 px.**

En el "Layout" de les 12 columnes, el "Padding" s'afegeix a cada columna individualment i tot aquest muntatge ens ajuda a donar respiració al disseny separant visualment els elements.

En el disseny s'observa també que s'ha aplicat **un "Margin" de 80 px a cada costat**  i aquest s'utilitza per centrar les 12 columnes en la resta del disseny.

A continuació un gràfica per tal d'observar les configuracions comentades:

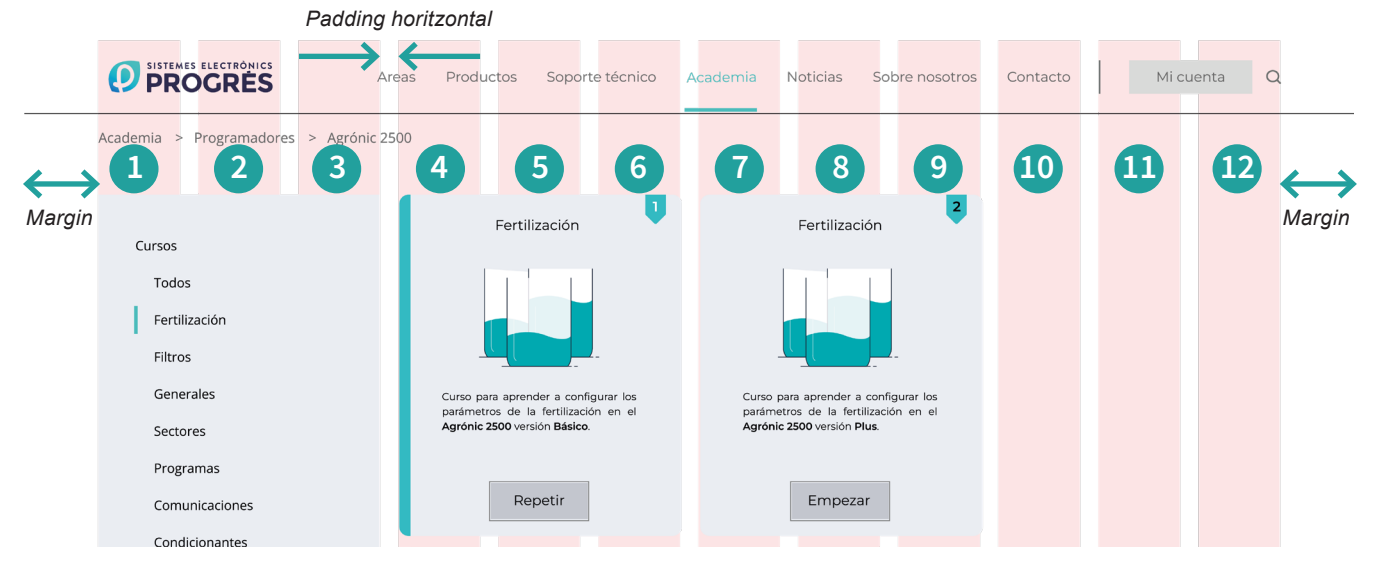

*Figura 26. Captura "Layout" de 12 columnes*

En el següent diagrama es representa gràficament quina serà la seqüència de treball de totes les tasques i pantalles, així com les opcions a escollir per tal d'aconseguir l'objectiu final.

https://www.figma.com/file/UJMLUmrH6cu2KUGCjzboFY/TFG?type=whiteboard&node-id=0%3A1&t=cjS2WRJ8KV2d1aII-1

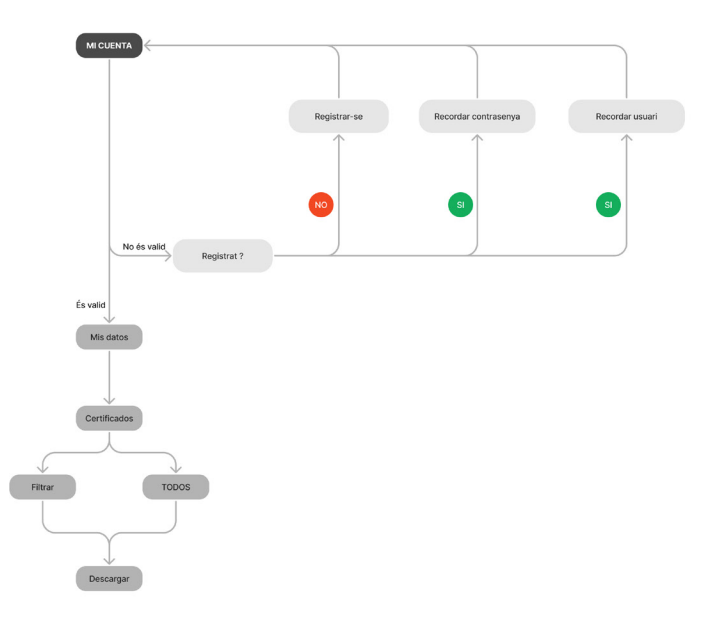

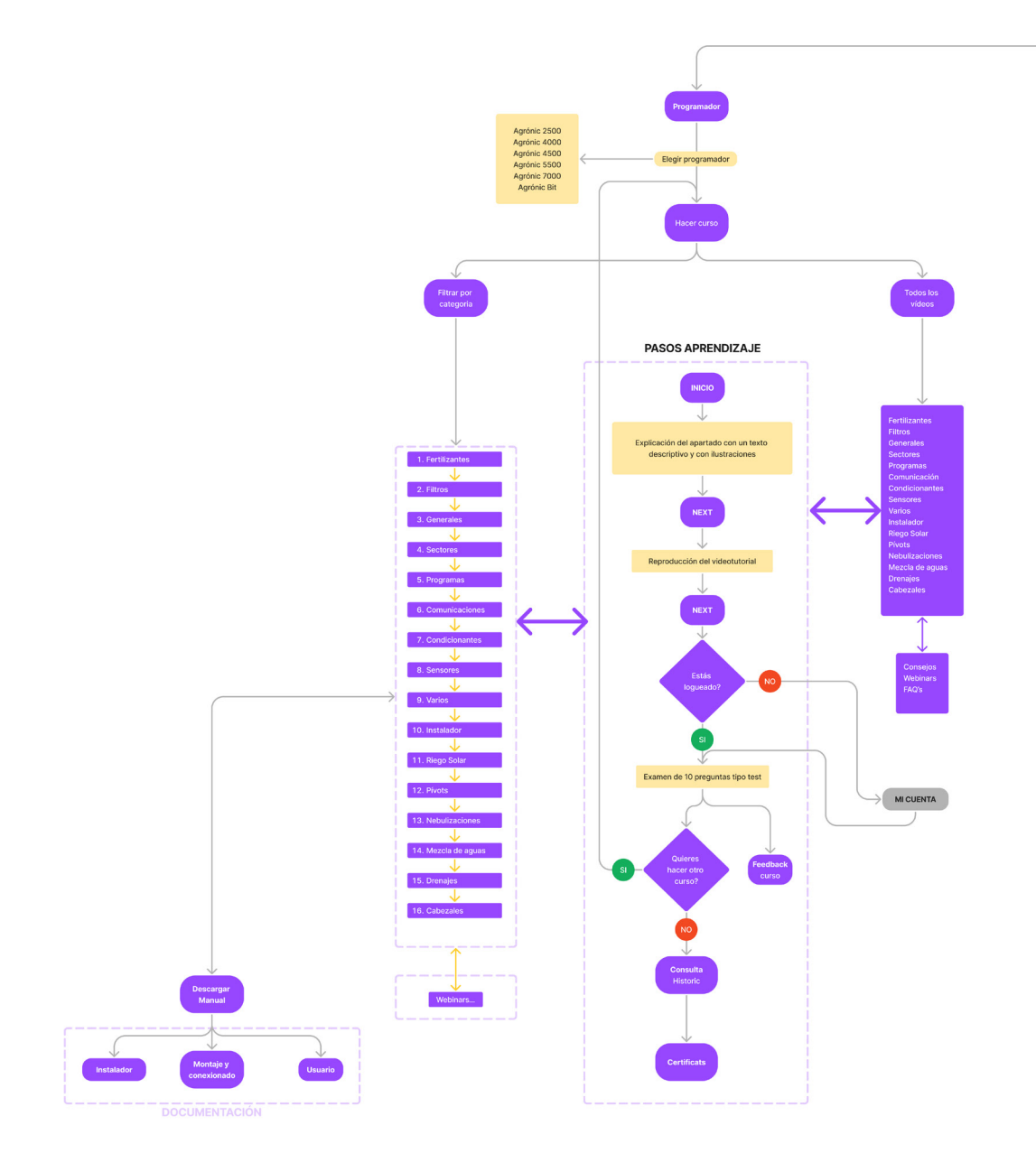

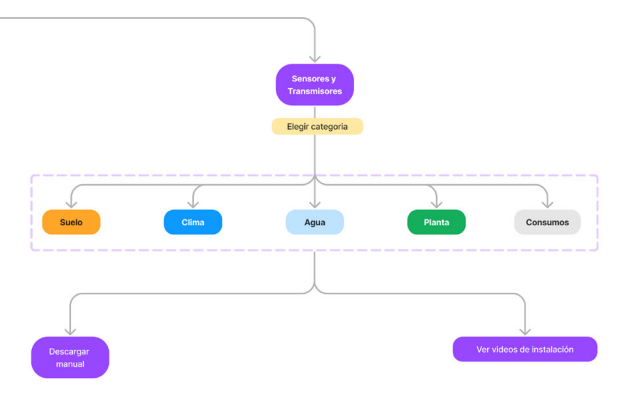

A continuació es detalla l'enllaç del programa utilitzat 'Figma' per si es vol veure el diagrama amb més claredat.

# 10.3. ARBRE DE FLUX

## 10.4. WIREFRAMES LOW-FIDELITY

Els wireframes de baixa fidelitat (los fidelity) són importants perquè són una forma ràpida i econòmica d'explorar i de comunicar les idees de disseny en una etapa primerenca del procés com es en la que ens trobem actualment.

Aquest solen ser esbossos simples on en el meu cas he optat per crear-los des de la mateixa eina anomenada 'Figma'.

Figma és una eina de disseny i prototipat d'interfícies d'usuari i basada en el núvol .S'utilitza àmpliament en el disseny de productes digitals, com aplicacions mòbils i llocs web. Cal destacar que es un programa ideal per treballar en col·laboració en temps real, cosa que permet als equips treballar junts de manera eficient i sincronitzada.

Figma ofereix una àmplia gamma de prestacions on les més destacables son:

- Disseny basat en el núvol per permetre crear i accedir als projectes de qualsevol lloc amb connexió a Internet.
- Col·laboració en temps real, ja que diversos usuaris poden treballar simultàniament en un mateix arxiu, cosa que facilita la col·laboració en equipo.
- Prototipat interactiu ja que permet crear prototips interactius i animacions per simular l'experiència d'ús d'una interfície.
- Biblioteques compartides entre els usuaris.
- Inspecció de disseny ja que permet inspeccionar i extreure informació tècnica dels dissenys, com ara mides, colors i estils.

Integracions i complements que Figma ofereix amb eines populars permetent un flux de treball més fluid. A continuació adjunto algunes captures del disseny realitzat, així com un enllaç per poder observar la interacció entre les diferents pantalles.

https://www.figma.com/file/fm6yQn-4zAF3m4W64P7Va1S/Low-Fidelity?type= design&node-id=82%3A235&mode=design&t=enmPV4KwYqHkyO5k-1

Per tal d'iniciar la reproducció de la interacció entre les pantalles, prémer el botó 'Play' a la part superior dreta de la pantalla

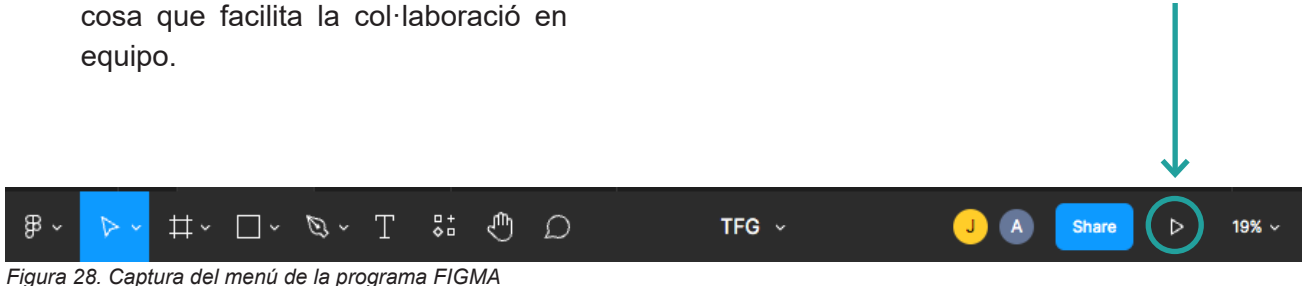

NOTA: Aquest nou apartat, quan estigui acabat, la idea es formi part d'un nou espai dins de la nova pagina web de Progrès on deixo l'enllaç a continuació:

http://progres.vl25939.dinaserver.com/web/es

### 10.4.1 Resum pantalles Wireframe Low-Fidelity

Pantalla inicial desprès de seleccionar l'opció d'Academia.

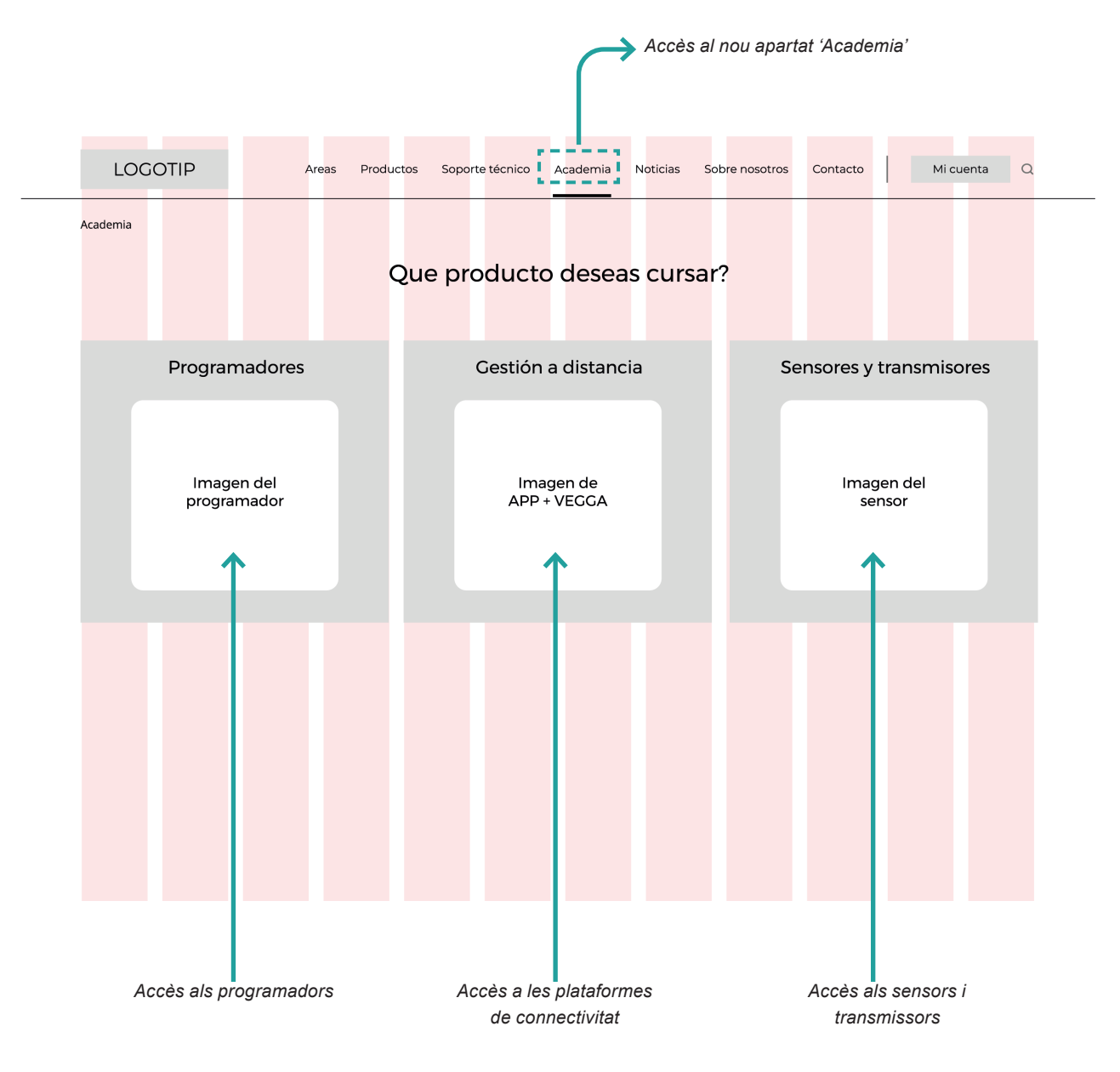

*Figura 29. Captura "Wireframe pantalla inicial 'Academia' "*

Pantalla amb la seleccio del programador.

| Academia > Programadores<br>Agrónic 2500<br>Programadores<br>Agrónic 4500<br>Gestión a distancia<br>Agrónic 4000<br>Sensores y transmisores<br>Agrónic 5500<br>Agrónic 7000<br>Agrónic Bit<br>Agrónic SMART<br>Agrónic NET II<br>Agrónic Monocable<br>Agrónic Radio<br>AgroBee-L | LOGOTIP | Areas<br>Productos | Soporte técnico<br>Academia | <b>Noticias</b><br>Sobre nosotros | Contacto | $\alpha$<br>Mi cuenta        |
|----------------------------------------------------------------------------------------------------|---------|--------------------|-----------------------------|-----------------------------------|----------|------------------------------|
|                                                                                                    |         |                    |                             |                                   |          |                              |
|                                                                                                    |         |                    |                             |                                   |          |                              |
|                                                                                                    |         |                    |                             |                                   |          | $\left. \right\rangle$       |
|                                                                                                    |         |                    |                             |                                   |          | $\left\langle \right\rangle$ |
|                                                                                                    |         |                    |                             |                                   |          | $\left\langle \right\rangle$ |
|                                                                                                    |         |                    |                             |                                   |          | $\left\langle \right\rangle$ |
|                                                                                                    |         |                    |                             |                                   |          | $\left\langle \right\rangle$ |
|                                                                                                    |         |                    |                             |                                   |          | $\left\langle \right\rangle$ |
|                                                                                                    |         |                    |                             |                                   |          | $\left\langle \right\rangle$ |
|                                                                                                    |         |                    |                             |                                   |          | $\left\langle \right\rangle$ |
|                                                                                                    |         |                    |                             |                                   |          | $\left\langle \right\rangle$ |
|                                                                                                    |         |                    |                             |                                   |          | $\left\langle \right\rangle$ |
|                                                                                                    |         |                    |                             |                                   |          |                              |
|                                                                                                    |         |                    |                             |                                   |          |                              |

*Selecció del programador que es vol cursar*

*Figura 30. Captura "Wireframe selecció programador"*

Pantalla per filtrar la categoria a cursar.

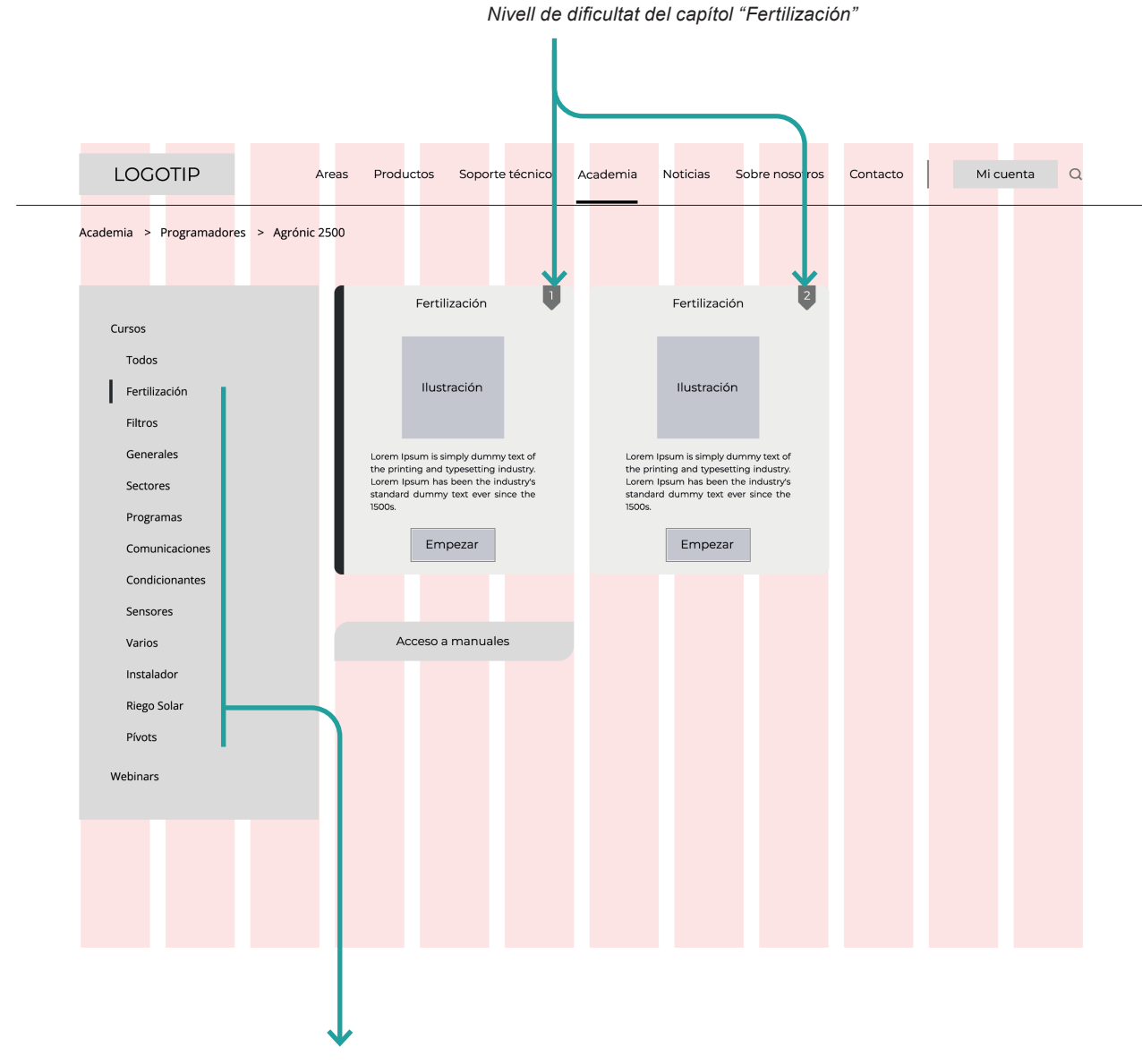

*Filtrar per categoria dins de "Fertilización"*

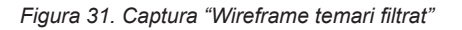

 $\overline{a}$ 

# Pantalla inicial del curset en el capítol de "Fertilización"

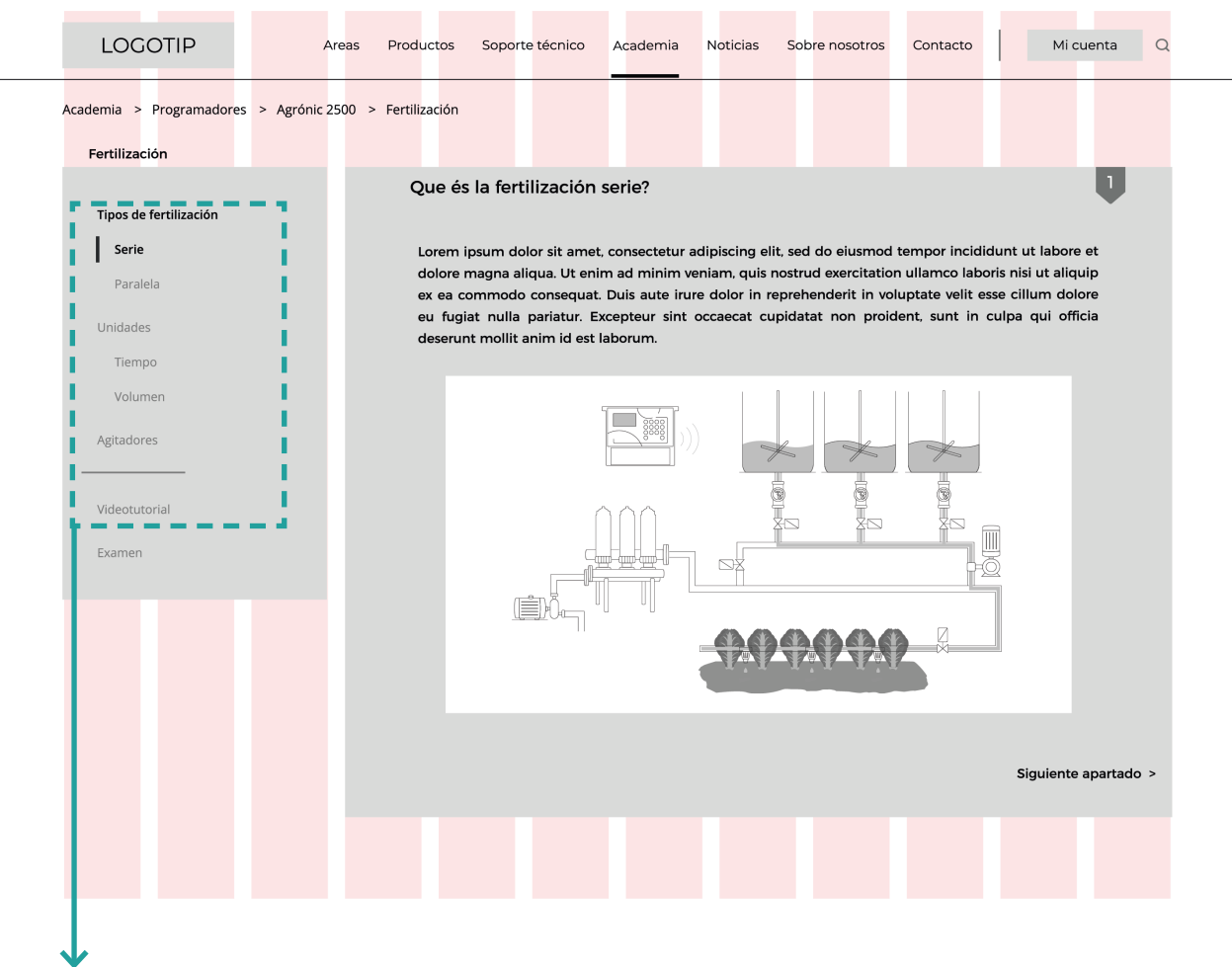

*Apartats del curset del capítol "Fertilización"* 

*Figura 32. Captura "Wireframe Curset Fertilització - Serie"*

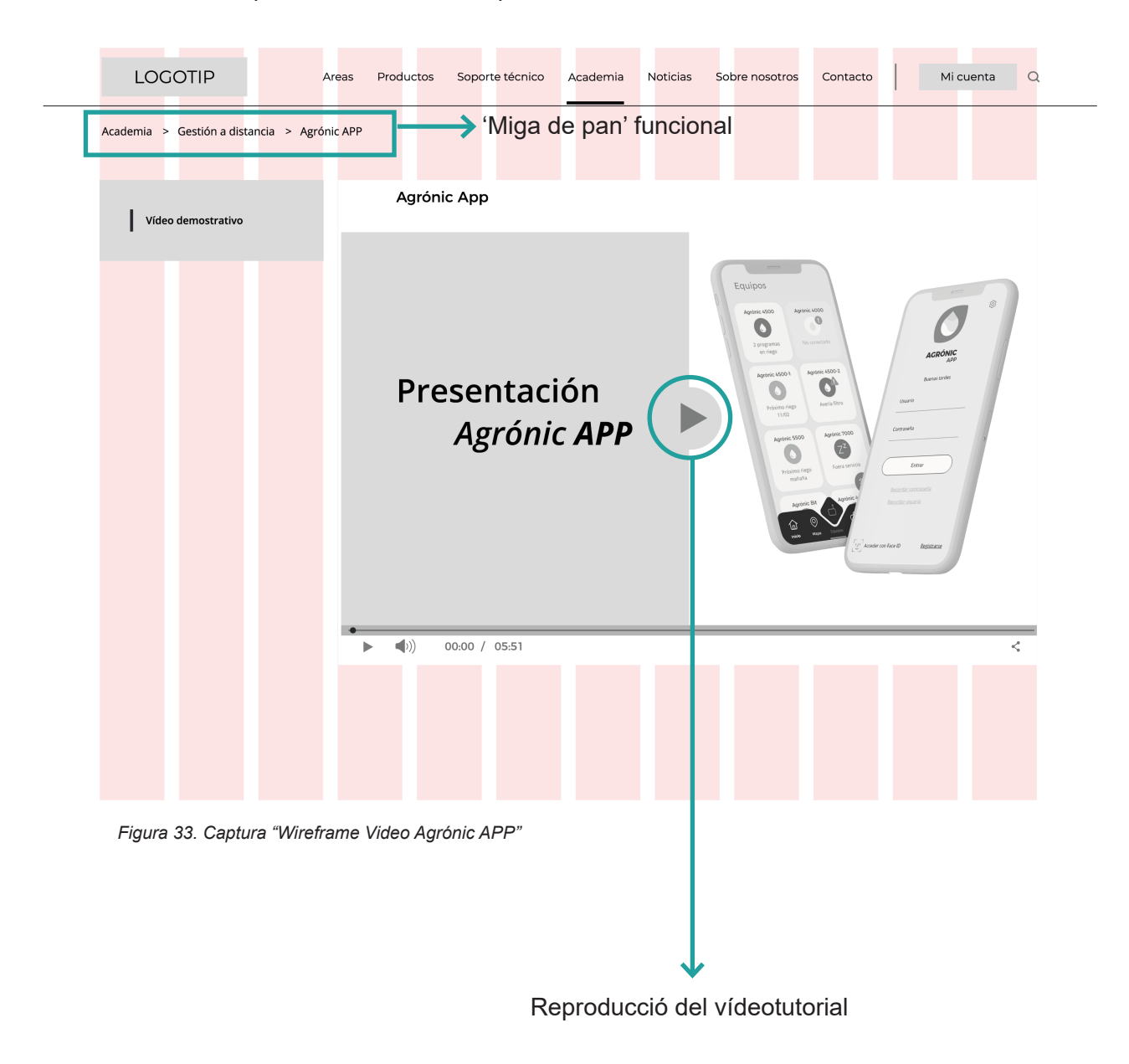

Pantalla inicial desprès de seleccionar l'opció d'Acadèmia.

### LOGOTIP Mi cuenta  $\overline{a}$ Areas Productos Soporte técnico Academia Noticias Sobre nosotros Contacto Academia > Historial Agrónic 2500 Agrónic 4500 Agrónic 5500 Agrónic Bit Agrónic 4000 Agrónic 7000 Agrónic Smart Agrónic Net II Modelo Básico Progreso del curso *Gràfic del progrès*  Superado *curs A-2500 Bàsic* 20 % No superado 60%  $20%$ Por hacer *Resultats dels cursos disponibles* D  $04/10$  $10/10$  $03/10$  $10/10$ 08/10  $10/10$  $\overline{1}$ I T Fertilización Filtros Generales Comunicación Programas Sectores Varios Instalador Modelo Plus Progreso del curso Superado 33'4 % No superado 58'3 %  $\blacksquare$ Por hacer 06/10 09/10 03/10  $\overline{1}$  $\overline{1}$ 09/10 Fertilización Filtros Generales Programas Sectores Comunicación Sensores Condicionantes  $10/10$ 06/10 08/10 09/10 Instalador Pívots Varios Riego Solar *Opció a realitzar* Más cursos Certificados *més cursos Opció a visualitzar els certificats*

### Pantalla resum de les notes obtingudes en el programador Agrónic 2500

*Figura 34. Captura "Wireframe Històric de les notes obtingudes"*

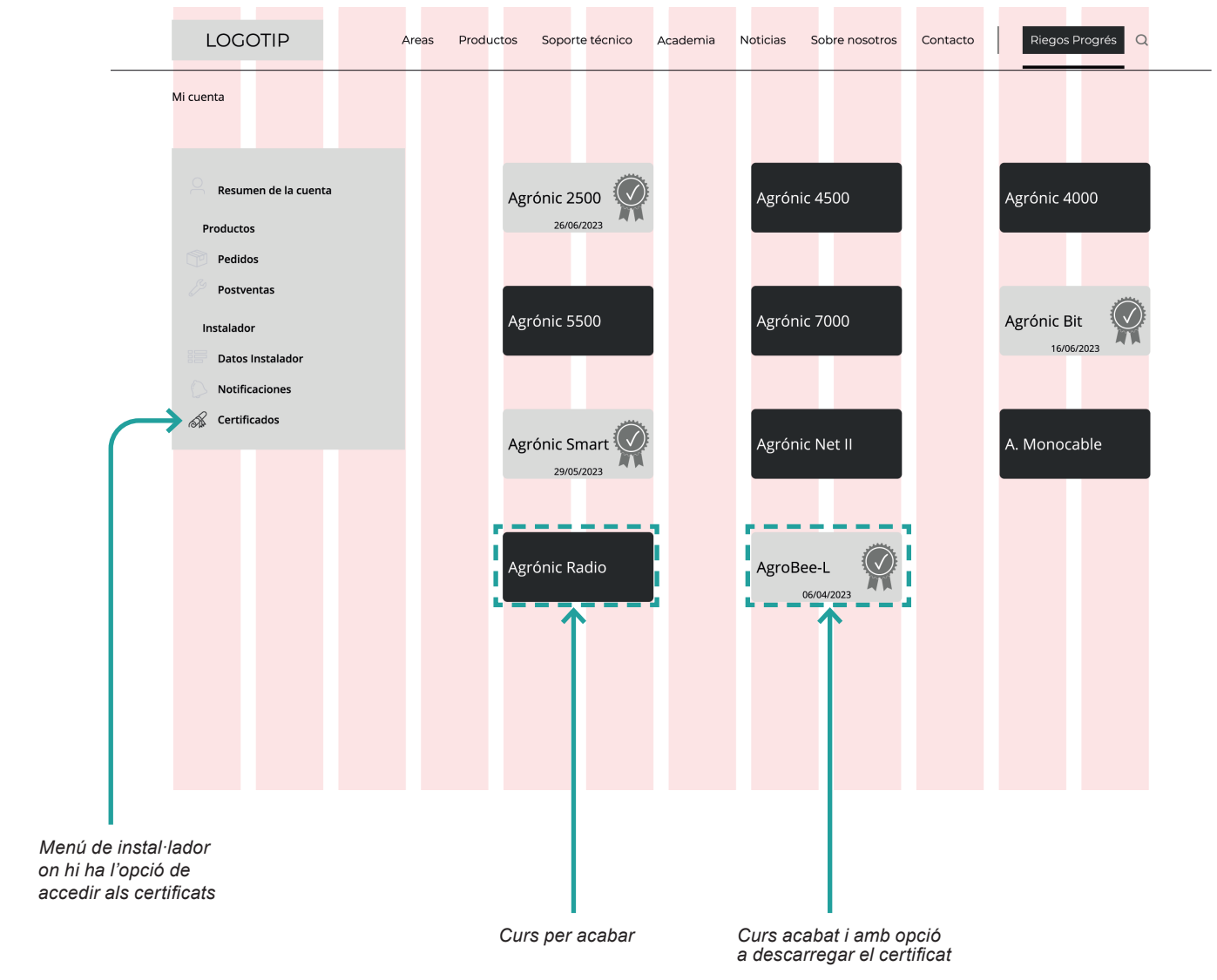

### Pantalla resum de les notes obtingudes en el programador Agrónic 2500

*Figura 35. Captura "Wireframe Històric de les notes obtingudes"*

DISSENY | Wireframes low-Fidelity

Pantalla resum de les notes obtingudes en el programador Agrónic 2500

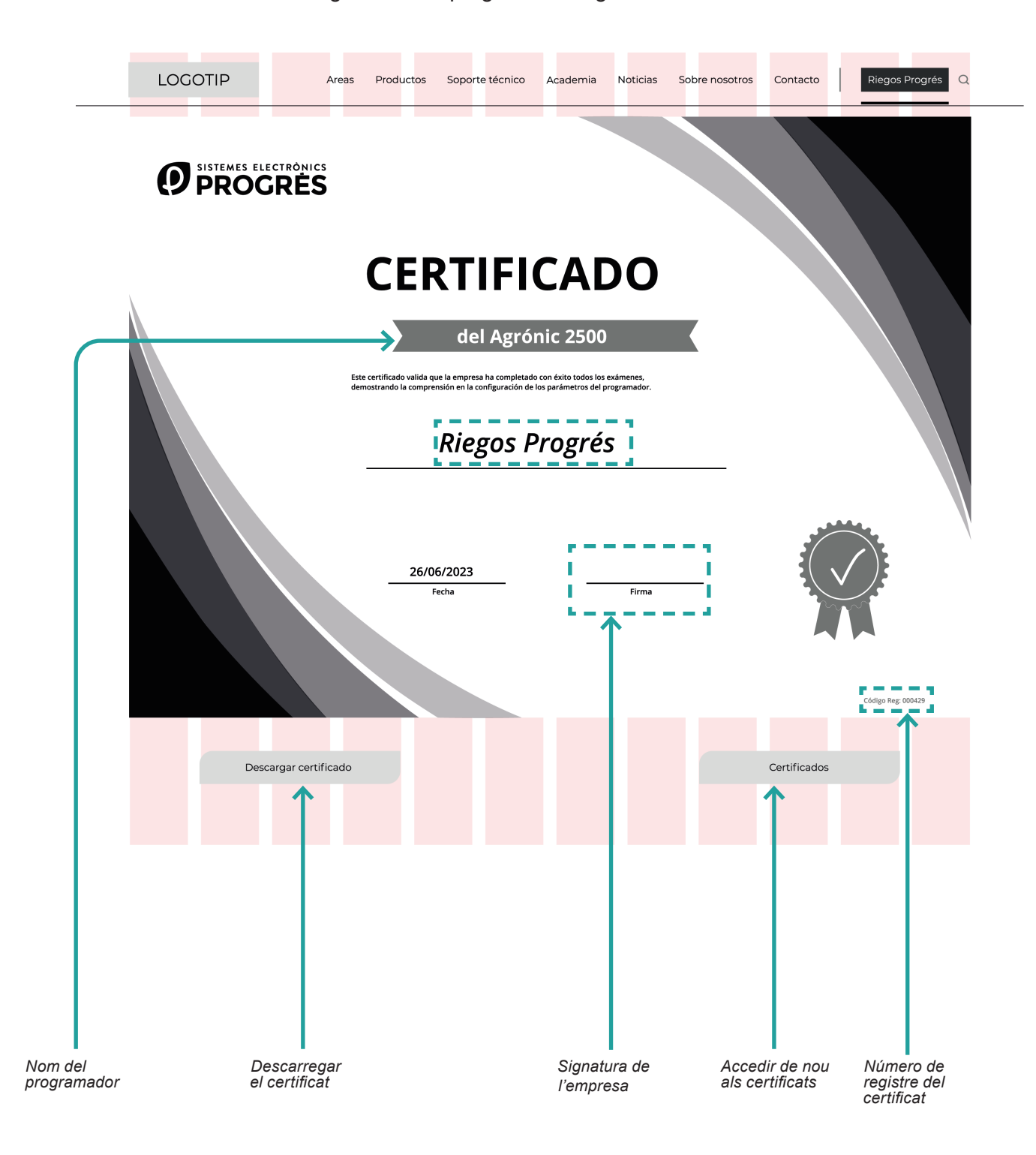

*Figura 36. Captura "Wireframe Històric de les notes obtingudes"*

## 10.5. WIREFRAMES HIGH-FIDELITY

Els wireframes d'alta fidelitat són representacions visuals detallades i precises de l'estructura i el disseny de la interfície web. Aquesta es crea utilitzant eines de disseny gràfic (en el meu cas Figma) i es centra a mostrar els elements clau de la interfície, com ara el disseny de la pàgina, la disposició dels elements, la navegació i les interaccions.

A diferència dels wireframs de baixa fidelitat, que son esbossos simples i de baix detall, els wireframes d'alta fidelitat ofereixen una representació més propera a l'aspecte final del projecte. Inclouen detalls visuals com els colors, tipografia definitiva i estils d'elements, cosa que permet una millor comprensió de l'aparença visual i l'experiència de l'usuari.

Aquests wireframes ens seran útils ja que ens ajuden a comunicar i visualitzar de manera efectiva les idees i els conceptes de disseny.

Per aquest projecte, tal com he comentat anteriorment s'ha creat el disseny amb el programa 'Figma' i amb l'ajuda dels 'components.

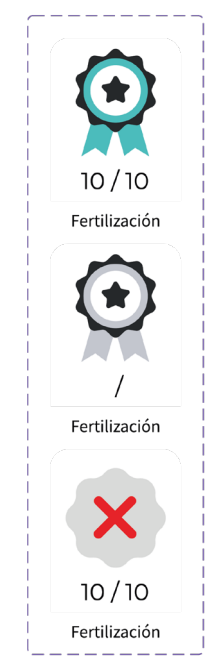

*Figura 37. Component utilitzat per puntuar l'examen*

Aquests són elements reutilitzables que s'utilitzen per crear i mantenir consistència en el disseny. Un component és una agrupació d'elements, com ara capes, formes, text i estils, que es poden desar i utilitzar en múltiples instàncies al llarg del projecte.

A més, els components ens permeten mantenir actualitzats i sincronitzats els elements del disseny en totes les seves instàncies. Si es fa una modificació en un component, totes les instàncies s'actualitzaran automàticament, cosa que ajuda a mantenir la coherència i facilita els canvis globals en el disseny.

Aquest mètode també ens ofereix:

- Eficiència en el disseny ja que els components ens permet estalvia temps.
- Consistència visual perquè ens assegura que els elements de disseny mantinguin tots ells una aparença coherent a tot el projecte.
- Col·laboració millorada ja que el programa ens permet compartir components a través de biblioteques compartides, cosa que facilita la col· laboració en equips on el treball es col·lectiu.

A continuació es destalla l'enllaç del treball final on es pot veure la interactivitat entre tot les pantalles realitzades:

Link Wireframe High fidelity:

https://encr.pw/m0PHL

Link interacció pantalles:

https://l1nq.com/bp6jT

### DISSENY | Wireframes high-Fidelity

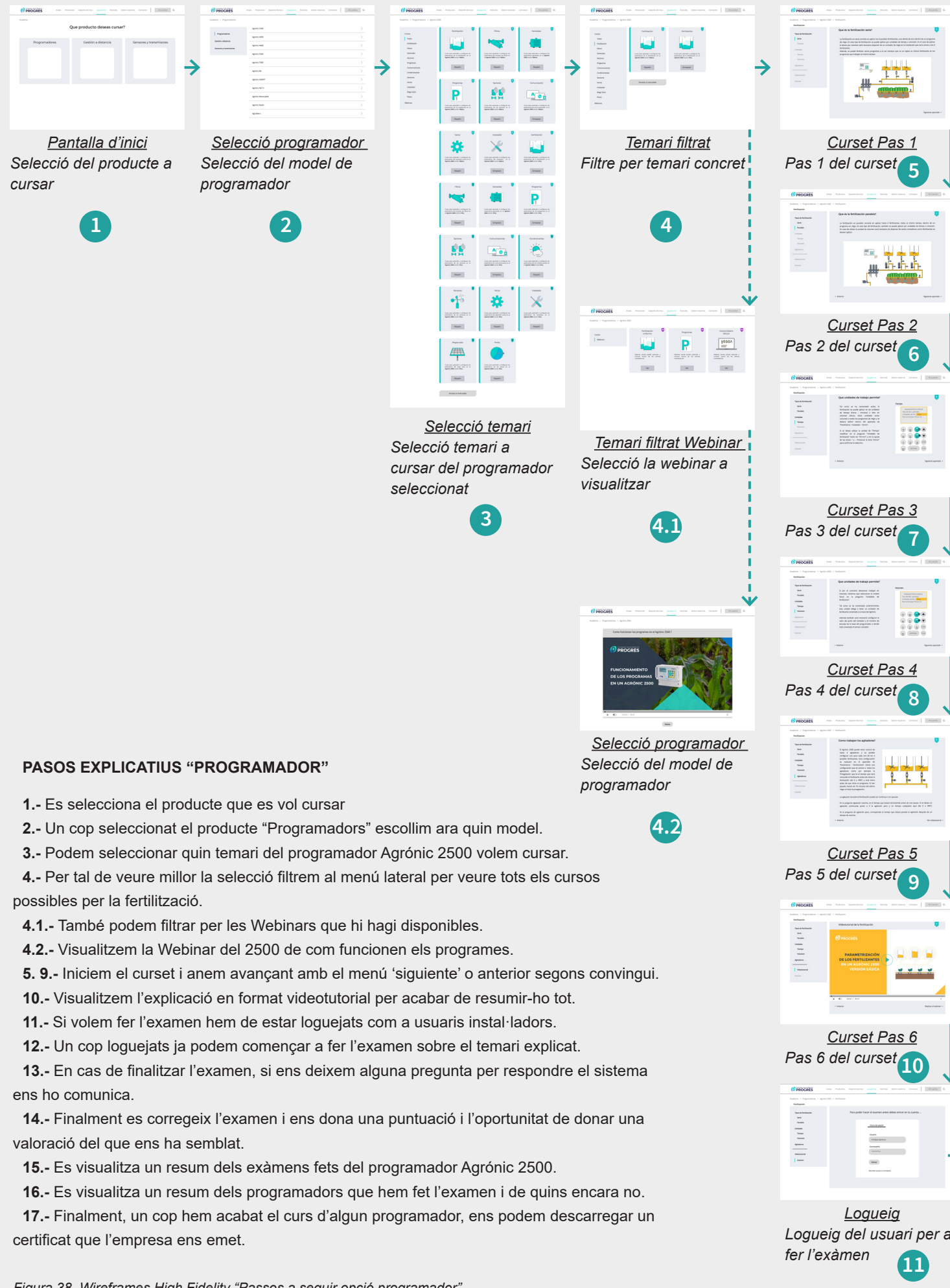

*Figura 38. Wireframes High Fidelity "Passos a seguir opció programador"*

DISSENY | Wireframes high-Fidelity

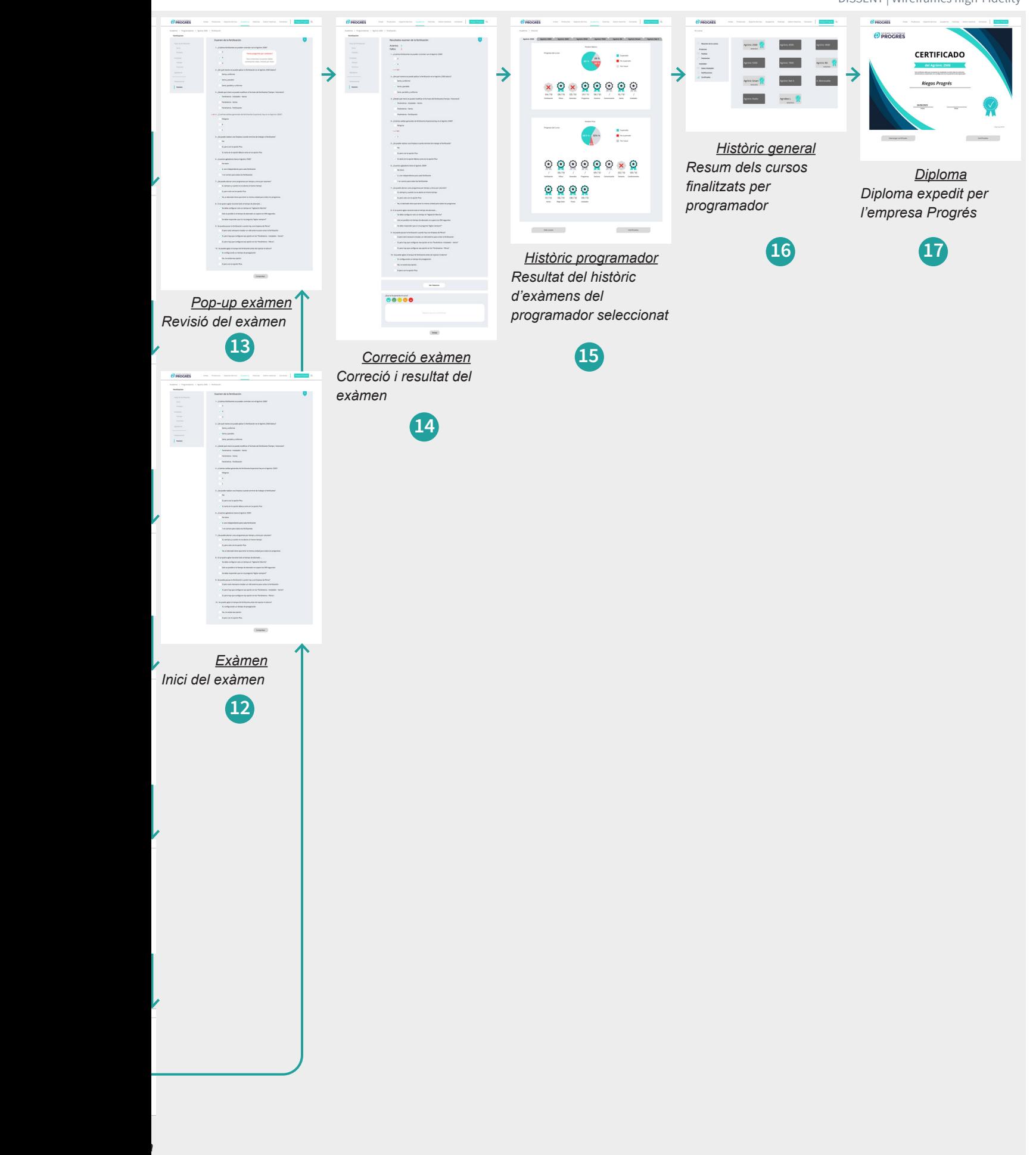

DISSENY | Wireframes high-Fidelity

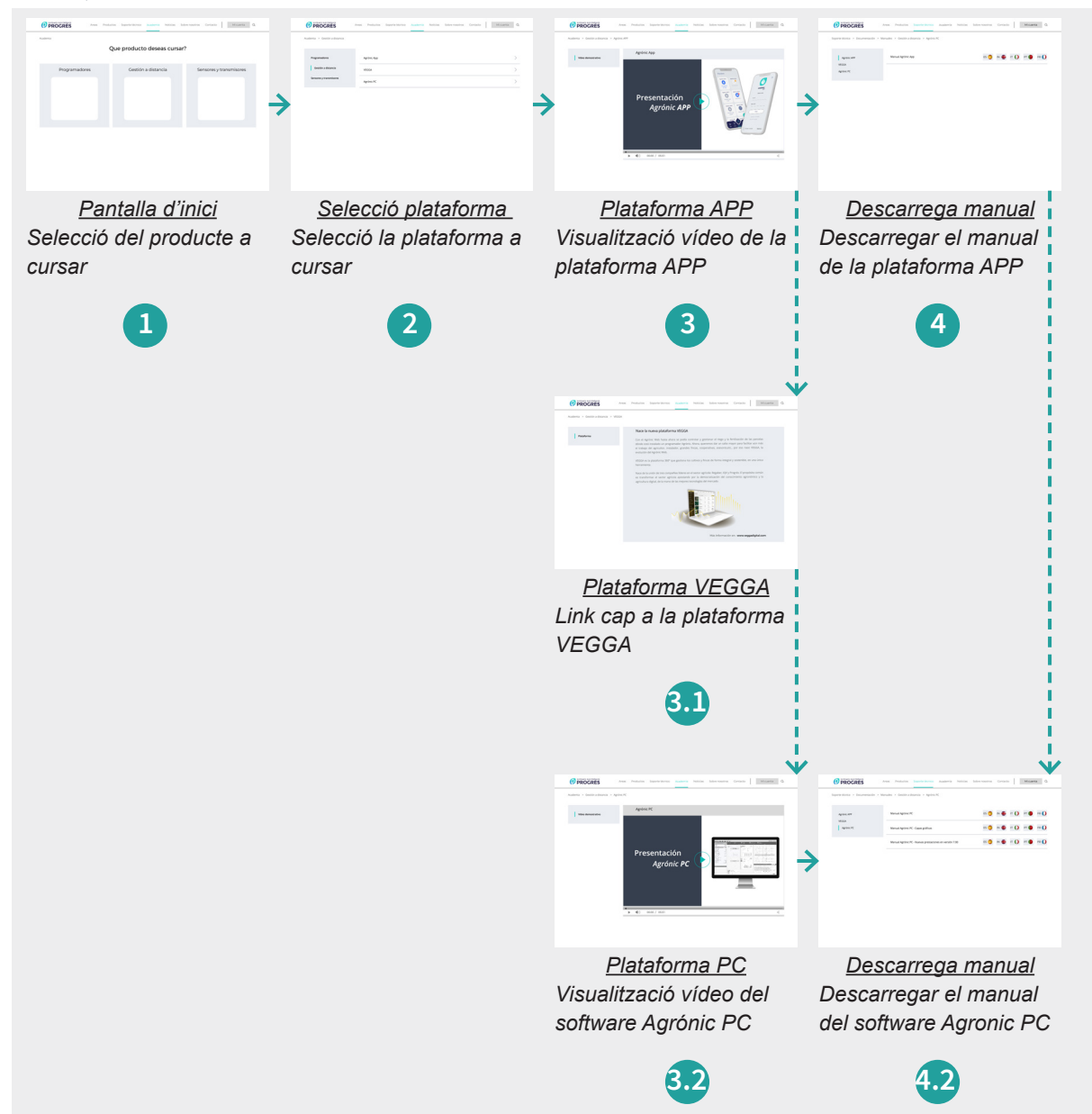

### **PASOS EXPLICATIUS "PLATAFORMA"**

**1.-** Es selecciona el producte que es vol cursar, en aquest cas 'Plataformes'.

**2.-** Un cop seleccionat el producte "Plataforma" es tria quina d'elles es vol cursar.

**3.-** Visualitzem el vídeo on es mostra una introducció del que pot arribar a fer l'APP.

**3.1. -** Si seleccionem la plataforma VEGGA, es recondueix a la seva pròpia pagina.

**3.2.**- Si seleccionem la plataforma Agrónic PC ens mostra un video introductori.

**4.-** Opcionalment podem arribar a descarregar el manual on explica amb més detall.

**4.2.-** També podem descarregar el manual del Agrónic PC així com altres opcions del software.

*Figura 39. Wireframes High Fidelity "Passos a seguir opció connectivitat"*

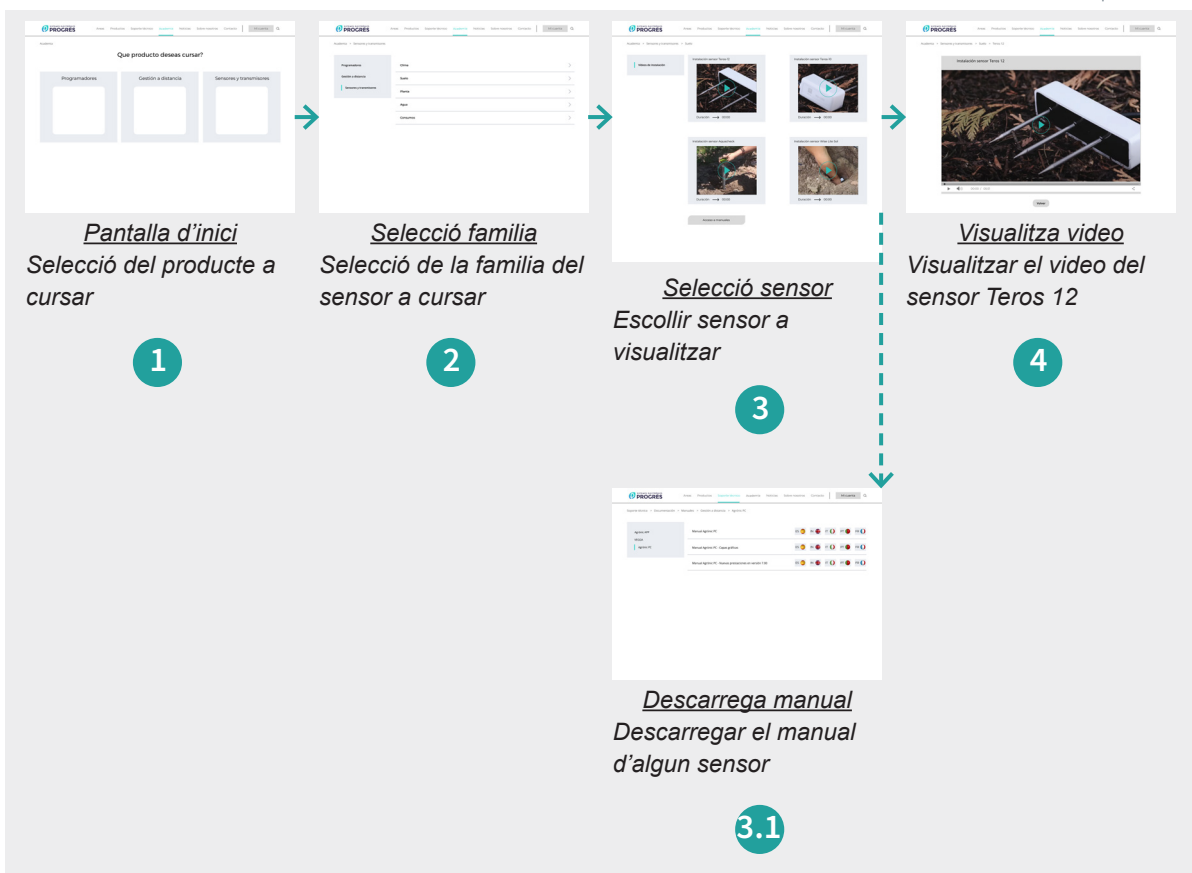

### **PASOS EXPLICATIUS "SENSORS I TRANSMISSORS"**

- **1.-** Es selecciona el producte que es vol cursar, en aquest cas 'Sensors i Transmissors'.
- **2.-** Dins la família de sensors hem d'escollir si volem els que pertanyen al clima, sol, planta, aigua o consums.
- **3.-** Es selecciona, per exemple, la categoria 'Sol' i ara escollim quin model de sensor volem.
- **3.1.** Opcionalment podem accedir a la secció de 'Documentación' on ens podem descarregar el manual.
- 4.- Es visualitza el video del sensor de 'Sol' Teros 12 on ens explica com s'instal·la el sensor i factors a tenir en compte.

*Figura 40. Wireframes High Fidelity "Passos a seguir opció sensors"*

# **11 TEST**

# 11.1. AVALUACIÓ HEURÍSTICA

L'anàlisi heurística es una tècnica d'avaluació d'usabilitat que es fa servir per identificar problemes potencials en la interfície d'usuari, en aquest del nou apartat 'Academia'. L'objectiu d'aquest anàlisi és identificar els problemes d'usabilitat que els usuaris puguin enfrontar a l'hora d'interactuar amb el nou apartat.

Per a dur a terme aquest anàlisi utilitzarem un conjunt d'heurístiques o principis d'usabilitat, en el meu cas els principis de 'Jakub Nielsen'. Aquest anàlisi es pot dur a terme de forma individual o en equip i pot ser realitzat en qualsevol etapa del cicle de la vida del nostre producte, es a dir, una avaluació de manteniment.

Realitzat aquest anàlisi es important perquè ens permet identificat i resoldre problemes en una etapa primerenca i així es poden estalvia costos i temps en el proces de desenvolupament i clarament millorar l'experiència de l'usuari.

A més, l'anàlisi ajuda a garantir que el producte sigui fàcil d'utilitzar, cosa que pot augmentar la satisfacció de l'usuari i la probabilitat que aquests tornin a visitar la web. En en el meu cas i com a implicat que soc dins l'empresa també ajuda a millorar la reputació dels nostres productes i serveis d'alta qualitat i per identificar àrees d'oportunitat a millorar i diferenciar el producte respecte de la competència.

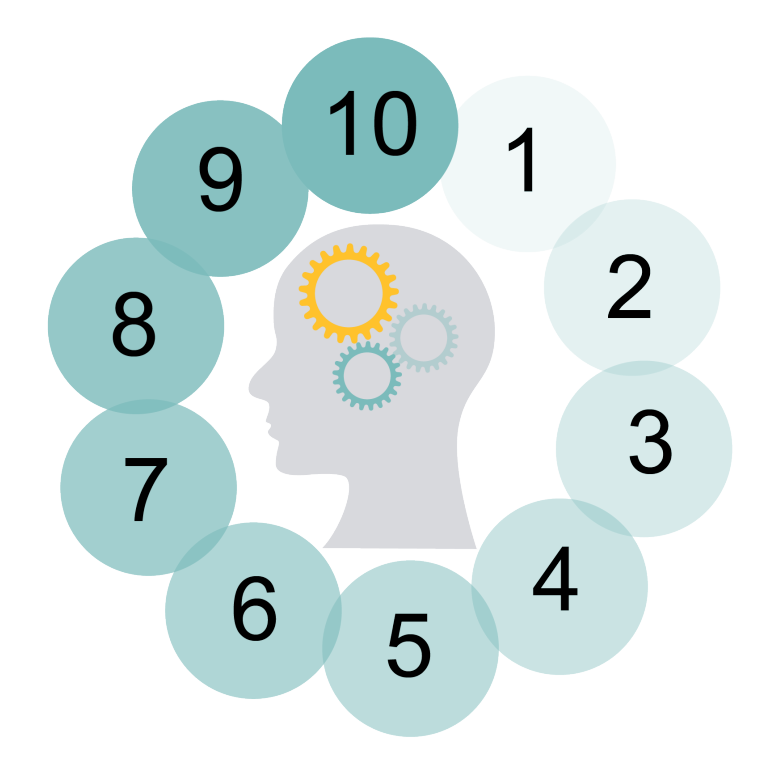

*Figura 41. Avaluació Heurística*

A continuació es nomena els 10 principis d'usabilitat de Jakub Nielsen on tots ells estan aplicats al nou apartat. S'utilitzarà els següents emoticones per tal d'indicar la prioritat en cas de necessitar una correcció:

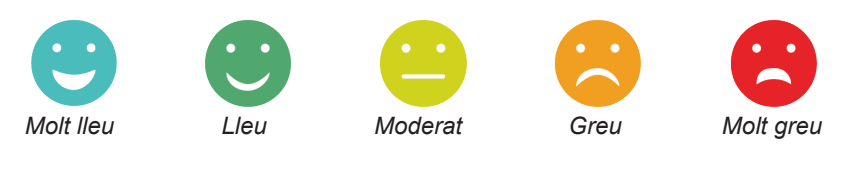

*Figura 42. Gradient de prioritats*

### 1. Visibilitat de l'estat del sistema

• Aquest punt afectarà sobretot a la part de implementació del codi on cada cop que es faci una recerca o es busqui algun apartat ens aparegui com 'una animació' que ens manté informat que s'està carregant la pàgina.

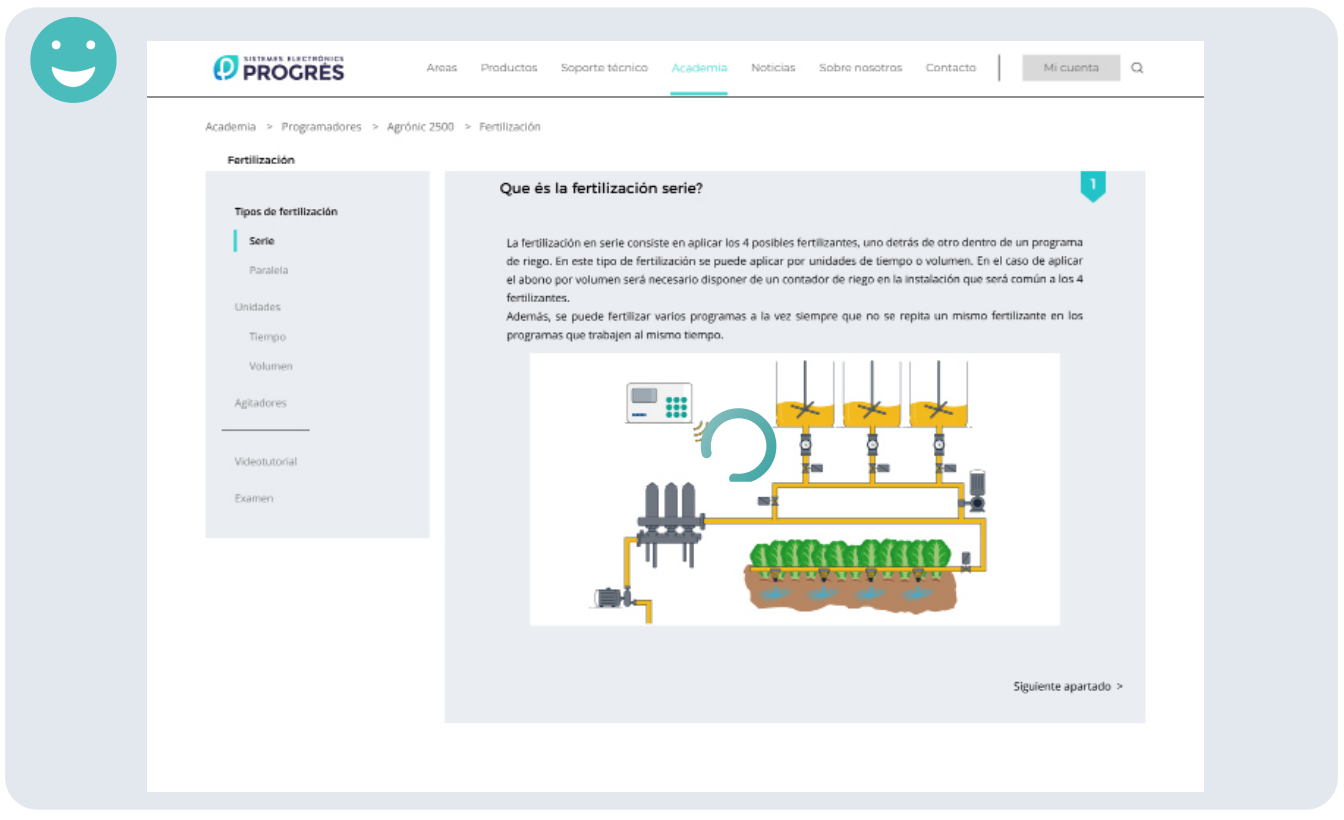

*Figura 43. Punt 1 "Avaluació Jakub Nielsen"*

Problema: Depèn de la velocitat del ordinador o de la connexió a internet ens podem trobar que aquesta icona de "carregar" la pagina ni s'apreciï del ràpid que vagi.

Recomanació: Cada cop que hi hagi un procés de recerca, col·locar una barra o mantenir la icona actual però més temps per tal de de que el usuari pugui apreciar que hi ha una continuïtat en el procés.

### 2. Relació entre el sistema i el mon real

• El llenguatge que s'utilitza en aquesta web es fàcil d'entendre i en cap moment presenta dubte en les opcions que es mostren. Tot i ser una web molt tècnica pensada per instal·ladors, es important que "l'idioma" sigui clar fins i tot per l'usuari final (agricultor).

Per exemple: Sols es necessita 4 passes per accedir a l'apartat de cursos.

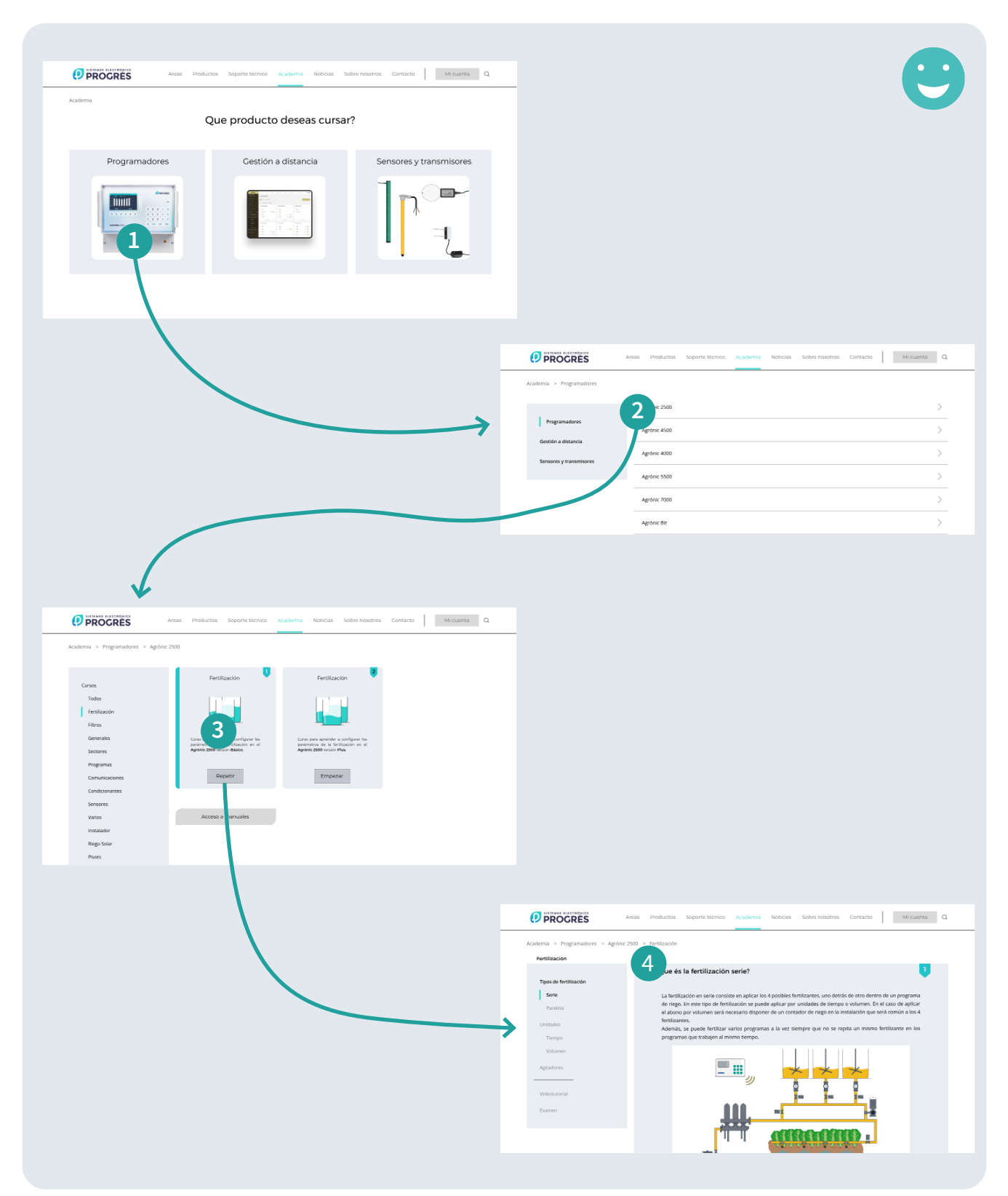

*Figura 44. Punt 2 "Avaluació Jakub Nielsen"*

Problema: Tot i que el llenguatge que s'utilitza es comú en el mon del reg, sempre hi pot haver dificultat a l'hora d'interpretar certes paraules.

Recomanació: A mesura que es va reben inputs dels usuaris en la dificultat de comprensió d'alguna paraula, aquesta es podria ajudar o substituir per alguna il·lustració.

### 3. Control i llibertat del usuari

• En cas d'escollir alguna opció a l'hora de realitzar al curs, l'usuari pot desfer l'operació des de la part superior esquerra on clicant damunt de les paraules pot retrocedir enrere per accedir a una altre lloc o apartat.

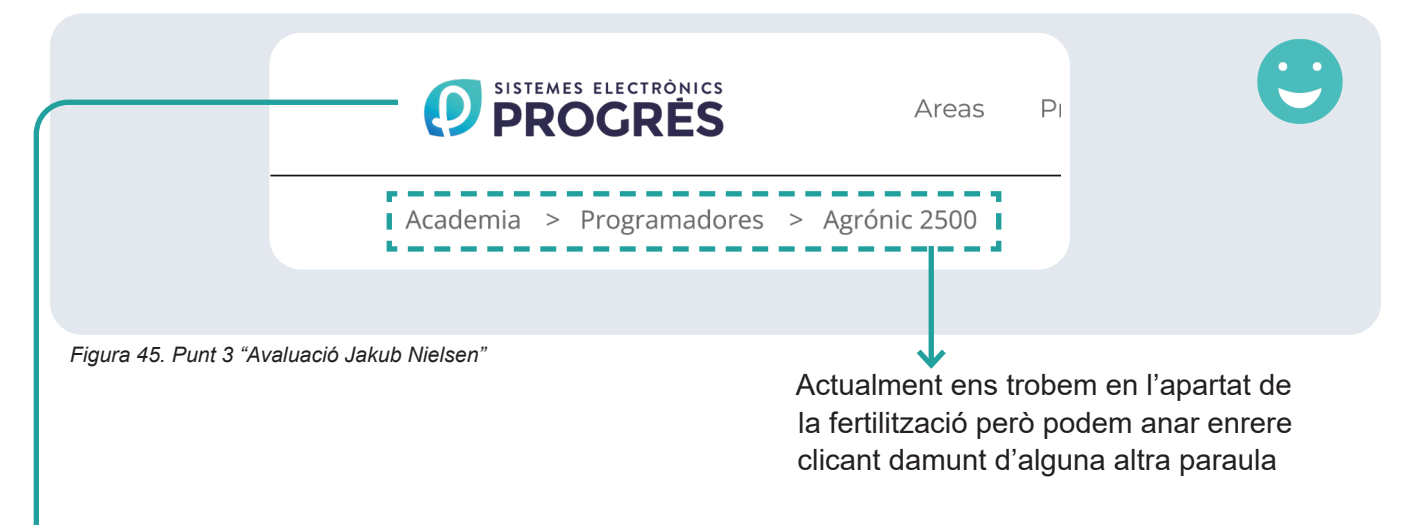

Problema: Es bastant comú que els usuaris no sapiguin interpretar la "miga de pan" com un accés a retrocedir enrere.

Recomanació: Es podria ressaltar en una font en 'negreta' o 'normal' per facilitar la interpretació d'on es l'usuari en cada moment.

**→ 4.** Consistència i estàndards

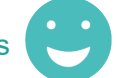

• En aquest apartat podríem nomenar la icona de la part superior esquerra de la web. Es tracta del nom de l'empresa que si es clica retorna al menú principal.

Problema: De vegades, aquesta opció per tornar a la "Home" pot estar amagada i el que es obvi per alguns usuaris no te perquè ser-ho per altres. L'usuari es pot trobar ofuscar per no saber com anar al menú principal.

Recomanació: Quan es navega per la pagina i ja no ens trobem en la pantalla principal, modificar la icona o el text del nom de l'empresa perquè en el seu lloc hi sortís una altra icona diferent o el text de manera que apareixes el text "Inicio - Home o Principal"

### 5. Prevenció d'errors

• Aquest apartat es on el principi ens ajuda a que no realitzem un error. Per exemple, quan hem de descarregar un manual a costat de cada nomenclatura tindrem també la bandera dibuixada del país per estar segurs que l'idioma es el correcte.

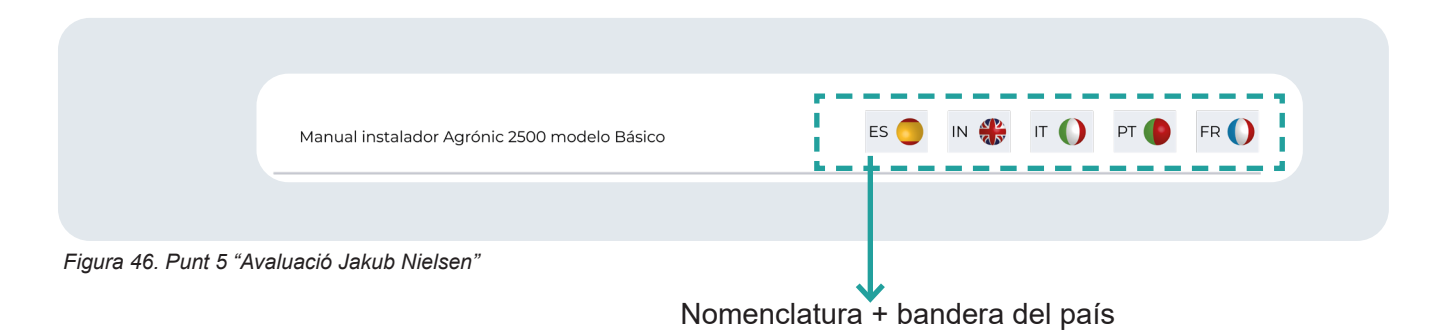

Bona pràctica: La nomenclatura i la bandera del país ens ajuda a entendre quin es l'idioma en que ens descarregarem el manual.

### 6. Reconeixement abans que record

• Es important fer visible les accions i opcions per a que el usuari no tingui la necessitat de recordar informació entre diferents seccions o parts del lloc web. Un exemple en la web podria ser l'opció de 'Comprobar' on ens ajuda a entendre que hem de clicar per continuar a la següent pantalla.

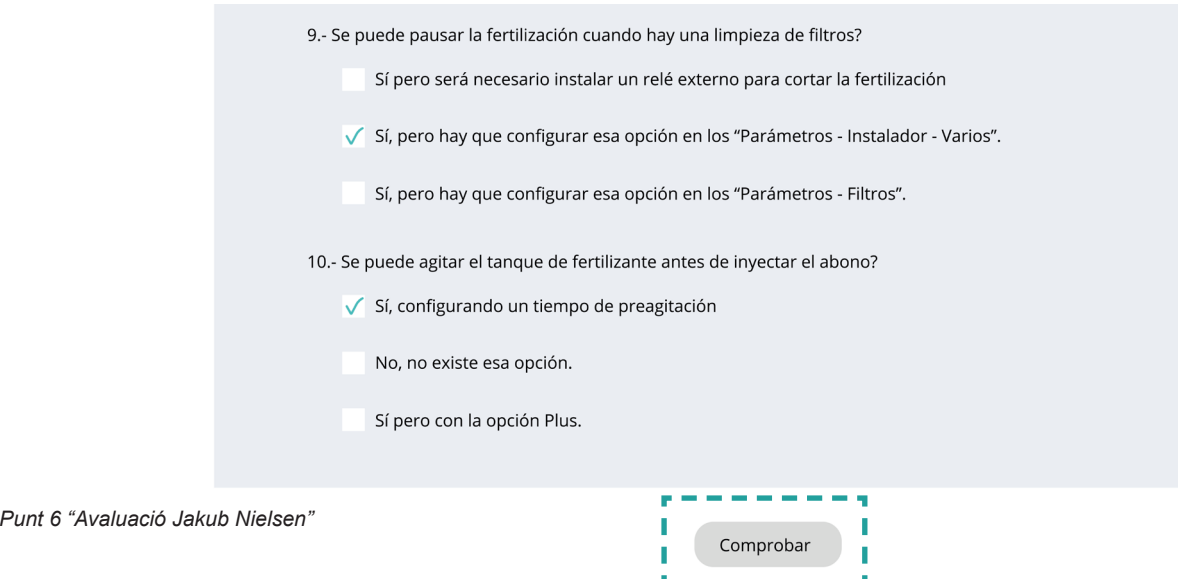

Bona pràctica: L'opció de 'Comprobar' ens ajuda a entendre que si creiem que hem finalitzat de fer l'examen, podem comprovar el resultat i en aquest cas, detectar si hi ha alguna pregunta que no ha estat contestada.

*Figura 47.* 

### 7. Flexibilitat i eficiència d'us

• Els acceleradors o dreceres de teclat, poden ser un exemple d'interacció més rapida per a usuaris experts. En aquest cas tenim l'opció de registrar-nos amb les nostres credencials amb l'opció de tenir més opcions com ara realitzar exàmens i obtenir certificats oficials acreditant al instal·lador uns coneixements sobre la usabilitat del producte.

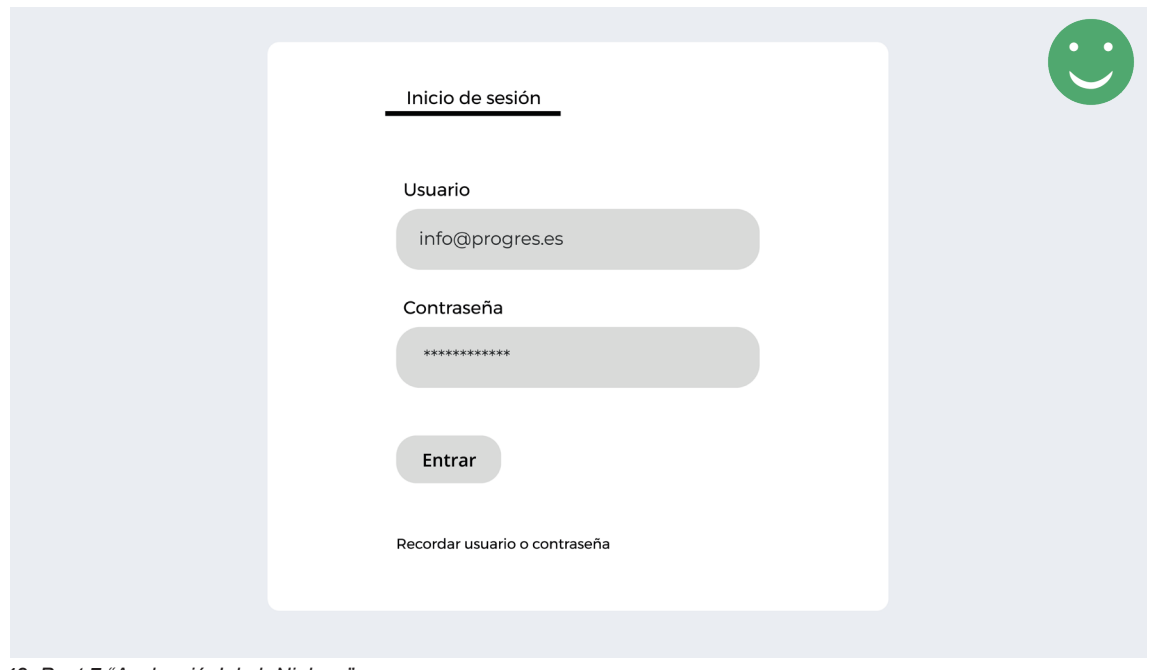

*Figura 48. Punt 7 "Avaluació Jakub Nielsen"*

Problema: No tothom es registrarà i molts dels visitants es trobaran que quan volen fer l'examen no ho podran fer per no ser clients.

Recomanació: Aquesta seria una política d'empresa a modificar, que tothom tingues accis a fer l'examen, però mentre això es debateix i no es modifica, abans de començar l'examen es podria posar un 'banner' que avises sobre la necessitat de estar logueijar per a fer l'examen final.

### 8. Estètica i disseny minimalista

• L'entorn de la pàgina no ha de contenir informació irrellevant o innecessària. Cada informació extra competeix amb la informació rellevant i en disminueix la visibilitat. En el cas de la web les opcions que es mostres son les justes i necessàries sense carrega visual que pugui confondre al usuari.

Bona pràctica: La WEB en general te un aspecte molt minimalista i això ajuda a una interpretació sense cap tipus de dubte.

### 9. Ajudar als usuaris a reconèixer, diagnosticar i recuperar-se d'errors

• Els missatges d'error es tenen que entregar en un llenguatge clar i senzill que indiqui amb precisió el problema i suggereixi les possibles alternatives o solucions. En aquest cas, a l'hora de realitzar l'examen del curs, en cas de que l'usuari no hagi respost alguna de les preguntes, la web ens avisa de que per poder continuar es necessari completar el test.

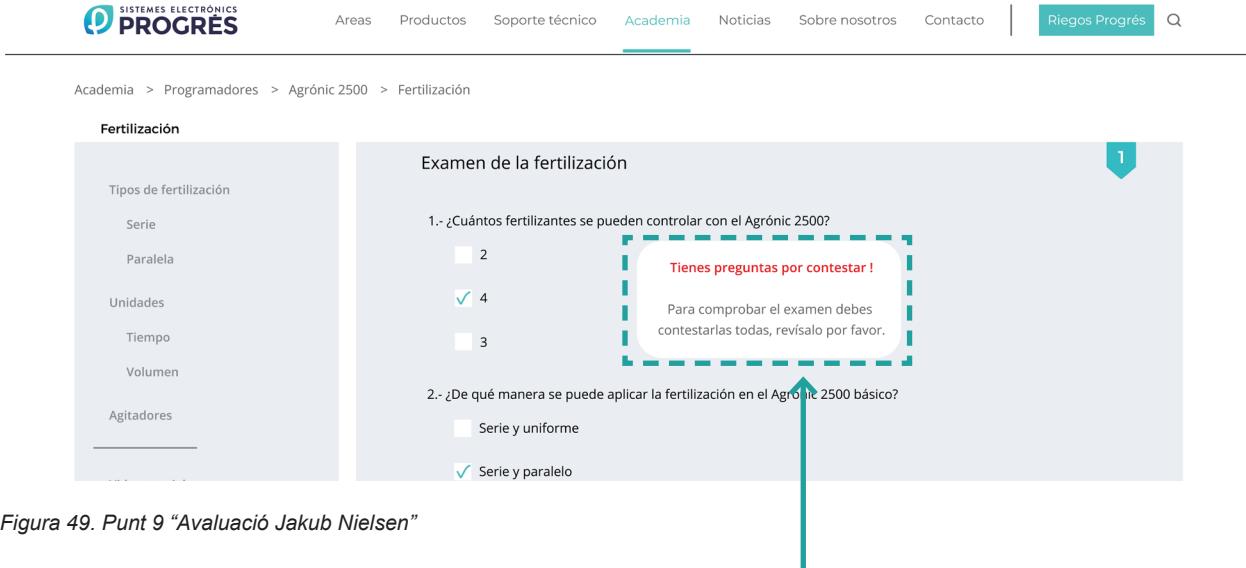

L'advertència ens ajuda a entendre que per poder completar l'examen es necessari respondre a totes les preguntes

Problema: Aquest apartat requereix d'un scroll vertical i es possible que el missatge no s'arribi a detectar per quedar dalt de tot.

Recomanació: L'avís de que hi ha preguntes sense contestar es podria fer aparèixer centrar al mig de la pantalla i al damunt la primera pregunta que esta pendent de resposta.

### 10. Ajuda i documentació

• Tot i que es millor que la web es pugui utilitzar sense cap tipus d'ajuda, pot arribar a ser necessari obtenir-ni en algun moment. En la web es pot comprovar com en la part superior dreta de la pantalla tenim una 'lupa' per tal de cercar quelcom que no trobem.

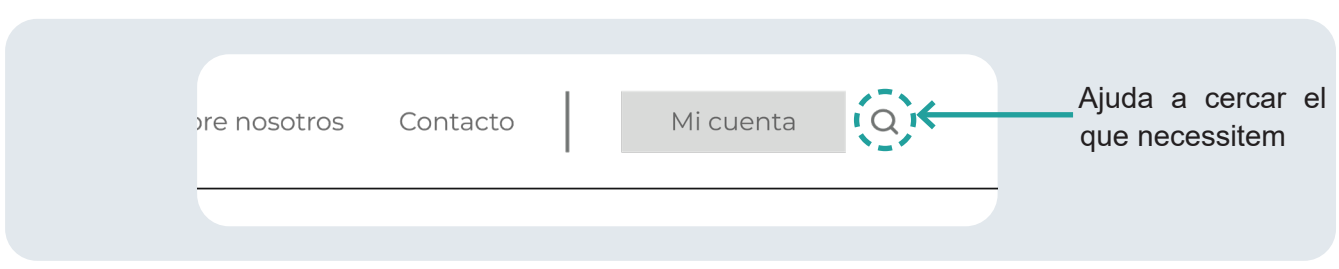

*Figura 50. Punt 10 "Avaluació Jakub Nielsen"*

Bona pràctica: Aquesta eina pot ser de gran ajuda si hi ha algun usuari que sap el que busca però no sap com buscar-ho dins el menú.

# **12 BIOGRAFÍA**

- Aprendizaje observacional: definición, fases y usos. (2017, 18 septiembre). https://psicologiaymente.com/psicologia/aprendizaje-observacional
- De Barcelona, U.-. U. A. (s. f.). ¿Qué es un curso MOOC? Universitat Autònoma de Barcelona - UAB Barcelona. https://www.uab.cat/web/estudios/mooc/-que-es-un-curso-mooc-1345668281247.html
- Euroinnova Formación. (2022). actividades complementarias y de descanso del alumnado con necesidades educativas especiales. Euroinnova Business School. https://www.euroinnova.edu.es/blog/aprendizaje-a-traves-de-la-experiencia
- Noticias. (2019, 2 junio). Trabajo y aprendizaje OtrasVocesenEducacion.org. https://otrasvoceseneducacion.org/archivos/tag/trabajo-y-aprendizaje
- Peyton. (2021). Mi experiencia con GalileoXP y el aprendizaje autodirigido. Homeschooling Forever. https://homeschoolingforever.com/galileo-school/
- Román, L. (2021, 9 noviembre). Aprendizaje cooperativo y colaborativo | EDUCACIÓN 3.0. EDUCACIÓN 3.0. https://www.educaciontrespuntocero.com/noticias/aprendizaje-cooperativo-y-colaborativo/
- Galiana, P. (2021, 12 junio). Qué es una User Persona y cómo crear una. Recuperado de https://www.iebschool.com/blog/que-es-una-user-persona-y-como-crear-una-marketing-digital/
- Hammond, M. (2023, 20 enero). Customer Journey Map: qué es, c&oacute;mo crearlo y ejemplos (con plantilla). Customer Journey Map: qué es, cómo crearlo y ejemplos (con plantilla). Recuperado de https://blog.hubspot.es
- Admin. (2016). Conociendo los distintos tipos de layout en diseño web. 4R Soluciones | Diseño, Desarrollo y Programación Web & Mobile. Recuperado de https://www.4rsoluciones.com/blog/conociendo-los-distintos-tipos-de-layout-en-diseno-web-2/
- Canal, P. (2023, 4 mayo). ¿Qué es el diseño centrado en el usuario? Recuperado de https://www.iebschool.com/blog/diseno-centrado-en-el-usuario-analitica-usabilidad/
- S, J., & S, J. (2022). Qué es un Insight en Marketing: Ejemplos Prácticos. Economia3. Recuperado de https://economia3.com/que-es-insight/

# **13 CONCLUSIONS**

En el marc d'aquest treball final de grau, s'ha abordat el disseny d'un nou apartat a la pàgina web de l'empresa "Sistemes Electrònics Progrés", anomenat "Academia", amb l'objectiu de brindar als nostres clients i usuaris finals una plataforma de formació especialitzada en la usabilitat dels nostres programadors de reg i altres productes relacionats. Al llarg d'aquest projecte, s'ha dut a terme un anàlisi exhaustiva de les necessitats dels nostres usuaris i s'ha treballat àrduament per crear una experiència d'aprenentatge òptima i enriquidora, sempre sobre la base de l'experiència obtinguda durant els darrers anys.

En primer lloc. he realitzat una recerca profunda sobre els conceptes d'usabilitat i disseny d'experiència d'usuari (UX), amb la finalitat de comprendre els principis fonamentals que han de guiar el procés de creació d'aquest nou apartat. He destacat la importància de l'accessibilitat, la intuïtivitat i l'eficiència en el disseny, així com la necessitat d'adaptar la formació a les diferents habilitats i coneixements dels nostres usuaris.

La fase de disseny s'ha enfocat a crear una interfície visual atractiva i funcional que promogui la participació dels nostres usuaris en el procés d'aprenentatge. He aplicat els principis de disseny centrat en l'usuari utilitzant tècniques de prototipat i proves d'usabilitat per garantir que la navegació sigui intuïtiva, els continguts siguis clars i l'accés a la formació sigui senzill.

He prestat especial atenció a l'estructura de l'apartat utilitzant un disseny de 12 columnes que faciliti l'adaptabilitat a diferents dispositius i resolucions de pantalla.

Així mateix, he considerat la implementació d'eines interactives com els exàmens per fomentar la participació i avaluar-ne el procés en l'aprenentatge.

En conclusió i per finalitzar aquest nou apartat "Acadèmia" no només brindarà un valor agregat als nostres usuaris, sinó que també enfortirà la nostra posició com a líders al sector, en oferir una formació integral, constantment actualitzada i accessible que contribuirà a l'èxit dels nostres clients en l'ús.

Estic segur que l'apartat "Academia" es convertirà en una eina valuosa per a la formació i el creixement dels nostres usuaris, consolidant la nostra posició com a referents al mercat.

# **14 VÍDEO PRESENTACIÓ**

https://vimeo.com/839335381?share=copy

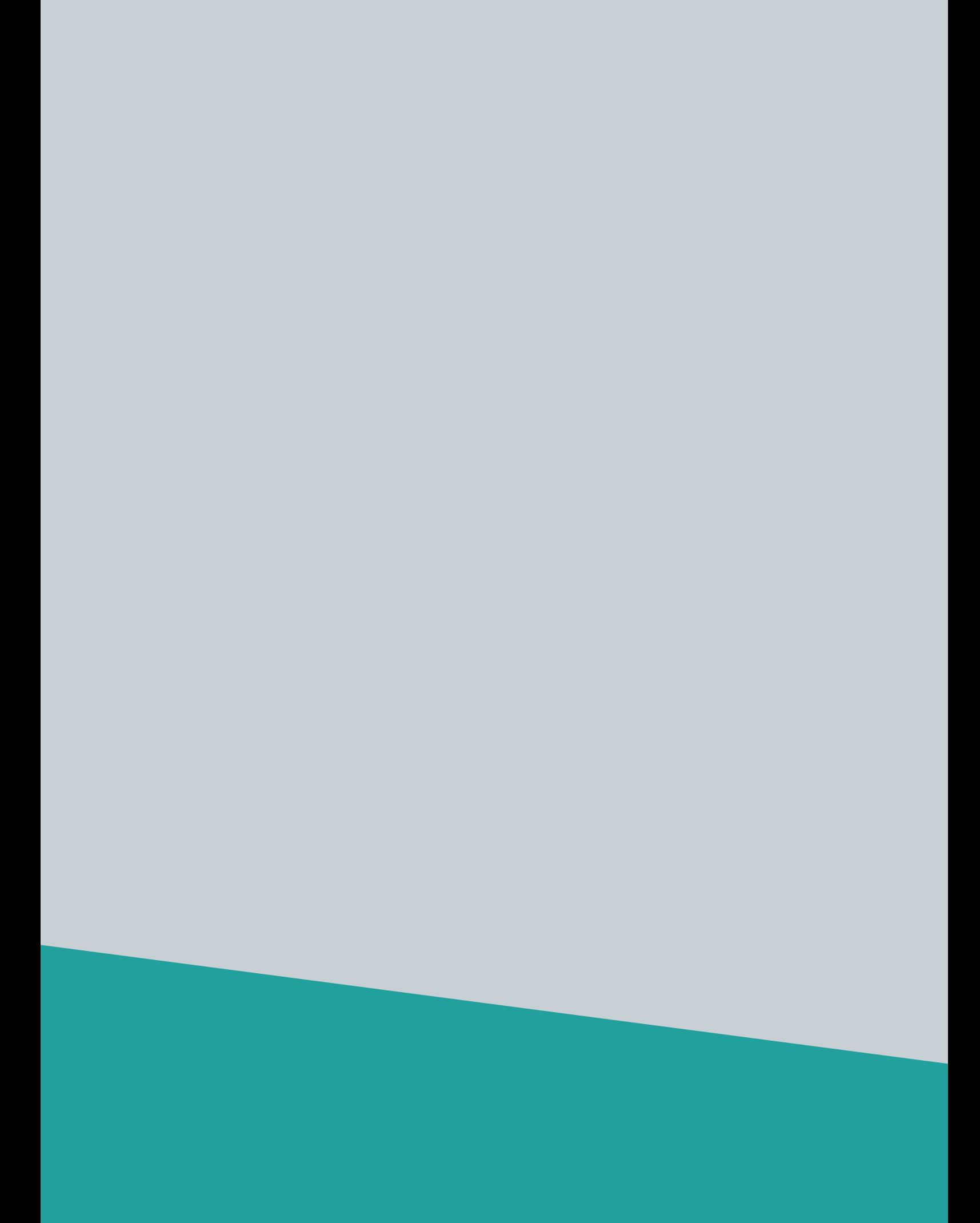